# **RT–11 Quick Reference Manual**

Order Number: AA–M241D–TC

#### **August 1991**

This manual is a quick-reference resource of summary information about the RT–11 operating system and features. Information contained in this manual has been excerpted from other volumes in the RT–11 docset.

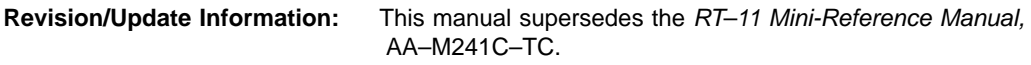

**Operating System:** RT–11 Version 5.6

**Digital Equipment Corporation Maynard, Massachusetts**

#### **First Printing, August 1991**

The information in this document is subject to change without notice and should not be construed as a commitment by Digital Equipment Corporation.

Digital Equipment Corporation assumes no responsibility for any errors that may appear in this document.

Any software described in this document is furnished under a license and may be used or copied only in accordance with the terms of such license. No responsibility is assumed for the use or reliability of software or equipment that is not supplied by Digital Equipment Corporation or its affiliated companies.

Restricted Rights: Use, duplication, or disclosure by the U.S. Government is subject to restrictions as set forth in subparagraph (c)(1)(ii) of the Rights in Technical Data and Computer Software clause at DFARS 252.227–7013.

© Digital Equipment Corporation 1991 All rights reserved. Printed in U.S.A.

The Reader's Comments form at the end of this document requests your critical evaluation to assist in preparing future documentation.

The following are trademarks of Digital Equipment Corporation: CTS–300, DDCMP, DECNA, DECnet, DECUS, DECwriter, DEQNA, DEUNA, DIBOL, Ethernet, MASSBUS, MicroPDP–11, Micro/RSX, PDP, Professional, Q-bus, RSTS, RSX, RT–11, RTEM–11, UNIBUS, VMS, VT, and the DIGITAL logo.

S1437

This document was prepared with VAX DOCUMENT, Version 1.2.

This manual contains RT–11 system reference data excerpted from the docset. See *Associated Documents*.

#### **Intended Audience**

This information is provided for use by advanced RT–11 users, including FORTRAN IV, FORTRAN–77, and MACRO–11 assembly language programmers and C language programmers.

#### **Document Structure**

- Chapter 1 KED/KEX Editor Major KED/KEX commands.
- Chapter 2 SL Command Line Editor Major command-line functions: general editing, restore, movement, display.
- Chapter 3 RT–11 Commands RT–11 keyboard monitor command summary.
- Chapter 4 RT–11 Utility Programs Command lines, syntax, options and meanings.
- Chapter 5 Programmed Requests EMT codes; program request descriptions, syntax, argument list definitions, error values.
- Chapter 6 Subroutines Syntax of subroutines and functions.
- Chapter 7 Monitor Data Structures Control blocks, disk and file formats, RMON fixed offsets, queue elements.

Chapter 8 — Standard References

ASCII character set, left/right byte equivalents; Radix–50 character set; RT–11 device names and codes; standard RT–11 file types; interrupt, trap, and software vectors; K equivalents.

#### **Associated Documents**

The RT–11 Documentation Set consists of the following associated documents:

Basic Books

- *Introduction to RT–11*
- *Guide to RT–11 Documentation*
- *RT–11 Commands Manual*
- *PDP–11 Keypad Editor User's Guide*
- *PDP–11 Keypad Editor Reference Card*
- *RT–11 Quick Reference Manual*
- *RT–11 Master Index*
- *RT–11 System Message Manual*
- *RT–11 System Release Notes*

Installation Specific Books

- *RT–11 Automatic Installation Guide*
- *RT–11 Installation Guide*
- *RT–11 System Generation Guide*

### Programmer Oriented Books

- *RT–11 IND Control Files Manual*
- *RT–11 System Utilities Manual*
- *RT–11 System Macro Library Manual*
- *RT–11 System Subroutine Library Manual*
- *RT–11 System Internals Manual*
- *RT–11 Device Handlers Manual*
- *RT–11 Volume and File Formats Manual*
- *DBG–11 Symbolic Debugger User's Guide*

# **Conventions**

The following conventions are used in this manual.

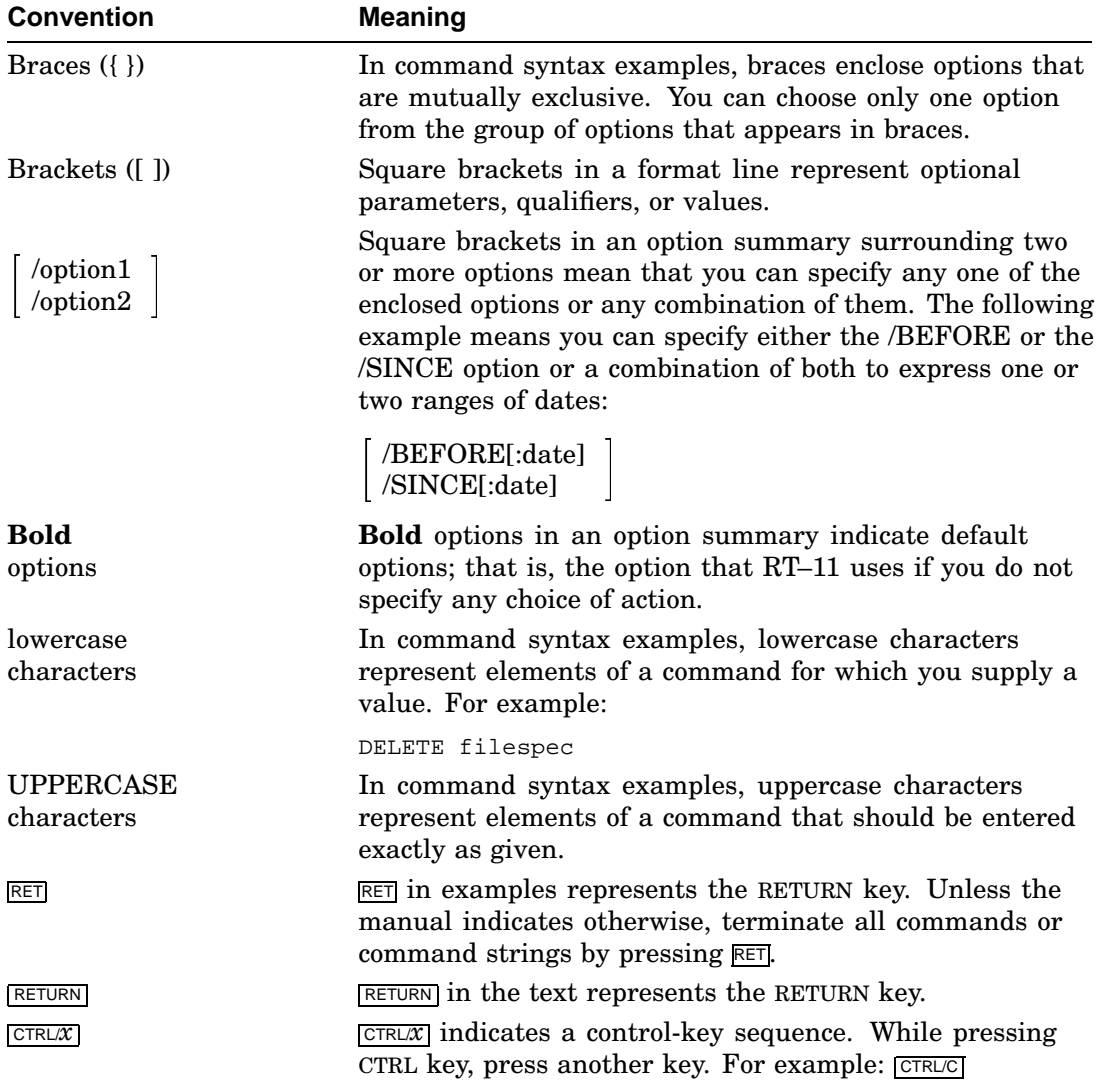

KED is the keypad editor for an unmapped monitor; KEX is the same editor adapted to a mapped monitor.

# **Major KED/KEX Commands**

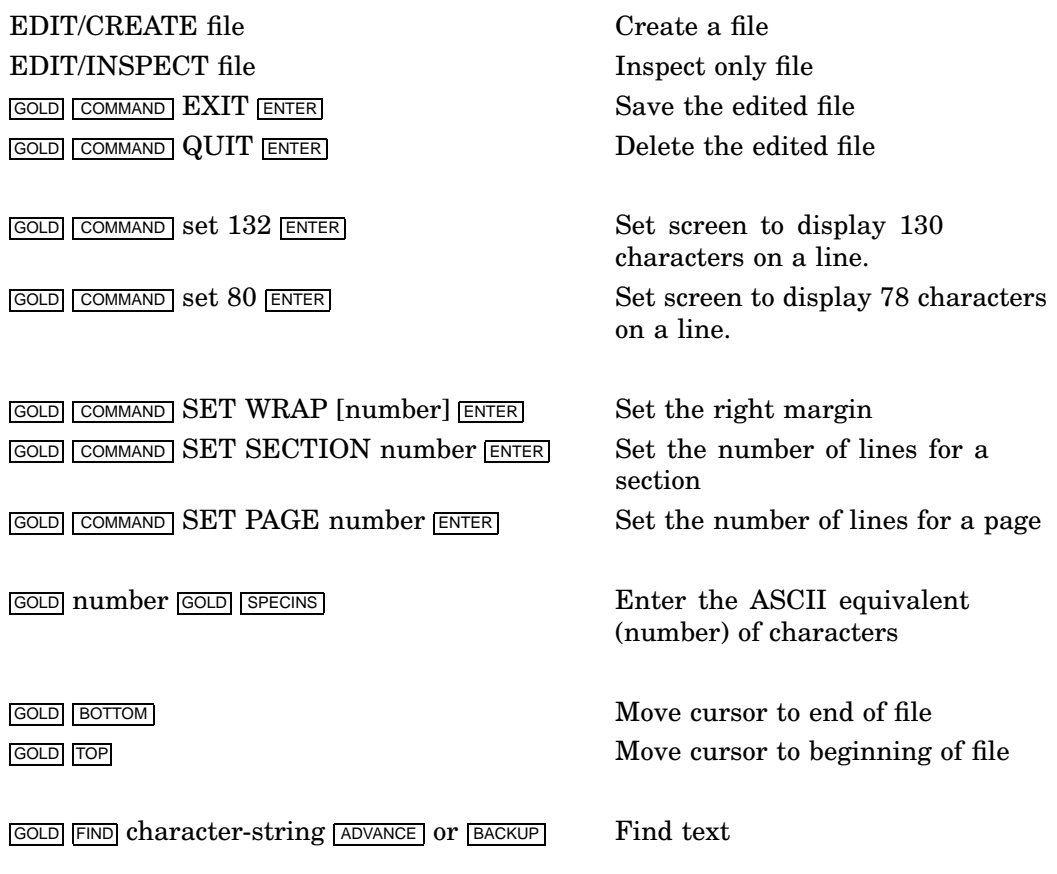

KED/KEX Keypad Editor **1–1**

# **Major KED/KEX Commands**

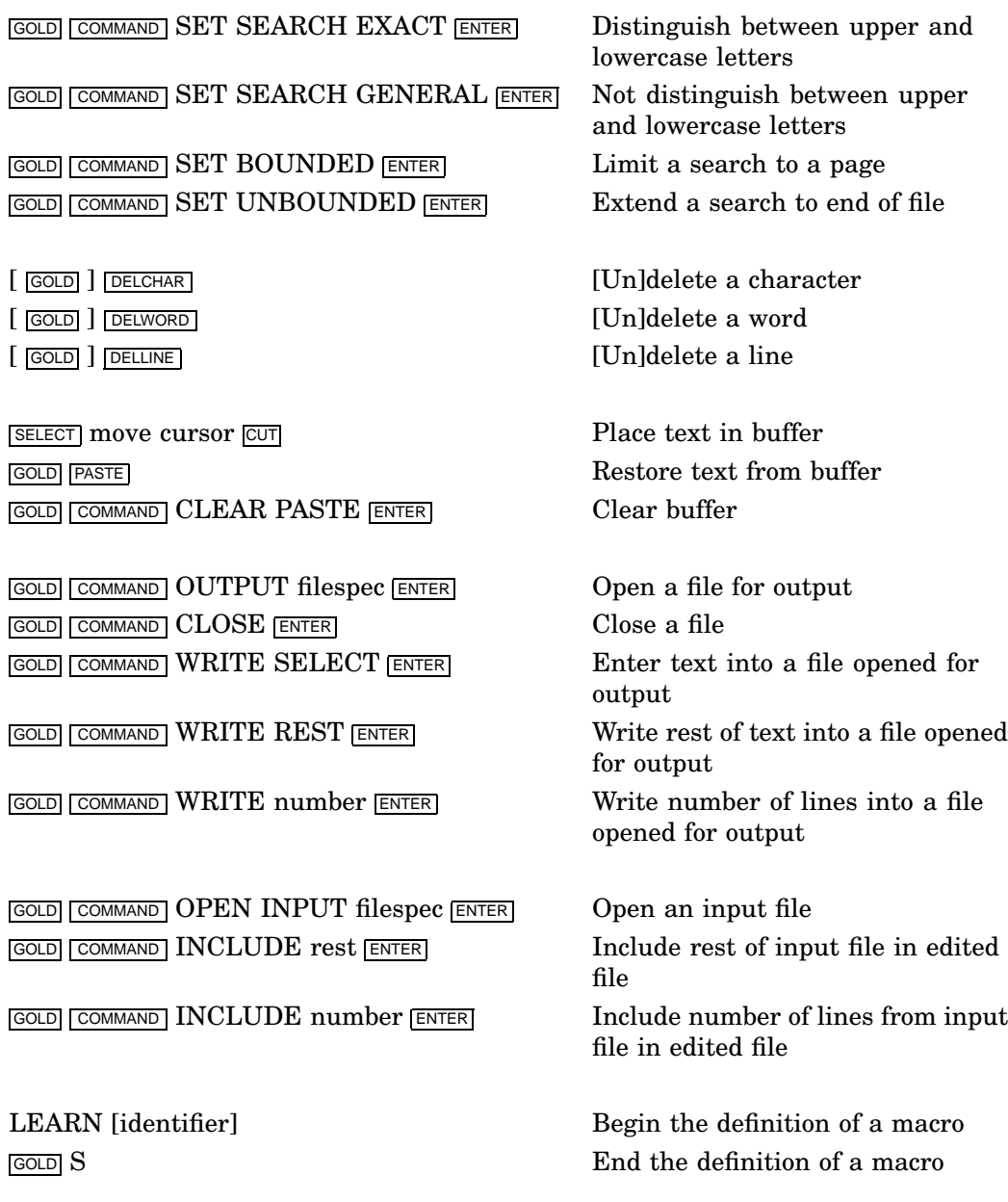

**1–2** KED/KEX Keypad Editor

# **Major KED/KEX Commands**

GOLD M identifier Execute the macro specified by identifier

SAVE identifier [filespec] Copy macro to auxiliary file LOAD identifier [filespec] Copy auxiliary file to macro buffer @filespec Execute a macro directly from specified file

KED/KEX Keypad Editor **1–3**

# **SL Command-Line Editor**

# **Major Command-Line Commands**

# **General Editing Functions**

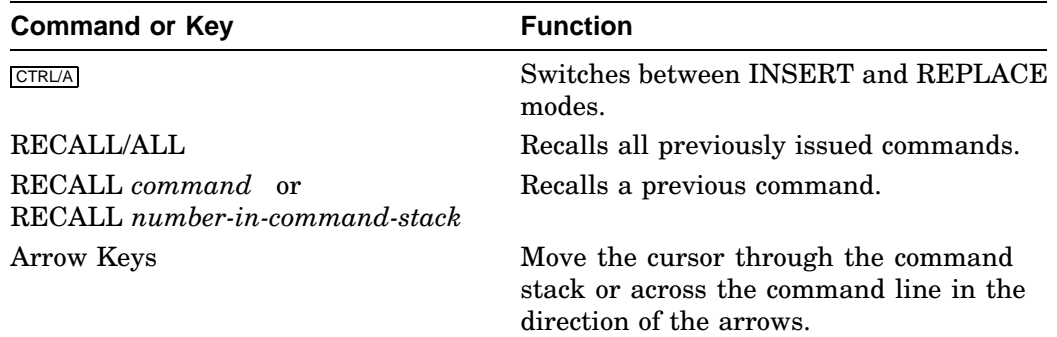

# **Delete Functions**

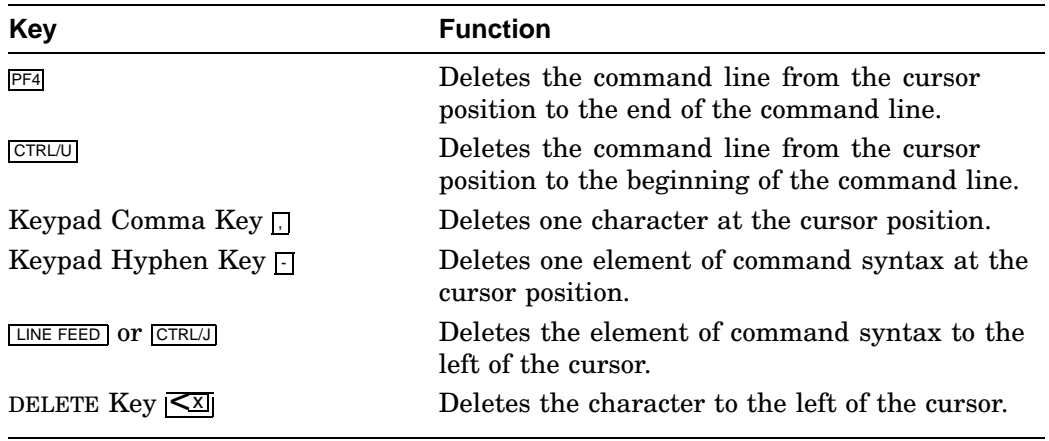

SL Command-Line Editor **2–1**

# **Major Command-Line Commands**

# **Restore Functions**

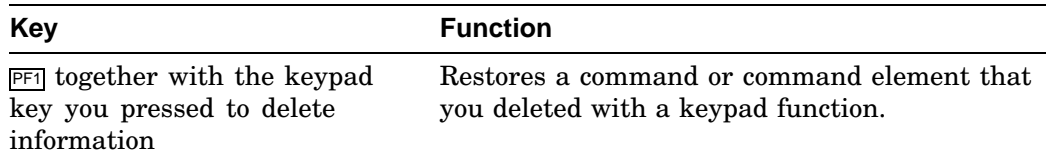

### **Movement Functions**

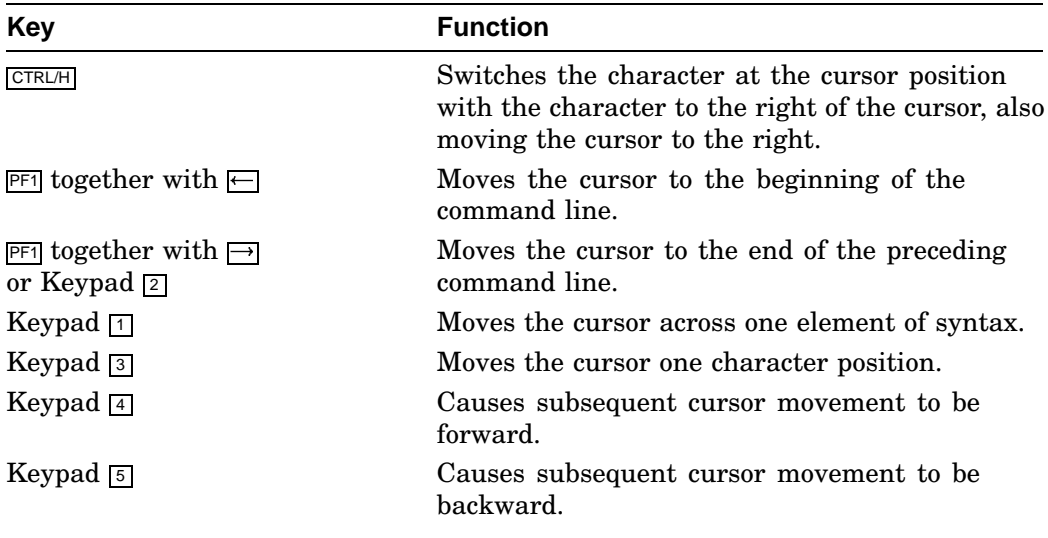

# **Display Functions**

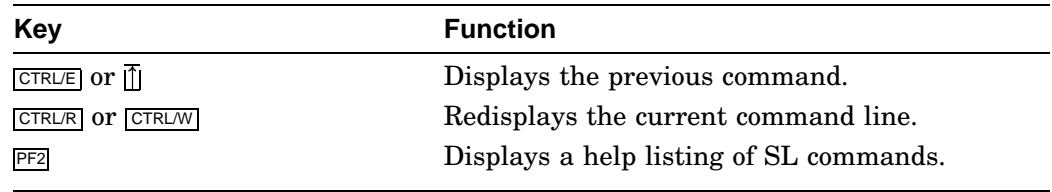

Enable full SL (command-line) editor power with: SET SL KMON,KED,RECALL,ON

# **2–2** SL Command-Line Editor

# **RT–11 Commands**

This chapter alphabetically lists RT–11 keyboard monitor commands, most of which are DCL commands.

Most command descriptions contain the following elements:

#### **Type of Command**

In parentheses underneath the command is the name of the RT–11 system component that executes that command. This is either KMON alone, a utility program(s), or a device handler.

#### **Definition**

A few sentences identifying the command.

### **Format**

The syntax for using the command.

#### **Option Summary**

A listing of all the command's options, if it takes options.

#### **Option Descriptions**

An explanation of how to use each option with some examples.

# **ABORT**

#### (KMON)

Terminates, from the system terminal, foreground and system jobs with attached private terminals.

#### **ABORT jobname**

# **ASSIGN**

### (KMON)

Defines a logical name equivalent for a physical device.

**ASSIGN device-name: logical-device-name:**

where:

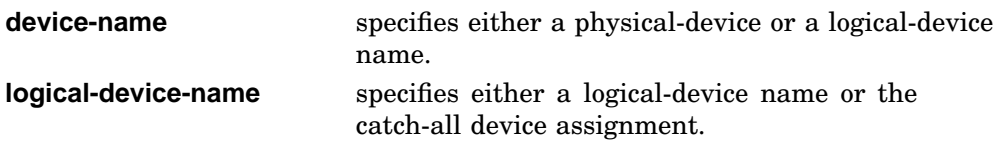

# **B (Base)**

(KMON)

Sets a relocation base for subsequent Examine or Deposit commands.

**B [address]**

# **BACKUP**

# (BUP)

- Copies (backs up) and restores RT–11 files or volumes into saveset or logical-disk files.
- Initializes backup volumes when needed.
- Verifies backed-up and restored data.
- Lists directories of backup volumes and logical disks.

# **BACKUP in-spec out-spec**

# **3–2** RT–11 Commands

| <b>Command Options</b>                                                                                                    | <b>In-Spec Options</b>                                      |
|----------------------------------------------------------------------------------------------------|-------------------------------------------------------------|
| /DEVICE<br>$\left\langle \text{DIRECTORY}\ \right \ \left\{\ \text{/OUTPUT:filespec}\ \right\}\ \ \right $                                                         | [ssname]/SAVESET[,filename,]<br>[ldname]/SUBSET[,filename,] |
| /FILE<br><b>/INITIALIZE</b><br><b>/[NO]LOG</b><br>/[NO] <b>QUERY</b><br><b>/RESTORE</b><br><b><i>INOREWIND</i></b><br><b>/[NO]SCAN</b><br>/SYSTEM<br><b>NERIFY</b> |                                                             |

**Table 3–1: Valid BACKUP Option Combinations**

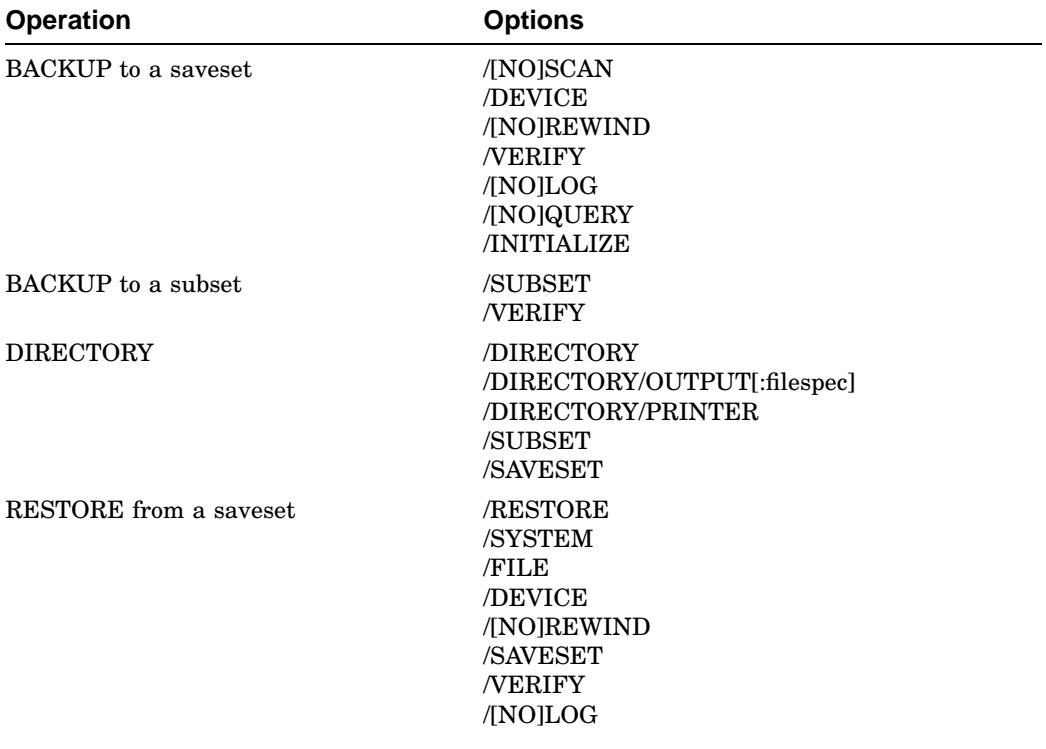

# **BACKUP**

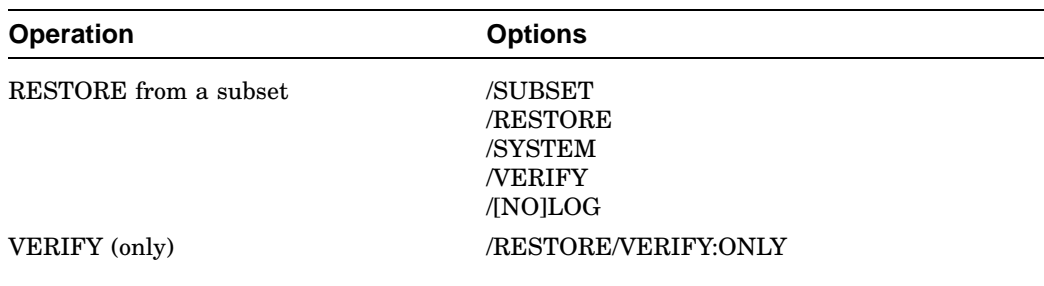

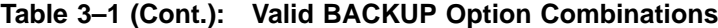

### **/DEVICE**

Backs up or restores (with the /RESTORE option) an entire volume in image mode. You can back up volumes to one or more disks, diskettes, or magtapes.

### **/DIRECTORY**

Lists savesets on a backup volume or on a series of backup volumes.

.BACKUP/DIRECTORY DU1:

Lists files in a saveset.

.BACKUP/DIRECTORY DU1:TEMP.BUP/SAVESET

Lists files within a logical-disk file.

.BACKUP/DIRECTORY DU0:MYBACK.DSK/SUBSET

#### **/FILE**

Used only with the /RESTORE option. Restores an entire saveset to one file.

.BACKUP/FILE/RESTORE/VERIFY MS0:FIRST.TXT DL1:

#### **/INITIALIZE**

Initializes a volume for use as an output volume in a backup operation.

Use this option if your backup volume is an uninitialized backup volume or if you want to reinitialize a previously used backup volume.

.BACKUP/INITIALIZE DL0:F\*.FOR DU1:WRK

# **/[NO]LOG**

[Does not] display a list of all the files affected by a BACKUP command operation as the operation progresses.

**3–4** RT–11 Commands

#### **/OUTPUT:filespec**

(used only with the /DIRECTORY option) Stores a backup or logical-disk volume directory in a file.

.BACKUP/DIRECTORY/OUTPUT:DU0:MYBACK.DIR DU1:MYBACK.BUP/SAVESET

#### **/PRINTER**

(used only with the /DIRECTORY option) Prints directory listings of backup or logical-disk volumes.

.BACKUP/DIRECTORY/PRINTER MU0:

#### **/[NO]QUERY**

[Does not] prompt you for the various responses required from the terminal.

#### **/RESTORE**

Restores backed-up data to a standard RT–11 formatted disk. You can restore:

• Complete savesets as a file or as a device

.BACKUP/RESTORE/VERIFY MU0:28MAY.BUP/SAVESET DL1:

.BACKUP/RESTORE DU: DU1:

• Selected files from a saveset

.BACKUP/RESTORE/VERIFY MS0:28MAY.BUP/SAVESET,FOO.OBJ DL1:

• Selected files from a logical-disk file

.BACKUP/RESTORE/VERIFY DL1:FRIDAY.DSK/SUBSET,MEMO1.TXT DL0:

• File-image backups not contained in a saveset or subset (see the /FILE option)

### **/[NO]REWIND**

[Does not] rewind a magtape before performing the next operation.

#### **/SAVESET**

(used in combination with either the /RESTORE or /DIRECTORY options) Specifies the saveset containing a file(s) you want to restore or the saveset from which you want to obtain directories.

.BACKUP/RESTORE/VERIFY MS0:28MAY.BUP/SAVESET DL1:

#### **/[NO]SCAN**

[Does not] scan each output disk for bad blocks during the backup initialization procedure.

# **BACKUP**

### **/SUBSET**

(specified with the input file specification) Allows you to:

- Create logical-disk images of the files you want to back up .BACKUP/VERIFY DU0:\*.OBJ/SUBSET DU1:OBJ
- List directories of logical disks

.BACKUP/DIRECTORY DU0:MYBACK.DSK/SUBSET

• Restore/extract one or more files from a logical-disk file

# **BACKUP/RESTORE in-dev:ldname.dsk/SUBSET,file1[,file2,...] out-dev:**

.BACKUP/RESTORE SY:WRK.DSK/SUBSET,REPORT.\* DK:

# **/SYSTEM**

(used only with /RESTORE) Restores SYS files when using wildcards.

# **/VERIFY[:ONLY]**

Verifies that output data matches input data in a BACKUP/RESTORE operation.

• /VERIFY verifies a data transfer as you are backing up the data.

.BACKUP/VERIFY DU0:LGFIL.DAT DU1:

- /RESTORE/VERIFY verifies a data transfer as you are restoring the data.
- /RESTORE/VERIFY:ONLY verifies a data transfer after you back up the data but before you change or delete the original data.

**3–6** RT–11 Commands

# **BOOT**

### (DUP)

Loads and starts a new monitor.

#### **BOOT input-spec**

where:

**input-spec** specifies the device or monitor file to be bootstrapped.

### **Command Options**

 /FOREIGN /WAIT

#### **Boot-Block Bootstrap**

.BOOT SY: RET RT-11XM V05.6

#### **Monitor-File Bootstrap**

.BOOT RT11XM RET

#### **/FOREIGN**

Boots a pre-RT–11 V4 volume or a non-RT–11 operating system.

#### **/WAIT**

Initiates the BOOT procedure but then pauses and waits for you to mount the volume you want to bootstrap.

# **CLOSE**

#### (KMON)

Closes and makes permanent all output files that are currently open in the background job.

# **CLOSE**

The CLOSE command is particularly useful in two cases:

- After you type a  $\boxed{\text{CTRUE}}$  to abort a background job
- After an unexpected program termination

In these cases, CLOSE preserves any new files that were being used by the terminated program.

The CLOSE command has no effect on a foreground job and will not make permanent any files opened on magnetic tape.

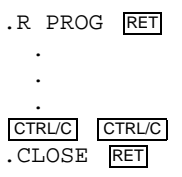

# **COMPILE**

(DIBOL, FORTRA, F–77, F77XM, MACRO, and CREF)

Invokes the appropriate language processor to compile the files you specify.

# **COMPILE filespec[s]**

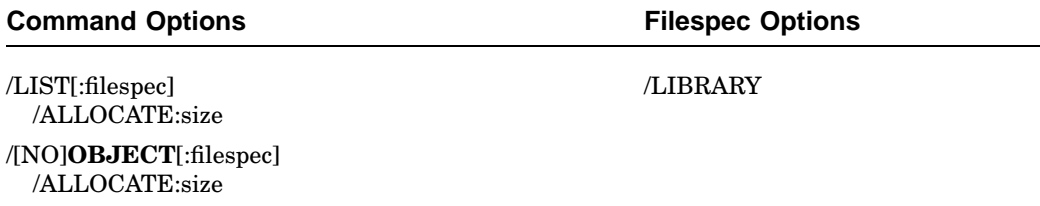

**3–8** RT–11 Commands

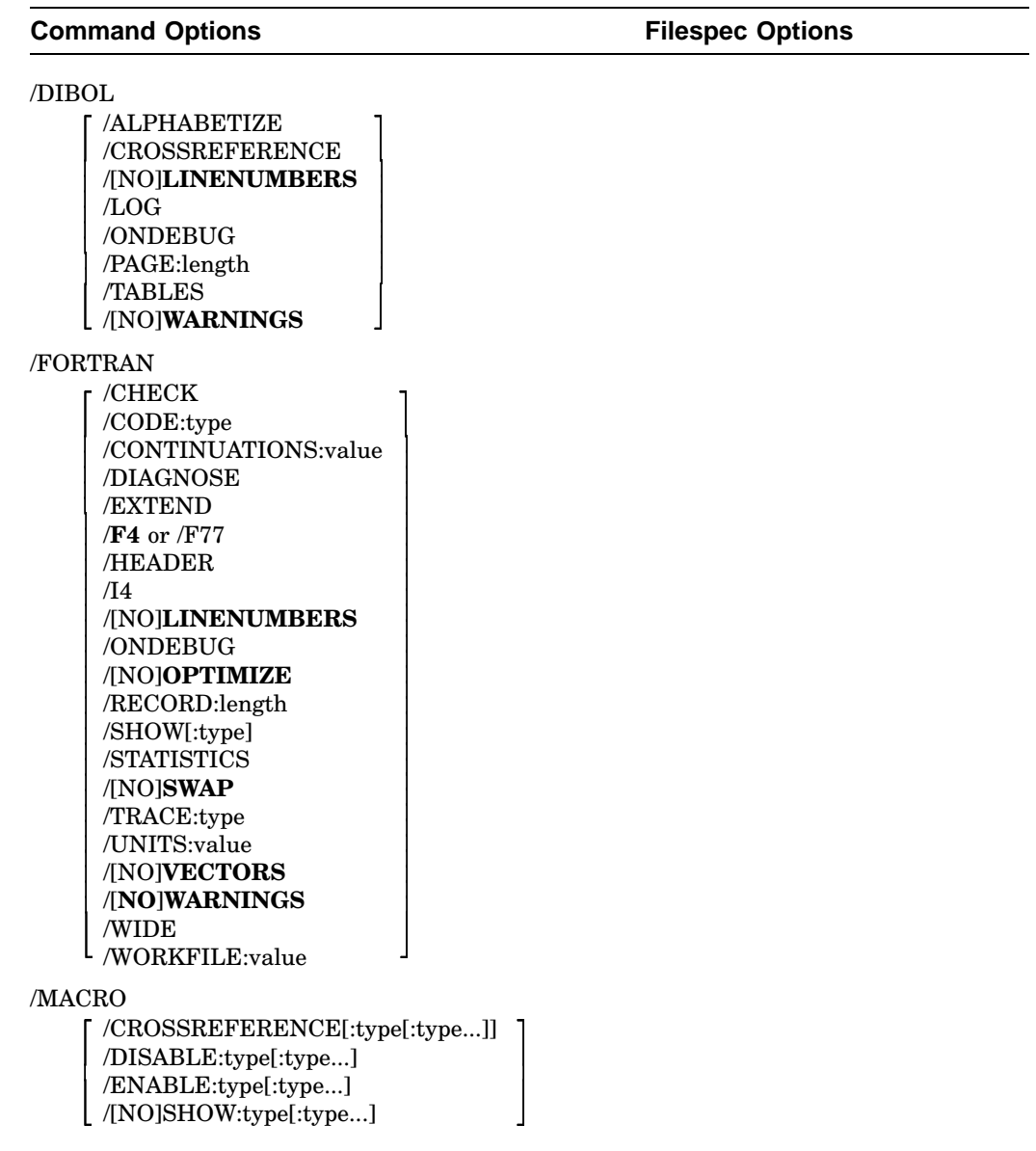

#### **/ALLOCATE:size**

(used with /LIST or /OBJECT) Reserves space on the device for the output file. A size of -1 reserves the largest possible space.

#### **/ALPHABETIZE**

Alphabetizes the entries in the symbol table listing.

#### **/CHECK**

(FORTRAN–77 only) Checks array references to ensure they are within the specified array address boundaries.

### **/CODE:type**

(/FORTRAN IV only) Produces object code that is designed for a particular hardware configuration. Valid types are: EAE, EIS, FIS, and THR.

### **/CONTINUATIONS:value**

(FORTRAN–77 only) Specifies the maximum decimal number of continuation lines in the program. The range for *value* is 0 through 99; the default is 19.

### **/CROSSREFERENCE[:type[:type...]]**

(DIBOL or MACRO) Generates a cross reference listing of symbols; type can be:

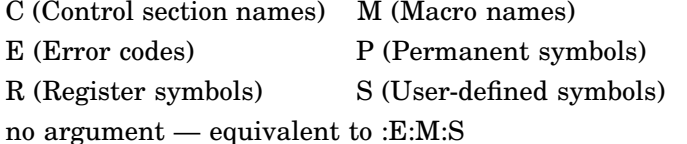

#### **/DIAGNOSE**

(FORTRAN IV only) Expands the crash dump information to include internal compiler tables and buffers.

# **/DIBOL**

Invokes the DIBOL language processor to compile the associated files.

#### **/DISABLE:type[:type...]**

(MACRO only) Specifies .DSABL directives; type can be:

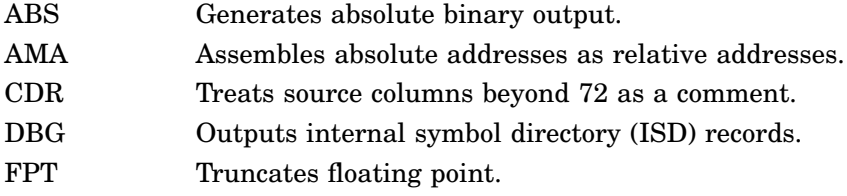

#### **3–10** RT–11 Commands

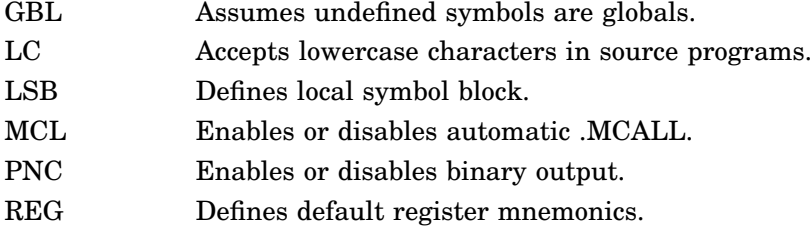

### **/ENABLE:type[:type...]**

(MACRO only) Specifies .ENABL directives; types are listed under /DISABLE.

### **/EXTEND**

(FORTRAN IV or FORTRAN–77) With FORTRAN IV, extends the right margin from column 72 to column 80. With FORTRAN–77, extends the right margin of input lines from 72 to 132 columns.

#### **/F4**

Overrides any SET FORTRA conditional and calls the FORTRAN IV compiler (the default).

#### **/F77**

Overrides any SET FORTRA conditional and calls the appropriate FORTRAN–77 compiler.

#### **/FORTRAN**

Invokes the FORTRAN language processor to compile the associated files.

The FORTRAN–77 compiler under a mapped monitor is F77XM.SAV and under an unmapped monitor is F77.SAV. The FORTRAN IV compiler is FORTRA.SAV.

### **/HEADER**

(FORTRAN IV only) Includes a list of the current options in the printout.

### **/I4**

(FORTRAN IV or FORTRAN–77) Allocates 2-word integers.

### **/LIBRARY**

(MACRO only) Identifies any macro library files.

### **/[NO]LINENUMBERS**

(DIBOL or FORTRAN) [Does not] include internal sequence numbers in the executable program.

#### **/LIST[:filespec]**

Outputs a compiler or assembly listing to the line printer or to the filespec. (This is not the default)

# **/LOG**

(DIBOL only) Creates a log of error messages generated by the compiler.

#### **/MACRO**

Invokes the MACRO assembler to assemble the associated files.

#### **/[NO]OBJECT[:filespec]**

[Does not] generate an OBJ file; default file name is the input file name.

#### **/ONDEBUG**

(DIBOL or FORTRAN) Includes symbol names in the DIBOL OBJ file; includes debug lines in the FORTRAN compilation.

#### **/[NO]OPTIMIZE**

(FORTRAN–77 only) [Does not] enable compiler optimization.

#### **/PAGE:length**

(DIBOL only) Defines the listing page size where length specifies the number of lines.

#### **/RECORD:length**

(FORTRAN IV or FORTRAN–77) Overrides the default record length for sequentially formatted input and output. The meaningful range for length is from 4 to 4095.

#### **/[NO]SHOW[:type]**

(FORTRAN IV, FORTRAN–77, or MACRO) Used with /FORTRAN, controls FORTRAN listing format.

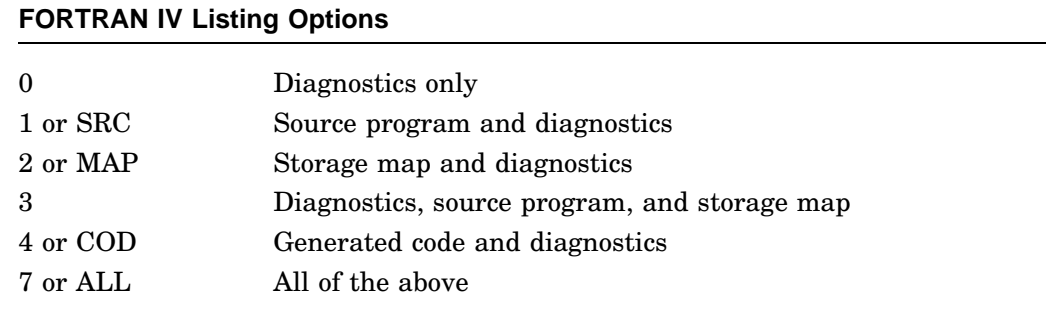

# **3–12** RT–11 Commands

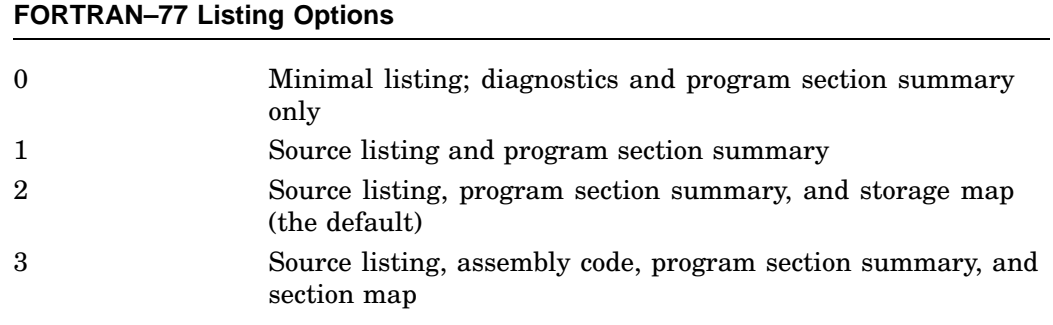

Used with /MACRO, to specify MACRO .LIST directives; types are as follows.

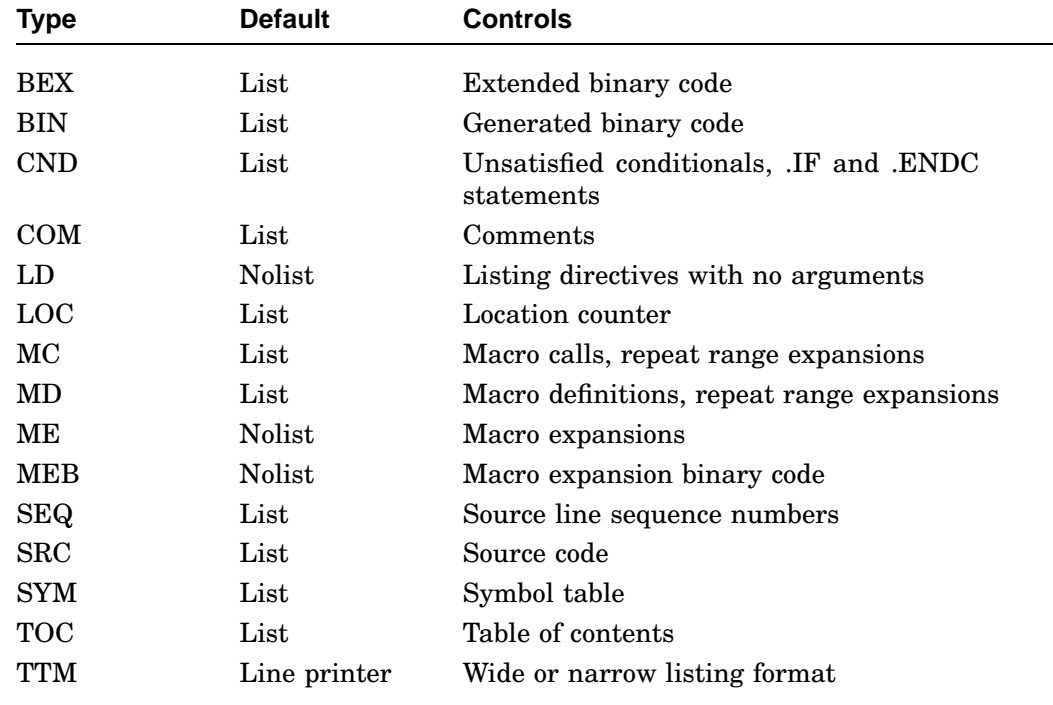

# **/STATISTICS**

(FORTRAN IV or FORTRAN–77) Includes compilation statistics in the listing, such as amount of memory used, amount of time elapsed, and length of the symbol table.

#### **/[NO]SWAP**

(FORTRAN IV or FORTRAN–77) [Does not] permit the USR to swap over the FORTRAN program in memory.

### **/TABLES**

(DIBOL only) Generates a symbol table and label table as part of the listing.

#### **/TRACE:type**

(FORTRAN–77 only) Enables the FORTRAN–77 /S:xxx option that controls the generation of code used by the OTS during error traceback.

#### **/UNITS:value**

(FORTRAN IV or FORTRAN–77) Overrides the default number of logical units (6) to be open at one time. With FORTRAN IV, the maximum number you can specify is  $16_{10}$ ; with FORTRAN–77, the maximum is  $99_{10}$ .

#### **/[NO]VECTORS**

(FORTRAN IV only) [Does not] direct the FORTRAN compiler to use tables to access multidimensional arrays.

#### **/[NO]WARNINGS**

(DIBOL, FORTRAN IV, or FORTRAN–77) [Does not] include warning messages in compiler diagnostic error messages.

#### **/WIDE**

(FORTRAN–77 only) Produces a 132-column compiler listing.

#### **/WORKFILE:value**

(FORTRAN–77 only) Sets the workfile size. The default is  $128_{10}$  blocks. By default, *value* is octal; include a decimal point after *value* to specify a decimal radix.

# **COPY**

(PIP, DUP, and FILEX)

Transfers:

- One file to another file
- A number of files to a single file by concatenation
- Files from a large volume to several smaller volumes
- The bootstrap code on a volume to the boot blocks of that volume
- The contents of a volume to a file and vice versa

#### **3–14** RT–11 Commands

• The contents of a device to another device

# **COPY input-file[s] output-file**

# **COPY Device Operations**

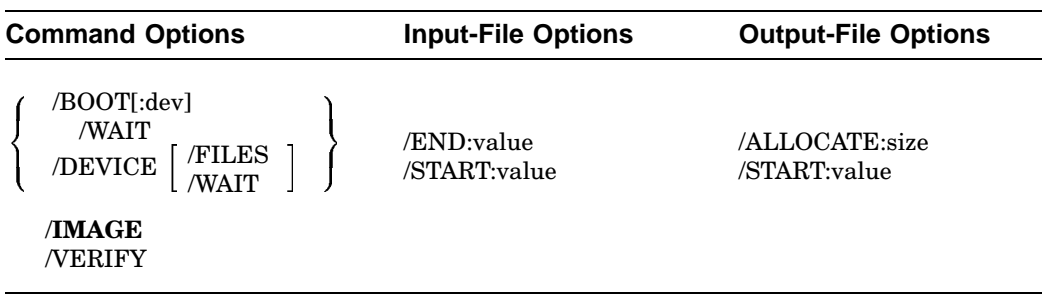

# **COPY Interchange Operations**

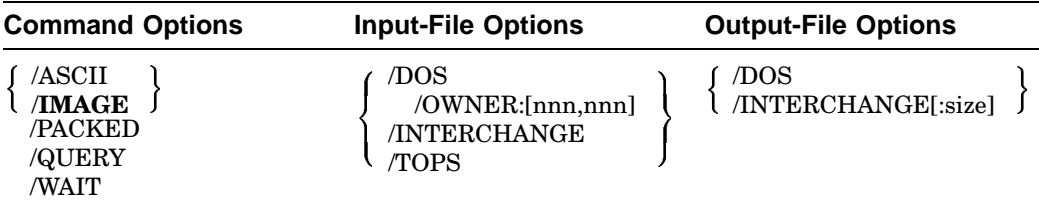

# **COPY**

# **COPY File Operations**

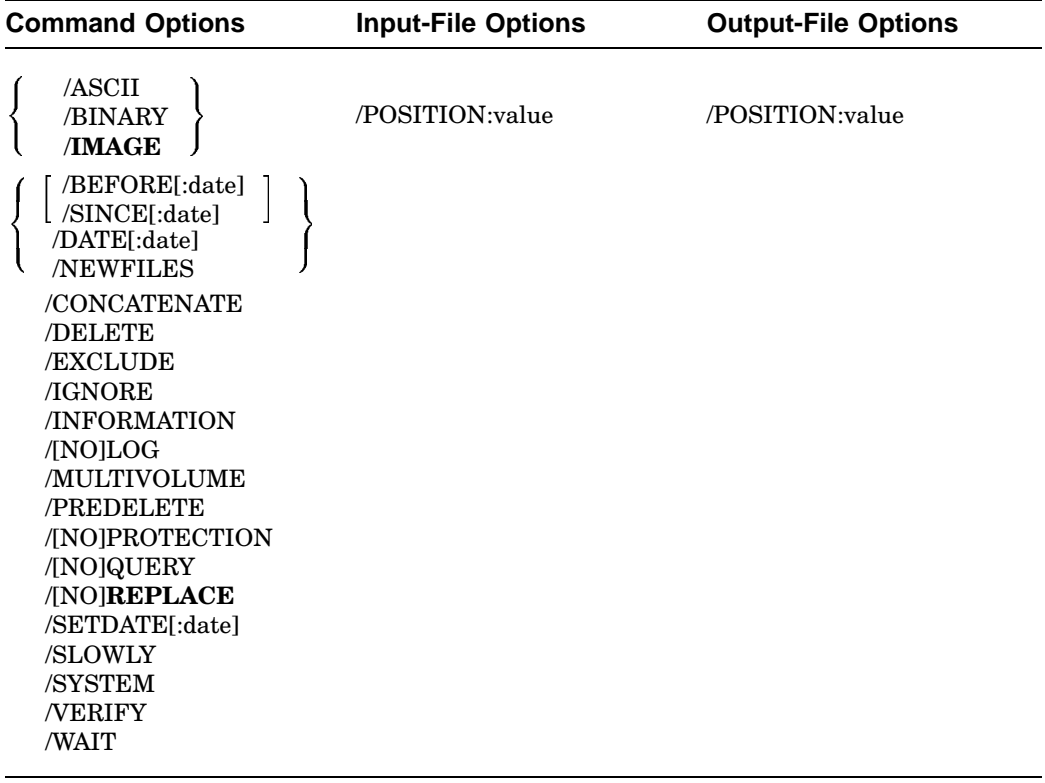

# **Using Wildcards**

You can use wildcards in the input or output file specification of the command. However:

- The output file specification cannot contain embedded wildcards.
- For all operations except CONCATENATE, if you use a wildcard in the input file specification, the corresponding output file name or file type must be an asterisk (\*).

# **3–16** RT–11 Commands

# **Specifying a Date in a COPY Option**

The syntax for specifying the date is:

## **[dd][:mmm][:yy]**

where:

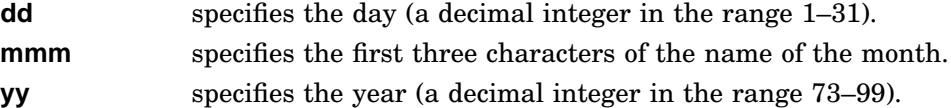

#### **/ALLOCATE:size**

Reserves space for the output file; a size of -1 reserves the largest possible space.

#### **/ASCII**

Copies files in ASCII mode.

#### **/BEFORE[:date]**

Copies all files on a device created before the specified date.

.COPY/BEFORE:4:FEB:90 \*.MAC DU0:\*.MAC

#### **/BINARY**

Copies formatted binary files, such as OBJ files produced by the assembler.

```
.COPY/BINARY ANALYZ.OBJ DU1:*.*
```
#### **/BOOT[:dev]**

Copies bootstrap information from monitor and handler files to blocks 0 and 2 through 5 of a random-access volume, permitting you to use that volume as a system volume.

.COPY/BOOT DU1:RT11FB.SYS DU1:

#### **/CONCATENATE**

Combines several input files into a single output file.

```
.COPY/CONCATENATE DU1:*.FOR DU0:MERGE.FOR
```
#### **/DATE[:date]**

Copies only those files with the specified creation date.

```
.COPY/DATE:20:FEB:90 DU0:*.MAC DU1:*.*
```
### **COPY**

# **/DELETE**

Deletes the input file after it has been copied.

.COPY/DELETE JSPROG.SAV DU1:JSPROG.SAV

#### **/DEVICE**

Copies block for block the image of one device to another, and copies all the data from one disk to another without changing the file structure or the location of the files on the device.

.COPY/DEVICE DU0: DU1:

#### **/DOS**

Transfers files between RSTS/E or DOS–11 format and RT–11 format.

.COPY RK:PROG.BAS/DOS/OWNER:[200,200] SY:\*.\*

#### **/END:value**

Specifies the last block of the volume you are copying.

.COPY/DEVICE/FILES DU0:/START:0/END:500 DU1:ADAM.MAC/START:501

#### **/EXCLUDE**

Copies all the files on a device except the ones you specify.

.COPY/EXCLUDE DU0:(\*.OBJ,\*.SAV) DU1:\*.\*

#### **/FILES**

Copies a volume (disk image) to a file on another volume or vice versa. The following command copies the file MYWORK.BAK to DU1:

.COPY/DEVICE/FILES MYWORK.BAK DU1:

#### **/IGNORE**

Ignores input errors during a COPY operation.

#### **/IMAGE**

Copies entire blocks.

#### **/INFORMATION**

Displays informational rather than fatal messages for input files not found and copies all others. The following command copies input files FILE1.TXT and FILE3.TXT to DU1. However, since RT–11 is unable to find DU0:FILE2.TXT, RT–11 displays a message to inform you that.

```
.COPY/INFORMATION DU0:(FILE1,FILE2,FILE3).TXT DU1:*.*
?PIP-I-File not found DU0:FILE2.TXT
```
#### **3–18** RT–11 Commands

#### **/INTERCHANGE[:size]**

Transfers data in interchange format between interchange diskettes that are compatible with IBM 3741 format and RT–11 block-replaceable devices or the terminal. Size specifies the output record size; the default is 80 characters.

```
.COPY PROG.MAC DX1:*.*/INTERCHANGE:128
```
#### **/[NO]LOG**

[Does not] list on the terminal the names of the copied files.

```
.COPY/LOG DU1:FILE.MAC DU0:FILE.MAC
Files copied:
DU1:FILE.MAC to DU0:FILE.MAC
```
#### **/MULTIVOLUME**

Copies files from an input volume to one or more output volumes. The following example shows all files on DU0 being copied to several diskettes:

```
.COPY/MULTIVOLUME DU0:*.* DU1:
(Log of files copied)
Mount next output volume in DU1:; Continue? Y
(Log of files copied)
Mount next output volume in DU1:; Continue? Y
```
### **/NEWFILES**

Copies only those files that have the current system date.

.COPY/NEWFILES \*.\* DU1:\*.\* Files copied: DK:A.FOR to DU1:A.FOR DK:B.FOR to DU1:B.FOR DK:C.FOR to DU1:C.FOR

#### **/OWNER:[nnn,nnn]**

Specifies the DOS–11 user identification code (UIC) for a DOS–11 input device.

#### **/PACKED**

Copies files in DECsystem–10, DOS, or interchange mode.

#### **/POSITION:value**

Positions the magtape so that you can copy at the point you specify. The values can be 0 (tape rewinds and is searched or copied from), a positive integer (a search or copy is started at the specified point), or -1 (a search or copy is started at the current position).

#### **COPY**

### **/PREDELETE**

Deletes files on the output device having the same names and types as those you copy to that device, before copying the input files.

#### **/[NO]PROTECTION**

[Does not] give an output file protected status so that it cannot be deleted.

#### **/[NO]QUERY**

[Does not] ask for confirmation before copying each file. The following example copies three of the four MAC files stored on DK to DU1:

```
.COPY/QUERY DK:*.MAC DU1:*.*
Files copied:
DK:A.MAC to DU1:A.MAC ? Y<br>DK:B.MAC to DU1:B.MAC ? Y
DK:B.MAC to DU1:B.MAC ? Y
DK:C.MAC to DU1:C.MAC ? N
DK:DEMOF1.MAC to DU1:DEMOF1.MAC? Y
```
#### **/[NO]REPLACE**

[Does not] replace a file on the output device with the same name as the file you specify for output.

#### **/SETDATE[:date]**

Assigns the specified date to all the files copied.

#### **/SINCE:[date]**

Copies all files on a specified device that were created on or after a specified date. The following command copies only those MAC files on DK created on or after February 24, 1991:

```
.COPY/SINCE:24:FEB:91 *.MAC DU0:*.MAC
Files copied:
DK:A.MAC to DU0:A.MAC
DK:B.MAC to DU0:B.MAC
DK:C.MAC to DU0:C.MAC
```
#### **/SLOWLY**

Transfers files one block at a time.

#### **/START[:value]**

Specifies the last block of the disk you are copying. The following command copies blocks 500 to 550 of DU0 to DU1, starting at block 100:

.COPY/DEVICE DU0:/START:500/END:550 DU1:/START:100

#### **3–20** RT–11 Commands

# **/SYSTEM**

Includes system (SYS) files when you use wildcards in an input file type, or you use the /EXCLUDE option.

COPY \*.SYS DU1:\*

# **/TOPS**

Specifies DECsystem–10 DECtape input.

# **/VERIFY**

Verifies that the output matches the input after a copy operation.

## **/WAIT**

Waits for the specified volume to be mounted before executing the command.

# **CREATE**

#### (DUP)

Creates or extends a file entry in a volume's directory.

## **CREATE filespec**

#### **Filespec Options**

```

/EXTENSION
 /START:value
   /ALLOCATE:size
```
#### **/ALLOCATE:size**

Reserves the number of blocks you specify for the file you are creating; *size* represents a decimal number of blocks. A value of -1 indicates a file of the maximum size available on the volume.

.CREATE DU1:myfile.type/START:117/ALLOCATE:28

#### **/EXTENSION:value**

Extends an existing file by the number of blocks you specify; *value* is a decimal number of blocks. At least *value* free blocks must follow the file.

#### **Procedure for Extending a File**

1. With the DIRECTORY/FULL command, determine whether there is available space adjacent to the file you want to extend:

.DIRECTORY/FULL file-to-extend

2. With the CREATE command, extend your file:

.CREATE DU1:myfile.type/EXTENSION:number

#### **/START:value**

Specifies the starting block number of the file you are creating. The *value* argument specifies a decimal block number. To restore a deleted file not yet overwritten, first with the DIRECTORY/DELETED command, establish the starting block numbers of the delete file:

.DIRECTORY/DELETED DU1:

#### **3–22** RT–11 Commands

# **D (Deposit)**

#### (KMON)

Deposits octal values in memory, beginning at the location you specify.

### **D address= [ value[,...value] ]**

The D (deposit) command accepts both word and byte addresses, but it always executes the command as though you specified a word address. (If you specify an odd address, the system decreases it by one to make it even.) The D command stores all values as word quantities. In this example, the D command deposits zeroes into locations 300, 302, 304, and 306:

 $.D 300 = , , ,$ 

# **DATE**

(KMON)

Sets or displays the current system date.

# **DATE [dd-mmm-yy])**

where:

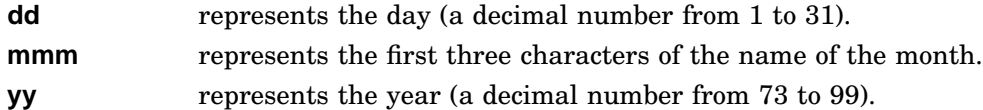

The following example enters the current date:

.DATE 18-MAY-91

The next example displays the current system date:

.DATE 18-May-91

# **DEASSIGN**

#### (KMON)

Removes logical name assignments made with ASSIGN. DEASSIGN with no argument removes all assignments that are currently in effect.

# **DEASSIGN [logical-device-name]**

For example:

.DEASSIGN INP:

# **DELETE**

-

(PIP, FILEX, and QUEMAN)

Deletes the files you specify from a volume's directory or the system queue.

**DELETE filespec1[,filespec2,...]**

### **RT–11 Command Options**

```

/BEFORE[:date]

/SINCE[:date] 
  /DATE[:date]
 /NEWFILES
```
/ENTRY /EXCLUDE /INFORMATION /LOG /POSITION[:sequence-number] /[NO]QUERY /SYSTEM /WAIT

**3–24** RT–11 Commands

#### **Interchange Command Options**

```

/DOS

/WAIT
  /INTERCHANGE
    /WAIT
```
#### **/BEFORE[:date]**

-

Deletes only those files created before the specified or (if date is omitted) the current system date. The following command deletes all SAV files on DU1 that were created before March 20, 1991:

```
.DELETE/LOG/BEFORE:20:MAR:91 DU1:*.SAV
 Files deleted:
DY0:A.SAV
DY0:B.SAV
DY0:C.SAV
```
and the contract of the contract of the contract of the contract of the contract of the contract of the contract of the contract of the contract of the contract of the contract of the contract of the contract of the contra

# **/DOS**

Deletes files from DOS–11 or RSTS/E disks or DECtapes.

#### **/ENTRY**

Deletes a job from the system queue. The following example deletes the job MILLER from the queue:

.DELETE/ENTRY MILLER

#### **/EXCLUDE**

Deletes all the files on a device except the ones you specify. The following command, for example, deletes all files from DU1 except SAV files:

.DELETE/EXCLUDE DU1:\*.SAV

#### **/INFORMATION**

Displays informational rather than fatal messages for files not found and deletes all others. In the following example, the input files FILE1.TXT and FILE3.TXT are deleted. However, since RT–11 is unable to find DU1:FILE2.TXT, RT–11 displays a message to inform you:

.DELETE/INFORMATION DU1:(FILE1,FILE2,FILE3).TXT ?PIP-I-File not found DU1:FILE2.TXT

#### **/INTERCHANGE**

Deletes files from an interchange-format diskette.

### **DELETE**

## **/LOG**

Lists the names of all the deleted files on the terminal.

#### **/NEWFILES**

Deletes only the files with the current system date. The following example deletes the BAK files created today:

.DELETE/NEWFILES DU1:\*.BAK DU1:MERGE.BAK ? Y

#### **/POSITION[:sequence-number]**

Controls the positioning of tapes for deletions. The *sequence-number* is interpreted as the decimal sequence-number of files on a magtape.

The following table lists the operation initiated by each value of the *sequence-number* specified with the /POSITION:sequence-number option.

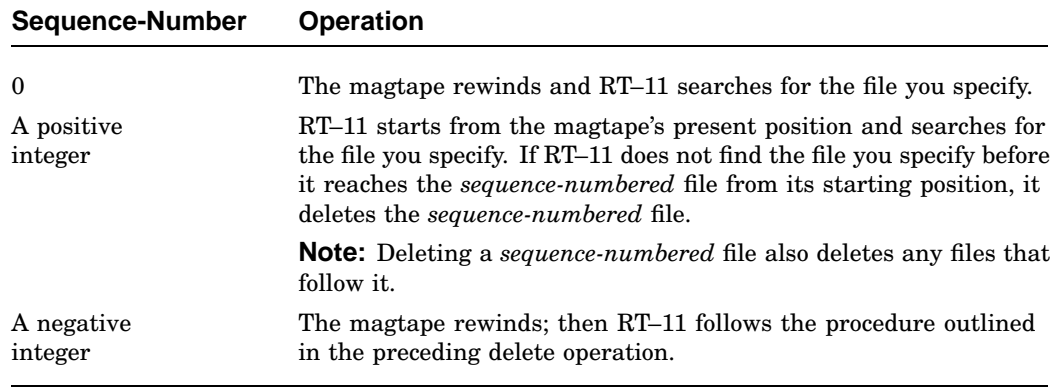

### **/[NO]QUERY**

[Does not] ask for confirmation before executing the command. The following example shows querying. Only the file DU1:AAF.MAC is deleted:

```
.DELETE/QUERY DU1:*.*
Files deleted:
DU1:ABC.MAC ? N
DU1:AAF.MAC ? Y
DU1:MERGE.FOR ? N
```
#### **3–26** RT–11 Commands
### **/SINCE[:date]**

Deletes only those files created on or after the specified date or, if no date is specified, the current system date. The following command deletes all SAV files on DU1 that were created on or after March 20, 1991:

```
.DELETE/LOG/SINCE:20:MAR:91 DU1:*.SAV
Files deleted:
DU1:A.SAV
DU1:B.SAV
DU1:C.SAV
```
#### **/SYSTEM**

Allows you to delete system (SYS) files when using wildcards in an input file type. If you specify SYS as an input file type, you do not need to specify the /SYSTEM option.

### **/WAIT**

Initiates the DELETE operation and then waits for the volume to be mounted before executing the operation.

## **DIBOL**

(DIBOL)

Invokes the DIBOL compiler to compile one or more source programs.

**DIBOL filespec[s]**

### **Command Options**

/ALPHABETIZE /CROSSREFERENCE /[NO]**LINENUMBERS** /ALLOCATE:size /LOG /[NO]**OBJECT**[:filespec] /ALLOCATE:size /ONDEBUG /PAGE:value /TABLES /[NO]**WARNINGS**

# **DIBOL**

### **/ALLOCATE:size**

Reserves space on the device for the output file; a size of -1 reserves the largest possible space.

# **/ALPHABETIZE**

Alphabetizes entries in the symbol table listing.

# **/BUFFERING**

Disables double buffering.

#### **/CROSSREFERENCE**

Generates a symbol cross-reference section in the listing. This is not the default.

#### **/[NO]LINENUMBERS**

[Does not] generate line numbers in the executable program.

#### **/LIST[:filespec]**

Outputs a program listing on the printer or in the filespec.

### **/LOG**

Creates a log file of error messages generated by the compiler.

### **/[NO]OBJECT[:filespec]**

[Does not] produce an OBJ file; the default file name is the input file name. In the following command, RT–11 compiles A.DBL and B.DBL together, producing files A.OBJ and B.LST. It also compiles C.DBL and produces C.LST, but does not produce C.OBJ:

```
.DIBOL A+B/LIST,C/NOOBJECT/LIST
```
#### **/ONDEBUG**

Includes a symbol table in OBJ file for use with DIBOL DDT.

## **/PAGE:value**

Defines the listing page size; the default is 66 lines.

### **/TABLES**

Includes label and symbol tables in the listing.

### **/[NO]WARNINGS**

[Does not] include warning messages.

**3–28** RT–11 Commands

# **DIFFERENCES**

(BINCOM and SRCCOM)

Compares two files and lists the differences between them.

# **DIFFERENCES 1st-filespec[s] 2nd-filespec[s]**

### **Binary File Options**

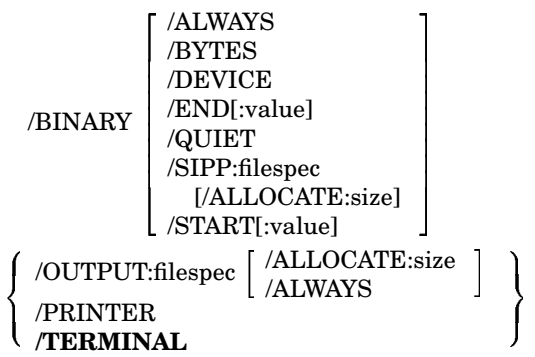

### **Text File Options**

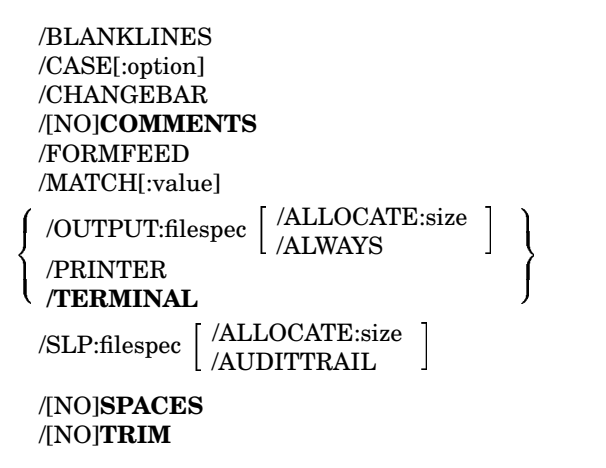

## **DIFFERENCES**

### **/ALLOCATE:size**

Reserves space for output file; a size of -1 reserves the largest posssible space.

### **/ALWAYS**

Creates an output file whether or not differences exist.

#### **/AUDITTRAIL**

Marks any changes made by SLP so that you have a record of how you patch source file.

### **/BINARY**

Compares two binary files and lists the differences between them.

#### **/BLANKLINES**

Includes blank lines in the file comparison.

### **/BYTES**

Lists the differences byte by byte.

# **/CASE[:option]**

Controls case sensitivity in a file comparison. The two options are EXA for case-sensitive comparisons and GEN for case-insensitive comparisons.

### **/CHANGEBAR**

Creates an output file that marks additions and deletions in the second file. A vertical bar marks an addition; a bullet (lowercase letter *o*) marks a deletion. The following example command creates a listing of RTLIB.MAC with a changebar or bullet character at the left margin of each line that is different from RTLIB.BAK:

.DIFFERENCES/CHANGEBAR RTLIB.BAK RTLIB.MAC

#### **/[NO]COMMENTS**

[Does not] include in the file comparison all assembly-language comments found in the two files.

### **/DEVICE**

Compares two entire volumes starting with block 0.

#### **/END[:value]**

Specifies the last block to compare.

### **/FORMFEED**

Includes form feeds in the output listing.

**3–30** RT–11 Commands

### **/MATCH[:value]**

Specifies the number of lines from each file that must agree to constitute a match. The default is 3.

### **/OUTPUT:filespec**

Specifies a device and file name for the differences listing. The default file type is DIF. The following command compares two text files and creates a file EXAMP.DIF containing a listing of any differences, if there are differences:

.DIFFERENCES/OUTPUT:EXAMP EXAMP.ONE EXAMP.TWO

### **/PRINTER**

Prints a listing of the differences on the printer.

### **/QUIET**

Suppresses the display of the differences at the terminal.

### **/SIPP:filespec**

Creates a command file for SIPP, the save-image patch program. The following command creates a command file which, when run with SIPP, patches DEMOF1.BAK so it matches DEMOF1.SAV:

DIFFERENCES/BINARY/SIPP:PATCH.COM DEMOF1.BAK DEMOF1.SAV

### **/SLP[:filespec]**

Creates a command file for SLP, the source-language patch program (SLP). The following command creates the command file PATCH.SLP, which can be used as input to the SLP program to patch RTLIB.BAK so that it matches RTLIB.MAC:

.DIFFERENCES/SLP:PATCH RTLIB.BAK RTLIB.MAC

### **/[NO]SPACES**

[Does not] include spaces and tabs in the file comparison.

### **/START[:value]**

Specifies the octal starting block number of the file comparison.

### **/TERMINAL**

Displays the list of differences on the terminal.

### **/[NO]TRIM**

[Does not] ignore tabs and spaces at the ends of lines.

### (DIR)

Lists volume directory information.

# **DIRECTORY filespec1, filespec2, ....**

the contract of the contract of the contract of the contract of the contract of the contract of the contract of

## **RT–11 Directory Options**

/BEGIN /END:value /BADBLOCKS /FILES /START:value /WAIT the contract of the contract of the contract of the contract of the contract of the contract of the contract of /ALPHABETIZE  $\blacksquare$  $\blacksquare$  /ORDER[:category] /POSITION /REVERSE /REVERSE /SORT[:category] /REVERSE the contract of the con- $\overline{\phantom{a}}$ . . the contract of the contract of the contract of the contract of the contract of /BEFORE[:date] /SINCE[:date] /DATE[:date] /NEWFILES /BLOCKS /BRIEF /COLUMNS /DELETED /EXCLUDE /FAST /FREE /FULL /OCTAL /[NO]PROTECTION /SUMMARY /VOLUMEID[:ONLY]

-

# **3–32** RT–11 Commands

# **RT–11 Directory Options**

 /OUTPUT:filespec /ALLOCATE:size /PRINTER /**TERMINAL**

-

#### **Command Options for Interchange Directories**

the contract of the contract of the contract of the contract of the contract of the contract of the contract of

 The contract of the contract of

 $\overline{\phantom{a}}$   $\blacksquare$  $\blacksquare$ the contract of the contract of the contract of the contract of the contract of

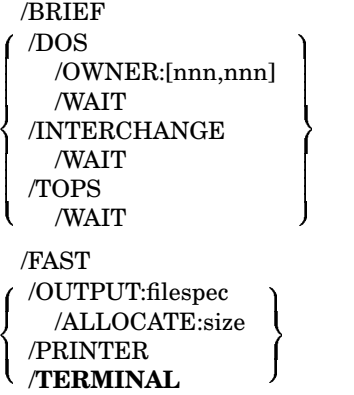

### **/ALLOCATE:size**

-

Reserves space for the output listing file; a size of -1 reserves the largest possible space.

# **/ALPHABETIZE**

Lists directory entries in alphabetical order.

## **/BADBLOCKS**

Scans a volume for badblock and lists their block numbers.

### **/BEFORE[:date]**

Lists files created before date. The following command lists on the terminal all files stored on device DU1 created before February 1991:

.DIRECTORY/BEFORE:1:FEB:91 DU1:

### **/BEGIN**

Lists the directory beginning at the file you specify. The following example lists the file SRCCOM.SAV on device DU1 and all the files that follow it in the directory:

.DIRECTORY DU1:SRCCOM.SAV/BEGIN

### **/BLOCKS**

Includes the starting block numbers of files and free areas in the directory listing.

### **/BRIEF**

Lists only file names and types; equivalent of /FAST.

### **/COLUMNS:value**

Lists a directory in the specified number of columns (from 1 to 9).

.DIRECTORY/COLUMNS:1 DU1:

### **/DATE[:date]**

Lists only those files created on the specified date. The default is the current date. The following command lists all the files on device DU1 that were created on February 15, 1991:

.DIRECTORY/DATE:15:FEB:91 DU1:

### **/DELETED**

Lists files that have been deleted:

.DIRECTORY/DELETED DU1:

# **/DOS**

Lists the directory of a device that is in RSTS/E or DOS–11 format.

#### **/END:value**

Specifies the final block of a bad-block scan.

### **/EXCLUDE**

Lists all files except those you specify. The following command lists all files on DU1 except the SAV and SYS files:

.DIRECTORY/EXCLUDE DU1:(\*.SAV,\*.SYS)

## **/FAST**

Lists only file names and types; equivalent of /BRIEF.

# **3–34** RT–11 Commands

# **/FILES**

Lists names of files having bad blocks:

.DIRECTORY/BADBLOCKS/FILES DU1:

## **/FREE**

Lists a directory of unused areas and the size of each.

### **/FULL**

Lists file names, free areas, sizes, and creation dates. The following example lists the entire directory for device DU1:

```
.DIRECTORY/FULL DU1:
15-Feb-91<br>RT11XM.SYS
RT11XM.SYS 123P 31-Oct-90 SWAP .SYS 28P 31-Oct-90
DU .SYS 10P 31-Oct-90 SL .SYS 17P 31-Oct-90
LD .SYS 11P 31-Oct-90 PIP .SAV 30P 31-Oct-90
DUP .SAV 52P 31-Oct-90 DIR .SAV 19P 31-Oct-90
RESORC.SAV 32P 31-Oct-90 MEMO1 .TXT 2 15-Feb-91
< UNUSED > 2 MEMO3 .TXT 2 15-Feb-91
< UNUSED > 458
11 Files, 326 Blocks
460 Free blocks
```
## **/INTERCHANGE**

Lists the directory of a diskette that is in interchange format.

### **/NEWFILES**

Lists only those files with the current system date:

```
.DIRECTORY/NEWFILES DU1:
```
### **/OCTAL**

Lists in octal sizes and, if /BLOCK is used, starting blocks.

### **/ORDER[:category]**

Sorts the directory listing by category; category can be any of the following.

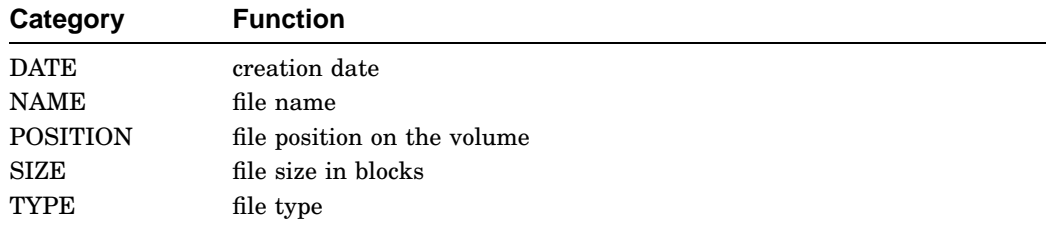

The following example lists the directory of device DU1, according to date:

.DIRECTORY/ORDER:DATE DU1:

### **/OUTPUT:filespec**

Specifies a device and file name for the listing file. Normally, the directory listing appears on the terminal.

### **/OWNER:[nnn,nnn]**

Specifies a user identification code (UIC) for a DOS formatted volume; the square brackets are a part of the UIC.

## **/POSITION**

Lists the files in the order that they occur on the volume (the default); includes file sequence numbers of files stored on a magtape or starting block numbers of files on disk.

### **/PRINTER**

Prints the directory listing on the printer.

### **/[NO]PROTECTION**

Lists all [un]protected files on a volume.

```
.DIRECTORY/ORDER:SIZE/REVERSE/PROTECTION
15-Feb-91
RT11XM.SYS 123P 31-Oct-90 DIR .SAV 19P 31-Oct-90
DUP .SAV 52P 31-Oct-90 SL .SYS 17P 31-Oct-90
RESORC.SAV 32P 31-Oct-90 LD .SYS 11P 31-Oct-90
PIP .SAV 30P 31-Oct-90 DU .SYS 10P 31-Oct-90
SWAP .SYS 28P 31-Oct-90
9 Files, 322 Blocks
460 Free blocks
```
#### **/REVERSE**

Lists a directory in the reverse order of the sort you specify with /ALPHABETIZE, /ORDER, or /SORT.

### **/SINCE[:date]**

Lists all files created on or after the specified date.

.DIRECTORY/SINCE:13:AUG:90

# **/SORT[:category]**

Equivalent to /ORDER.

### **/START:value**

Specifies the starting block for a bad-block scan.

### **3–36** RT–11 Commands

### **/SUMMARY**

Lists the number of files, the blocks in use, and the free blocks on a volume.

```
.DIRECTORY/SUMMARY
14-Mar-91
44 Files in segment 1
46 Files in segment 4
37 Files in segment 2
34 Files in segment 5
38 Files in segment 3
16 Available segments, 5 in use
199 Files, 3647 Blocks
1115 Free blocks
```
#### **/TOPS**

Lists the directory of a DECsystem–10 DECtape.

### **/VOLUMEID[:ONLY]**

Includes the volume ID and owner name at the beginning of the directory listing; with ONLY, lists just the volume ID and the owner name.

```
.DIRECTORY/VOLUMEID DU1:
15-Feb-91
Volume ID: RT11A
Owner : Harry
RT11XM.SYS 123P 31-Oct-90 SWAP .SYS 28P 31-Oct-90
DU .SYS 10P 31-Oct-90 SL .SYS 17P 31-Oct-90
LD .SYS 11P 31-Oct-90 PIP .SAV 30P 31-Oct-90
DUP .SAV 52P 31-Oct-90 DIR .SAV 19P 31-Oct-90
RESORC.SAV 32P 31-Oct-90 MEMO1 .TXT 2 15-Feb-91
MEMO3 .TXT 2 15-Feb-91
11 Files, 326 Blocks
460 Free blocks
```
#### **/WAIT**

Waits for the volume to be mounted before executing the command.

# **DISMOUNT**

### (KMON)

Frees a logical-disk unit number from its associated file.

# **DISMOUNT logical-disk-unit**

For example:

.DISMOUNT LD3:

or

```
.ASSIGN LD3: DAT
```
.DISMOUNT DAT

# **DUMP**

-

# (DUMP)

Lists the contents of file in octal words, octal bytes, ASCII characters, or Radix–50 characters.

# **DUMP filespec**

# **Command Options**

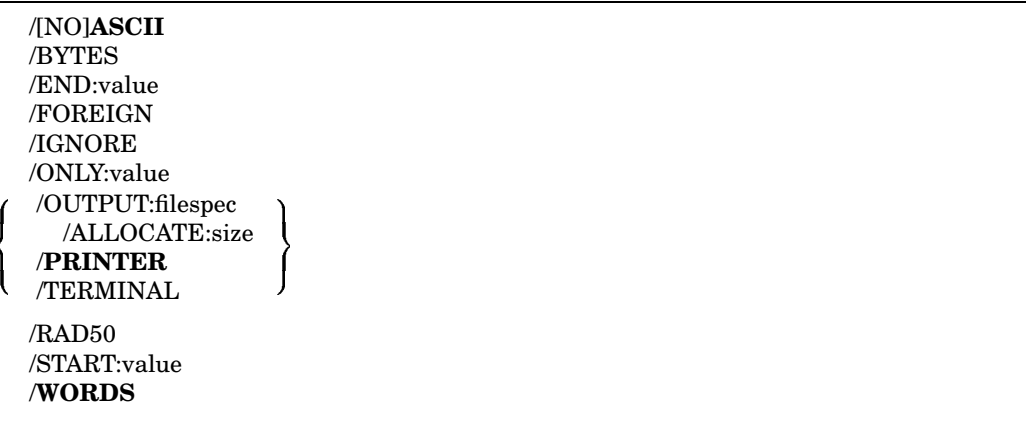

# **3–38** RT–11 Commands

### **DUMP**

### **/ALLOCATE:size**

Reserves space for the output file; a size of -1 reserves the largest possible space.

#### **/[NO]ASCII**

[Does not] list the ASCII equivalent of each octal word or byte.

### **/BYTES**

Lists information in octal bytes.

#### **/END:value**

Specifies the last block to dump.

#### **/FOREIGN**

Dumps a magtape that is not RT–11 file-structured.

# **/IGNORE**

Ignores I/O errors that occur during a dump operation.

# **/ONLY:value**

Dumps only the block you specify.

## **/OUTPUT:filespec**

Sends the output to the fiilespec.

### **/PRINTER**

Sends the output to the printer.

## **/RAD50**

Lists the Radix–50 equivalent of each octal word.

# **/START:value**

Specifies the first block to dump.

# **/TERMINAL**

Sends the output to the terminal.

### **/WORDS**

Lists information in octal words.

# **E (Examine)**

# (KMON)

Displays in octal the contents of an address on the console terminal.

# **E address1[-address2])**

For example:

```
.E 1000
127401
or
.E 1001-1005
127401 007624 127400
```
# **EDIT**

(EDIT, KED, KEX, TECO)

Runs a text editor for creating or modifying ASCII files. KED is the default editor for an unmapped monitor; KEX is the default editor for a mapped monitor.

### **EDIT filespec**

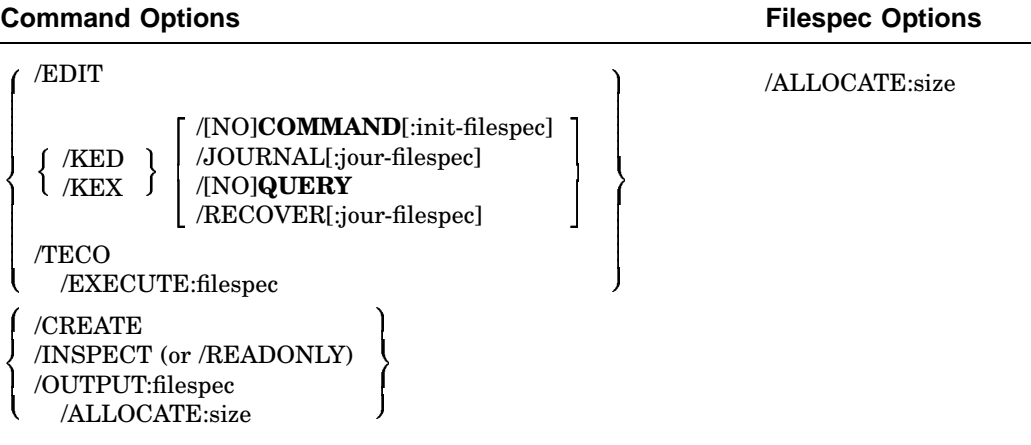

**3–40** RT–11 Commands

#### **/ALLOCATE:size**

Reserves space for the output file; a size of -1 reserves the largest possible space.

.EDIT/CREATE DU1:PROG1.MAC/ALLOCATE:-1

### **/[NO]COMMAND[:init-filespec]**

(KED/KEX only) [Does not] execute the initialization file KEDINI.KED or the specified initialization file. The following command executes the initialization file *myinit.ked* before beginning the work session:

EDIT/COMMAND:myinit.ked myfile.txt

#### **/CREATE**

Creates a new file when the specified input file is not found.

.EDIT/CREATE NEWFIL.TXT

### **/EDIT**

Invokes the EDIT line editor.

#### **/EXECUTE:filespec**

Executes TECO commands contained in the file you specify.

### **/INSPECT**

Opens a file with read-only access.

.EDIT/INSPECT NEWFIL.TXT

### **/JOURNAL[:jour-filespec]**

(KED/KEX only) Produces a journal file that will let you recover your work after a system crash or similar malfunction. The default journal file name is your output file name with a JOU file type.

.EDIT/JOURNAL PROG1.FOR

#### **/KED**

Invokes the KED keypad editor, the default editor for unmapped monitors:

.EDIT/KED PROG1.FOR

#### **/KEX**

Invokes the KEX keypad editor, the default editor for mapped monitors:

.EDIT/KEX PROG1.FOR

# **EDIT**

### **/OUTPUT:filespec**

Specifies a new file to contain the output of your work session, leaving the input file unchanged:

.EDIT/OUTPUT:PROG2.FOR PROG1.FOR

### **/[NO]QUERY**

[Does not] request confirmation before executing some commands, such as creating a new file:

.EDIT/NOQUERY MEMO20.TXT

### **/READONLY**

Opens a file as read only. This is the same as /INSPECT.

### **/RECOVER[:jour-filespec]**

Produces a text file containing the work in your editing session that was terminated without an EXIT or QUIT command. In executing the following command, RT–11 looks for the journal file MEMO20.JOU:

.EDIT/RECOVER MEMO20.TXT

#### **/TECO**

Invokes the TECO editor. (TECO is not supported or distributed by Digital.)

**3–42** RT–11 Commands

(DIBOL, CREF, F77, F77XM, FORTRA, LINK, and MACRO)

Invokes one or more language processors, compiles or assembles source files, and then links and runs the resulting modules.

# **EXECUTE filespec[s]**

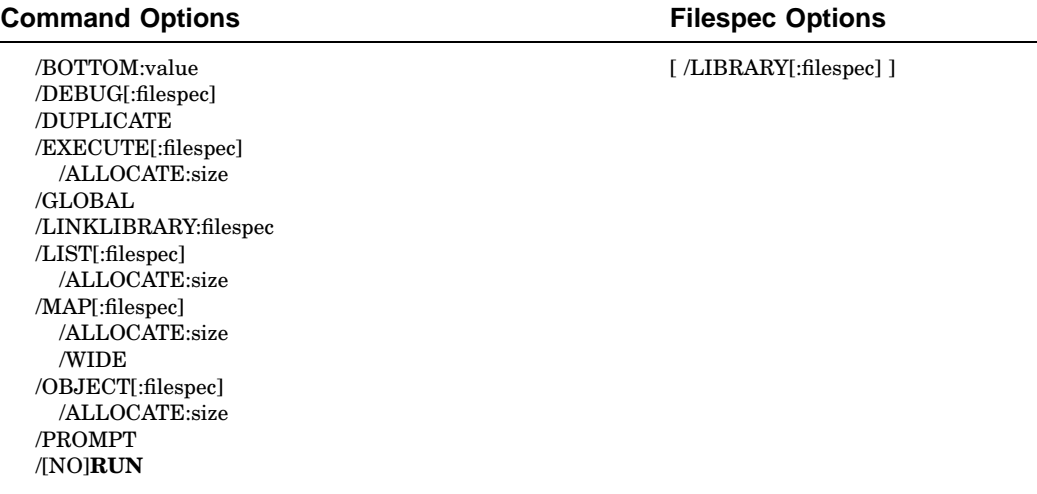

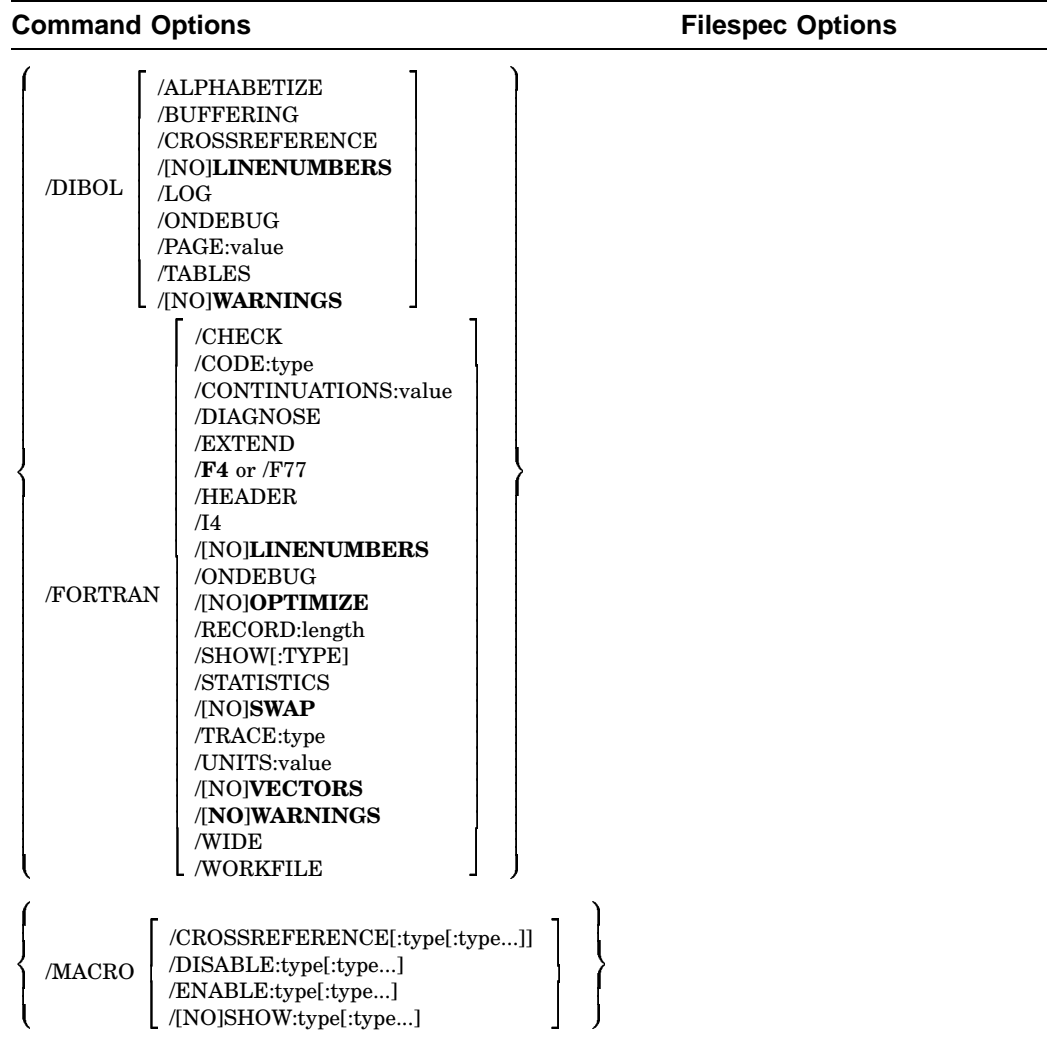

# **/ALLOCATE:size**

Reserves space for the output file; a size of -1 reserves the largest possible space.

# **/ALPHABETIZE**

(DIBOL only) Alphabetizes the symbol table listing.

# **/BOTTOM:value**

Specifies the lowest address to be used by the relocatable code in the load module.

# **3–44** RT–11 Commands

# **/BUFFERING**

(DIBOL only) Disables double buffering.

# **/CHECK**

(FORTRAN–77 only) Checks array references to ensure they are within the specified array address boundaries.

### **/CODE:type**

(FORTRAN IV only) Controls type of code generated; type can be EAE, EIS, and THR.

# **/CONTINUATIONS:value**

(FORTRAN–77 only) Specifies the maximum decimal number of continuation lines in the program. The range is 0 through 99; the default is 19.

### **/CROSSREFERENCE[:type[:type...]]**

(DIBOL and MACRO) Generates a cross reference listing of symbols; type can be:

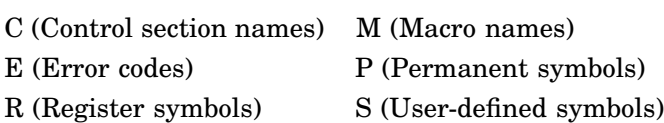

no argument — equivalent to :E:M:S

## **/DEBUG[:filespec]**

Links ODT [or another debugger] with your program.

## **/DIAGNOSE**

(/FORTRAN IV only) Expands the crash dump information to include internal compiler tables and buffers.

### **/DIBOL**

Runs the DIBOL compiler.

# **/DISABLE:type[:type...]**

(MACRO only) Specifies .DSABL directives; type can be:

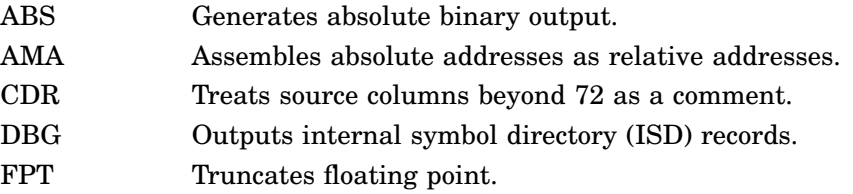

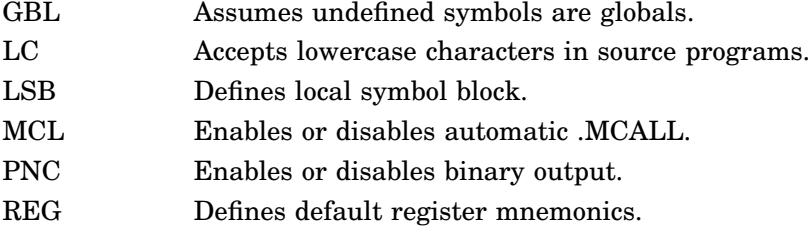

### **/DUPLICATE**

Allows multiple copies of library modules when linking.

### **/ENABLE:type[:type...]**

(MACRO only) Specifies .ENABL directive; types are listed under /DISABLE.

## **/EXECUTE[:filespec]**

Specifies a file or device for the executable file; the default file name is the input file name. The following command creates an executable file called PROG1.SAV on device DU1:

.EXECUTE/EXECUTE:DU1: PROG1,PROG2

The next command creates an executable file called MYPROG.SAV on device DK:

.EXECUTE RTN1,RTN2,MYPROG/EXECUTE

### **/EXTEND**

(/FORTRAN IV) Extends the right margin of input lines from column 72 to column 80.

(/FORTRAN–77) Extends the right margin of input lines from column 72 to column 132.

### **/F4**

Overrides any SET FORTRA conditional and calls the FORTRAN IV compiler (the default).

### **/F77**

Overrides any SET FORTRA conditional and calls the appropriate FORTRAN–77 compiler.

# **/FORTRAN**

Runs the FORTRAN compiler.

**3–46** RT–11 Commands

### **/GLOBAL**

Includes a cross reference of global symbols as a part of the load map listing. The following command produces a map listing file, MYPROG.MAP, that contains a global symbol cross-reference section:

.EXECUTE/GLOBAL/MAP:DU1: MYPROG

#### **/HEADER**

(/FORTRAN IV only) Includes a list of the current options in the printout.

**/I4**

(FORTRAN IV or FORTRAN–77) Allocates 2-word integers.

### **/LIBRARY**

(MACRO only) Identifies the file this option qualifies as a macro library file:

.EXECUTE A+B/LIST/OBJECT,MYLIB/LIBRARY+C.MAC/LIST/OBJECT

#### **/[NO]LINENUMBERS**

(DIBOL, FORTRAN IV, or FORTRAN–77) [Does not] include line numbers in the executable program.

### **/LINKLIBRARY:filespec**

Includes the file as a library at link time.

### **/LIST[:filespec]**

Produces a compilation or assembly listing on the printer or to the filespec. The following command creates a listing file called A.LST on DU1:

.EXECUTE/LIST:DU1: A.MAC

#### **/LOG**

(DIBOL only) Creates a log file of error messages generated by the compiler.

### **/MACRO**

Runs the MACRO assembler.

## **/MAP[:filespec]**

Sends a load map to the printer or to the filespec.

### **/OBJECT[:filespec]**

Specifies a file name for the OBJ file.

### **/ONDEBUG**

(DIBOL, FORTRAN IV, or FORTRAN–77) Includes symbol names in the output file for use with DIBOL DDT; includes debug lines in FORTRAN compilation.

### **/[NO]OPTIMIZE**

(FORTRAN–77 only) [Does not] enable compiler optimization.

### **/PAGE:value**

(DIBOL only) Specifes the number of lines on a listing page; the default is 66.

#### **/PROMPT**

Accepts input lines until a terminating double slash (//) is found.

#### **/RECORD:length**

(FORTRAN IV or FORTRAN–77) Overrides the default record length of 132 characters; valid range is from 4 to 4095.

### **/[NO]RUN**

[Does not] run the program after linking.

### **/[NO]SHOW:type**

(MACRO only) Specifies the MACRO [.NLIST] and .LIST directives; type can be:

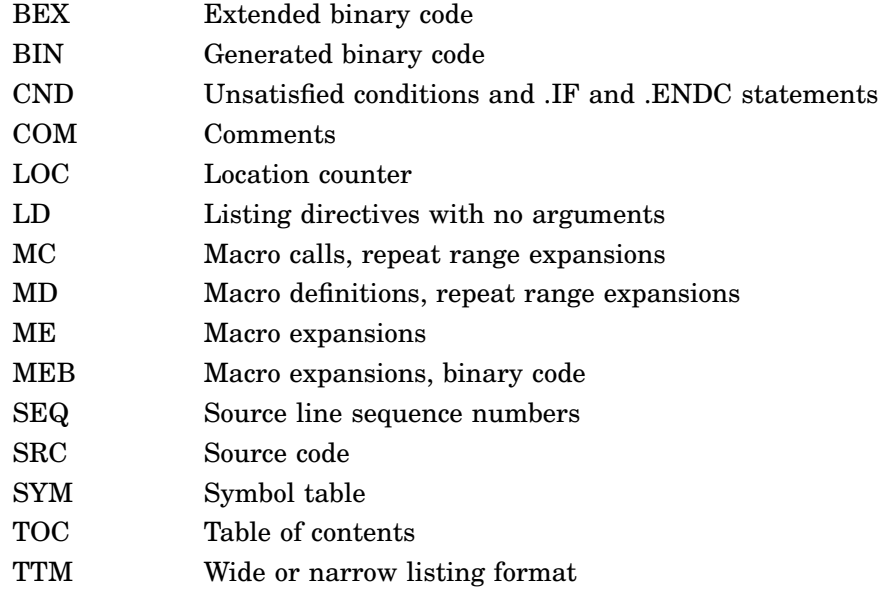

### **/SHOW:type**

(FORTRAN IV, FORTRAN–77) Controls FORTRAN listing format. See the FORTRAN command description for the types you can use.

### **/STATISTICS**

(FORTRAN IV or FORTRAN–77) Includes compilation statistics in the listing.

**3–48** RT–11 Commands

## **/[NO]SWAP**

(FORTRAN IV or FORTRAN–77) [Does not] permit the USR to swap over the FORTRAN program in memory.

## **/TABLES**

(DIBOL only) Includes lable and symbol tables in the listing.

### **/TRACE:type**

(FORTRAN–77 only) Enables the FORTRAN–77 /S:xxx option.

### **/UNITS:value**

(FORTRAN IV or FORTRAN–77) Specifies the number of FORTRAN logical units; the initial value is 6; maximum is 16 (for FORTRAN IV) or 99 (for FORTRAN–77).

### **/[NO]VECTORS**

(FORTRAN IV only) [Does not] access FORTRAN multidimensional arrays by building tables of pointers.

### **/[NO]WARNINGS**

(DIBOL, FORTRAN IV, or FORTRAN–77) [Does not] include warning messages.

### **/WIDE**

(FORTRAN–77 only) Produces a 132-column compiler listing.

## **/WORKFILE:value**

(FORTRAN–77 only) Sets the workfile size; the default is  $128_{10}$  blocks. Include a decimal point after *value* to specify a decimal radix.

# **FORMAT**

(FORMAT)

- Formats some disks and diskettes by writing headers to each block in the volume
- Verifies that blocks on disks and diskettes can be read from or written to.
- Replaces bad blocks (ones from/to which you cannot read/write) on a device with good blocks.

**FORMAT device:**

# **FORMAT**

# **Command Options**

/[NO]**QUERY** /SINGLEDENSITY /VERIFY[:ONLY] /PATTERN:value /WAIT

You can FORMAT and /VERIFY the following devices:

DW devices (Devices for Professional 300 Series processors) RK05 RK06/RK07 RX01 and RX02 on RX02 drives RX33

You can *only* /VERIFY [:ONLY] the following devices:

RL01/RL02 RX01 RX50

**3–50** RT–11 Commands

# **/PATTERN[:value]**

specifies which of the following 16-bit patterns to use for verification:

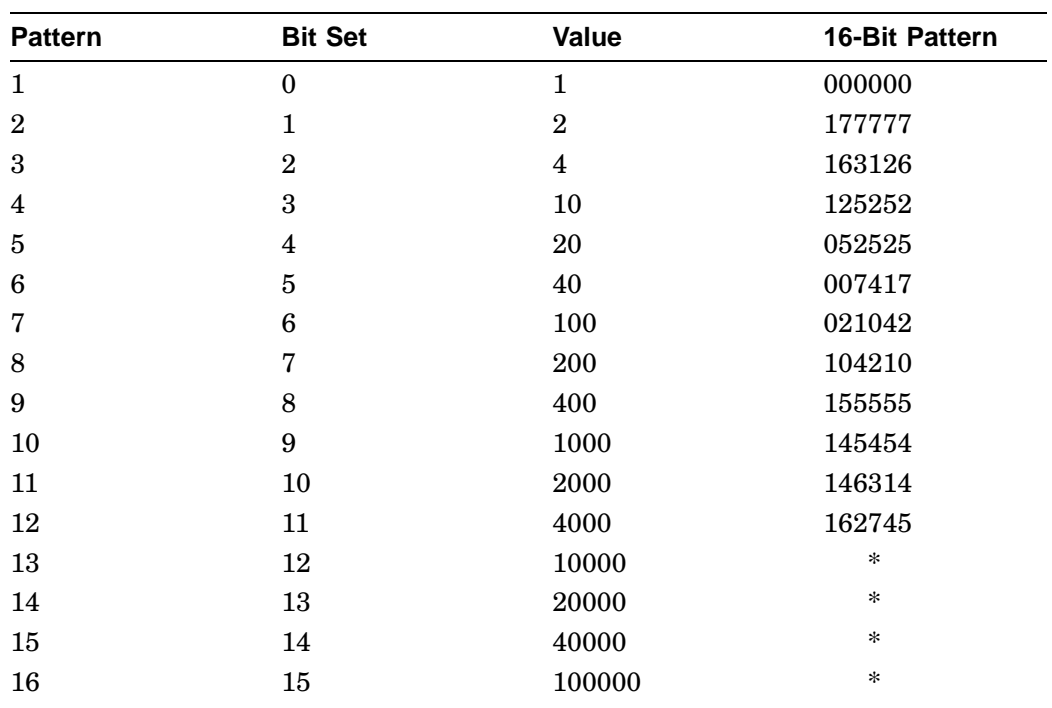

\*These patterns are reserved for future use. Currently these bit patterns run the default bit pattern (pattern 8).

```
.FORMAT/VERIFY/PATTERN:25 DL0:
DL0:/FORMAT-Are you sure? Y
?FORMAT-I-Formatting complete
PATTERN 5
PATTERN 3
PATTERN 1
?FORMAT-I-Verification complete
```
### **/[NO]QUERY**

[Does not] ask for confirmation before formatting.

# **FORMAT**

### **/SINGLEDENSITY**

Formats diskette in single-density format:

```
.FORMAT/SINGLEDENSITY DY1:
```
### **/VERIFY[:ONLY]**

Verifies after formatting; with ONLY, verifies without formatting; but its verification procedure is destructive of information already on the volume.

```
.FORMAT/VERIFY DU1:
DU2:/FORMAT-Are you sure? Y
?FORMAT-I-Formatting complete
PATTERN 8
?FORMAT-I-Verification complete
```
#### **/WAIT**

Waits for the volume to be mounted before executing the command.

```
.FORMAT/WAIT DU1:
DU1:/FORMAT-Are you sure? Y
Mount input volume in <device>; Continue? Y
?FORMAT-I-Formatting complete
Mount system volume in <device>; Continue? Y
```
**3–52** RT–11 Commands

# **FORTRAN**

(FORTRA.SAV, F77.SAV, F77XM.SAV)

Runs a FORTRAN (FORTRAN IV or FORTRAN–77) compiler (FORTRAN IV by default).

# **FORTRAN filespec[s]**

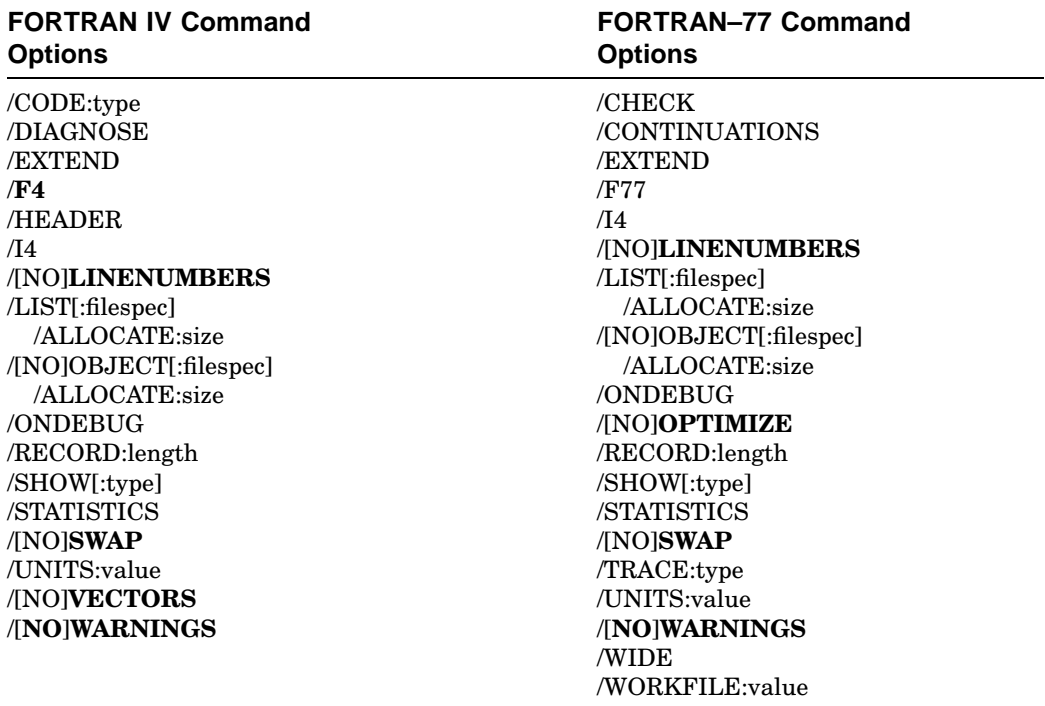

# **/ALLOCATE:size**

Reserves space for the output file; a size of -1 reserves the largest possible space.

# **/CHECK**

(FORTRAN–77 only) Checks array references to ensure they are within the specified array address boundaries.

### **/CODE:type**

(FORTRAN IV only) Control type of code generated; type can be EAE, EIS, FIS, or THR.

# **FORTRAN**

### **/CONTINUATIONS:value**

(FORTRAN–77 only) Specifies the maximum decimal number of continuation lines in the program. The range is 0 through  $99_{10}$ ; the default is 19.

### **/DIAGNOSE**

(FORTRAN IV only) Expands the crash dump information.

## **/EXTEND**

Extends the right margin of input lines from 72 to 80 columns (for FORTRAN IV) and from 72 to 132 columns (for FORTRAN–77).

### **/F4**

Calls the FORTRAN IV compiler (the default).

### **/F77**

Calls the appropriate FORTRAN–77 compiler.

### **/HEADER**

(FORTRAN IV only) Includes a list of the current options in the printout.

# **/I4**

Allocates 2-word integers.

### **/[NO]LINENUMBERS**

[Does not] include line numbers in the executable program.

### **/LIST[:filespec]**

Sends the compiler listing to the printer or to the file specification.

### **/[NO]OBJECT[:filespec]**

[Does not] generate an OBJ file.

### **/ONDEBUG**

Includes debug lines (those that have a D in column one) in the compilation.

## **/[NO]OPTIMIZE**

(FORTRAN–77 only) [Does not] enable compiler optimization.

### **/RECORD:length**

Overrides the default record length of 132 characters; the valid range is from 4 to 4095.

## **/SHOW[:type]**

Controls FORTRAN listing format; the type codes are as follows.

### **3–54** RT–11 Commands

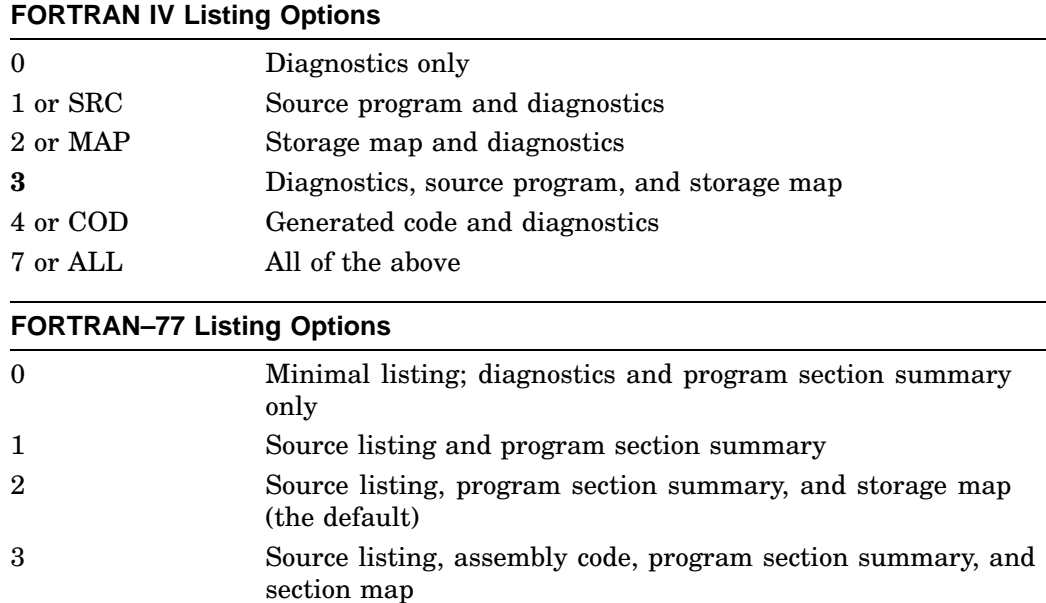

## **/STATISTICS**

Includes compilation statistics in the listing.

# **/[NO]SWAP**

[Does not] permit the USR to swap over the FORTRAN program in memory.

# **/TRACE:type**

(FORTRAN–77 only) Enables the FORTRAN–77 /S:xxx option; types can be:

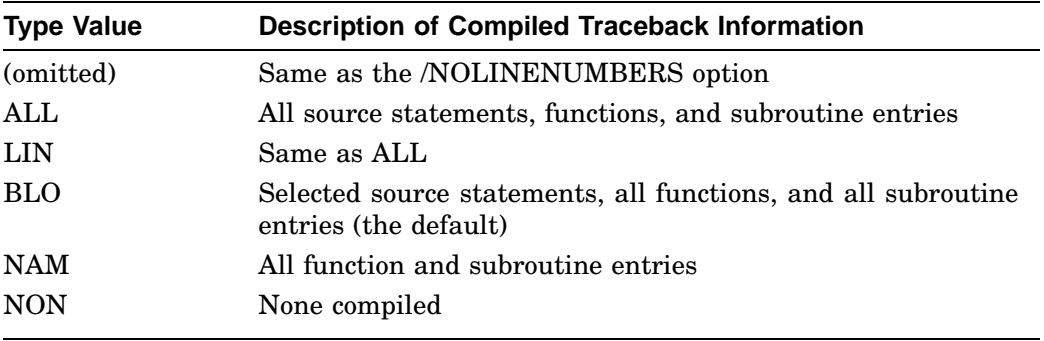

# **FORTRAN**

### **/UNITS:value**

Specifies the number of FORTRAN logical units; the initial value is 6; maximum is 16 (for FORTRAN IV) or 99 (for FORTRAN–77).

# **/[NO]VECTORS**

(FORTRAN IV only) [Does not] access FORTRAN multidimensional arrays by building tables of pointers.

# **/[NO]WARNINGS**

[Does not] include warning messages.

# **/WIDE**

(FORTRAN–77 only) Produces a 132-column compiler listing.

### **/WORKFILE:value**

(FORTRAN–77 only) Sets the workfile size; the default is  $128_{10}$  blocks. Include a decimal point after *value* to specify a decimal radix.

**3–56** RT–11 Commands

# **FRUN**

#### (KMON)

Initiates foreground jobs on multi-job monitors. See also R, RUN, SRUN, V/VRUN.

# **FRUN filespec**

### **Filespec Options**

/BUFFER:value /NAME:name /PAUSE /TERMINAL:value

# **/BUFFER:value<sup>8</sup>**

Reserves more space (words) in memory than the actual program size.

### **/NAME:name**

Assigns a logical name to the foreground job.

### **/PAUSE**

Displays the load address of your foreground job and waits for a RESUME.

```
.FRUN DEMOSP/PAUSE
Loaded at 127276
.RESUME
```
# **/TERMINAL:value**

Assigns the specified terminal to the foreground job.

# **GET**

(KMON)

Loads a memory image file into memory.

**GET filespec**

# **HELP**

### (HELP)

Displays concise DCL command descriptions with examples.

```
HELP [ topic [subtopic[:item[:item...] ] ] ]
```
#### **Command Options**

/**TERMINAL** /PRINTER

### **/PRINTER**

Prints the help information on the printer.

# **/TERMINAL**

Displays the HELP information on the terminal.

1. The HELP \* command lists and briefly describes all the RT–11 DCL commands:

```
.HELP *
ABORT Terminates, from the system console, a Foreground job<br>ASSIGN Associates a logical device name with a physical devic
                 Associates a logical device name with a physical device
B Sets a relocation base<br>BACKUP Backup/Restore large f
                 Backup/Restore large files on random access devices
   .
   .
   .
```
2. The HELP DATE command displays a brief description of the DATE command:

```
.HELP DATE
DATE Sets or displays the current system date
 SYNTAX
      DATE[ dd-mmm-yy]
  SEMANTICS
      All numeric values are decimal; mmm represents the
      first three characters of the name of the month. Under
      RTEM-11, the current date cannot be changed.
 OPTIONS
      None
  EXAMPLES
      DATE 12-MAR-90
```
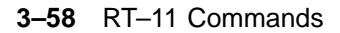

# **INITIALIZE**

(DUP and FILEX)

Writes an RT–11 empty device directory on the specified volume.

## **INITIALIZE device:**

### **RT–11 Command Options**

/BADBLOCKS[:RETAIN] /FILE:filespec /[NO]**QUERY** /REPLACE[:RETAIN] /SEGMENTS:value /VOLUMEID[:ONLY] /WAIT /RESTORE

## **Interchange Command Options**

 /DOS /WAIT /INTERCHANGE /WAIT the contract of the contract of the contract of the contract of the contract of the contract of the contract of /[NO]**QUERY** /VOLUMEID[:ONLY]

#### **/BADBLOCKS[:RETAIN]**

Scans a volume for bad blocks and creates FILE.BAD directory entries; with RETAIN, retains the existing FILE.BAD files but does not scan for bad blocks. If the volume being initialized contains bad blocks, RT–11 displays the locations of the bad blocks in octal and in decimal, as in the following example:

```
.INITIALIZE/BADBLOCKS DL0:
DL0:/Initialize; Are you sure? Y
    Block Type
000120 80. Hard<br>000471 313. Hard
000471 313. Hard<br>000521 337. Hard
           337. Hard
?DUP-W-Bad blocks detected 3.
```
#### **/DOS**

Initializes a DECtape for DOS–11 format.

# **INITIALIZE**

# **/FILE:filespec**

Initializes a magtape and creates a bootable tape. The following example creates a bootable magtape on an MS device:

.INITIALIZE/FILE:MSBOOT.BOT MS0:

### **/INTERCHANGE**

Initializes a diskette for interchange format.

# **/[NO]QUERY**

[Does not] ask for confirmation before initialization.

# **/REPLACE[:RETAIN]**

Detects bad blocks and creates [or retains the old] bad-block replacement table.

#### **/RESTORE**

Restores the previous directory on an initialized volume. You can use /RESTORE only if no files have been transferred to the volume since it was initialized.

### **/SEGMENTS:value**

Specifies the number of directory segments to allocate.

# **Default Directory Sizes**

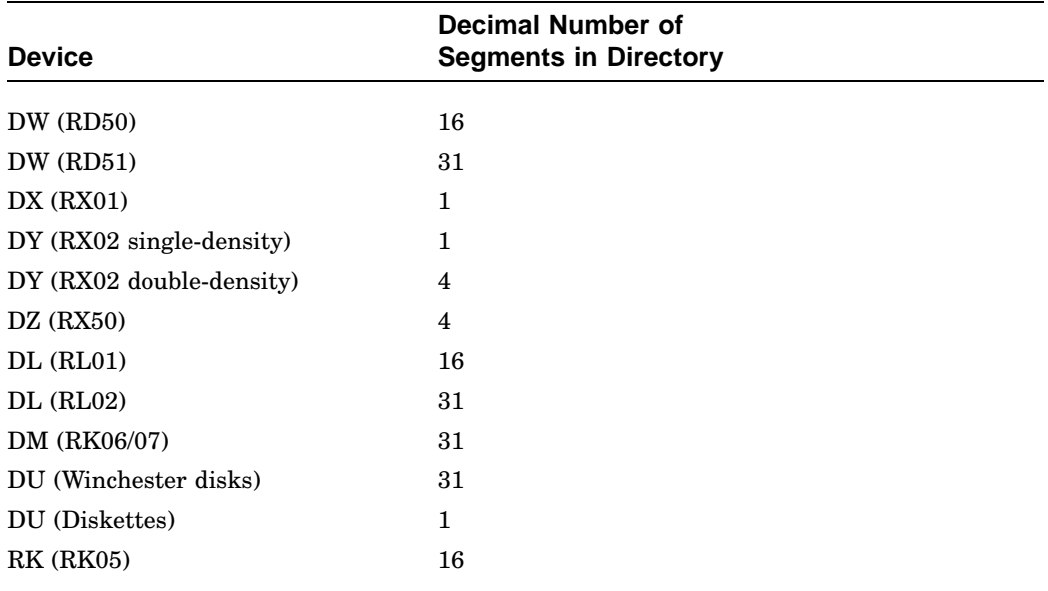

### **3–60** RT–11 Commands

# **/VOLUMEID[:ONLY]**

Asks for owner name and volume ID during the initialization; with ONLY, writes a new owner name and volume ID without changing the directory.

```
.INITIALIZE/VOLUMEID DU1:
DU1:/Initialize; Are you sure? Y
Volume ID? FORTRAN VOL
Owner? AJAX-CORP
```
#### **/WAIT**

Waits for a volume to be mounted before executing the command.

# **INSTALL**

(KMON)

Enters the device you specify into the monitor's internal tables.

# **INSTALL device[,device,...]**

An example situation in which you might use INSTALL:

```
.COPY SDH.SYS SD.SYS
.UNLOAD SD
.REMOVE SD
.INSTALL SD
```
# **LIBRARY**

### (LIBR)

Lets you create, update, modify, list, and maintain library files.

# **LIBRARY input-files**

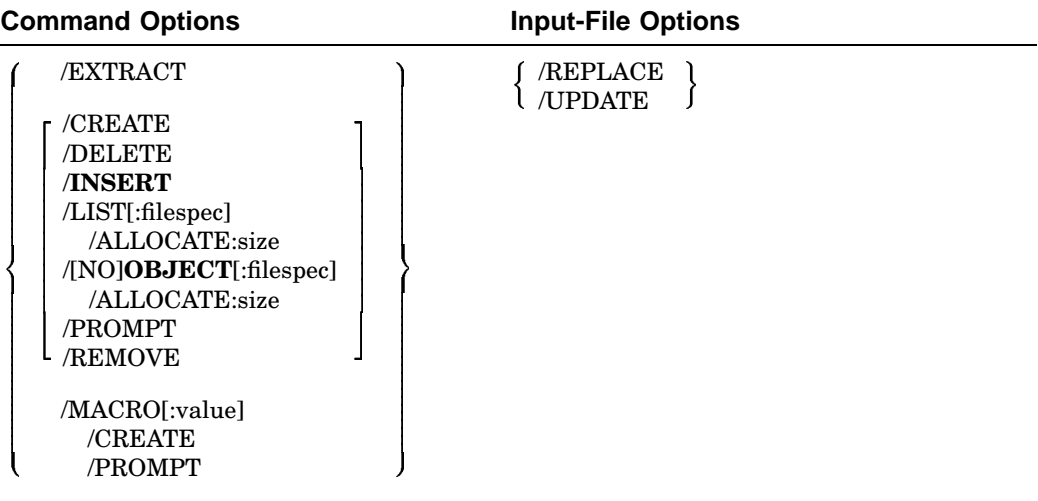

# **/ALLOCATE:size**

Reserves space for the output file; a size of -1 reserves the largest possible space. This example uses /ALLOCATE to create the .OBJ library MYLIB.OBJ from the .OBJ library MYFILE.OBJ:

LIBRARY/OBJECT:MYLIB/ALLOCATE:-1 MYFILE

### **/CREATE**

Creates a new .OBJ library. The following command creates a library called NEWLIB.OBJ from the modules contained in files FIRST.OBJ and SECOND.OBJ:

.LIBRARY/CREATE NEWLIB FIRST,SECOND

**3–62** RT–11 Commands
## **/DELETE**

Deletes an .OBJ module from a library. The following example deletes modules SGN and TAN from the library called NEWLIB.OBJ:

.LIBRARY/DELETE NEWLIB Module name? SGN Module name? TAN Module name?

#### **/EXTRACT**

Retrieves an .OBJ module from a library and stores it in a separate file. The following example retrieves module ATAN from NEWLIB.OBJ library and stores it in the file ATAN.OBJ:

.LIBRARY/EXTRACT RET Library? NEWLIB RET File ? DU1:ATAN RET Global ? ATAN RET Global ? RET

#### **/INSERT**

Adds an .OBJ module into an existing library. The following example inserts the modules contained in the files THIRD.OBJ and FOURTH.OBJ into the library called OLDLIB.OBJ:

.LIBRARY/INSERT OLDLIB THIRD,FOURTH

#### **/LIST[:filespec]**

Sends a directory listing of an .OBJ library to the printer or the filespec.

#### **/MACRO[:value]**

Creates a macro library. The *value* specifies the size in block of the macro name directory. The following example creates a macro library called NEWLIB.MLB from the ASCII input file SYSMAC.MAC:

.LIBRARY/MACRO/CREATE NEWLIB SYSMAC

#### **/[NO]OBJECT[:filespec]**

[Does not] create a new .OBJ library from an old library; the output file name defaults to the input file name. The following example creates a library called NEWLIB.OBJ, which consists of the library OLDLIB.OBJ plus the modules that are contained in files THIRD.OBJ and FOURTH.OBJ:

.LIBRARY/INSERT/OBJECT:NEWLIB OLDLIB THIRD,FOURTH

# **LIBRARY**

## **/PROMPT**

Allows more than one line of input files; terminate with two backslashes (//). The following example creates a macro library called MACLIB.MLB from seven input files:

.LIBRARY/MACRO/PROMPT MACLIB A,B,C,D RET \*E,F,G RET \*// RET

## **/REMOVE**

Deletes global symbols from a library file's directory. The following example deletes the globals GA, GB, GC, and GD from the library OLDLIB.OBJ:

.LIBRARY/REMOVE OLDLIB RET Global? GA RET Global? GB RET Global? GC RET Global? GD RET Global? RET

#### **/REPLACE**

Replaces existing modules with modules of the same name. The following example replaces a module SQRT in the library MATHLB.OBJ with a new module, also called SQRT, from the file MFUNCT.OBJ:

.LIBRARY MATHLB MFUNCT/REPLACE

## **/UPDATE**

Combines the functions of /INSERT and /REPLACE. The following example updates the library OLDLIB.OBJ:

.LIBRARY OLDLIB FIRST/UPDATE,SECOND/UPDATE

**3–64** RT–11 Commands

# **LINK**

#### (LINK)

Combines .OBJ modules into a program that can be run.

## **LINK filespecs**

## **Command Options**

/ALPHABETIZE /[NO]**BITMAP** /DEBUG[:filespec] /DUPLICATE /[NO]**EXECUTE**[:filespec] /ALLOCATE:size /EXTEND[:value[:type]] /FILL:value[:type] /GLOBAL /IDSPACE /INCLUDE /LIBRARY:filespec /LINKLIBRARY:filespec /MAP[:filespec] /ALLOCATE:size /WIDE /PROMPT /ROUND:value[:type] /SLOWLY /STACK[:value[:type]] /SYMBOLTABLE[:filespec] /TRANSFER[:value] /BOTTOM:value[:type] /BOUNDARY[:value[:type]] /FOREGROUND[:stacksize] /LDA /RUN /TOP:value[:type] /XM /LIMIT:value and the contract of the contract of and the contract of the contract of and the contract of the contract of **Contract Contract Contract Contract**  $\overline{\phantom{a}}$ . . the contract of the contract of the contract of the contract of the contract of

# **LINK**

## **/ALLOCATE:size**

Reserves space for the output file; a size of -1 reserves the largest possible space.

## **/ALPHABETIZE**

Alphabetically lists the global symbols in the load map.

## **/[NO]BITMAP**

[Does not] create a memory usage bitmap.

## **/BOTTOM:value[:type]**

Specifies the lowest address to be used by the relocatable code in the load module. Invalid with /TOP and /FOREGROUND. The optional type (DAS or INS) is valid only with the /IDSPACE option.

#### **/BOUNDARY[:value[:type]]**

Links a specified program section starting at a specified address boundary; invalid with /TOP. The optional type (DAS or INS) is valid only with the /IDSPACE option.

#### **/DEBUG[:filespec]**

Links a debugger (ODT, VDT, or user supplied) with your program.

## **/DUPLICATE**

Allows multiple copies of a library or module.

#### **/EXECUTE[:filespec]**

Specifies a name for the LINK output file; the output file name defaults to the input file name.

## **/NOEXECUTE[:filespec]**

Suppresses the creation of an output file.

## **/EXTEND:value[:type]**

Extends a program section to a specific octal value. The optional type (DAS or INS) is valid only with the /IDSPACE option.

## **/FILL:value[:type]**

Initializes unused locations in the load module and places a specific octal value in those locations. The optional type (DAS or INS) is valid only with the /IDSPACE option.

# **/FOREGROUND[:stacksize]**

Produces an executable file in relocatable (REL) format for use as a foreground job under a multi-job monitor. The *stacksize* specifies the number of bytes of stack space to allocate for the foreground job.

**3–66** RT–11 Commands

## **/GLOBAL**

Generates a cross reference of all the global symbols in the load map.

.LINK/GLOBAL/MAP:DU1: MYPROG

When you specify a cross-reference listing with the /GLOBAL option, LINK generates the temporary file DK:CREF.TMP. The following command syntax designates a device for this temporary file:

.ASSIGN dev: CF

#### **/IDSPACE**

Causes LINK to generate an extended SAV image file which separates I and D space. /IDSPACE and /FOREGROUND[:stacksize] are incompatible.

### **/INCLUDE**

Lets you take global symbols from any library and include the object modules the symbols specify in the linked memory image.

## **/LDA**

Links files in LDA format; invalid with /FOREGROUND and /XM.

#### **/LIBRARY:filespec**

Same as /LINKLIBRARY.

## **/LIMIT:value**

(Valid only with the RSTS/E operating system)

#### **/LINKLIBRARY:filespec**

Includes the library file you specify as an object-module library in the linking operation.

#### **/MAP[:filespec]**

Sends a load-map listing to the printer or to a filespec. The following command creates a map listing file called MYPROG.MAP on DU1:

.LINK/MAP:DU1: MYPROG

## **/PROMPT**

Allows multiple input lines. Terminate with two slashes (//).

.LINK/PROMPT COSINE RET \*TAN/O:1 RET \*COS1/O:1 RET \*SIN3/O:2 RET \*LML3/O:2// RET

# **LINK**

## **/ROUND:value[:type]**

Rounds the section size to a multiple of the value you specify; the value must be a power of 2. The optional type (DAS or INS) is valid only with the /IDSPACE option.

## **/RUN**

Initiates execution of the resultant SAV file. Invalid with /FOREGROUND and /LDA.

# **/SLOWLY**

Allows the largest possible LINK symbol table.

## **/STACK[:value]**

Sets the stack address in location 42 to the value you specify. When specified with /IDSPACE, if *value* is not specified, the specified stack symbol is verified to be in D-space.

## **/SYMBOLTABLE[:filespec]**

Creates a file containing definitions for all the global symbols in the load module. The following command creates the symbol-table file BTAN.STB:

.LINK AOBJ,BOBJ/SYMBOLTABLE:BTAN

#### **/TOP:value[:type]**

Specifies the highest address to be used by the relocatable code in the load module; invalid with /BOTTOM and /FOREGROUND. The optional type (DAS or INS) is valid only with the /IDSPACE option.

### **/TRANSFER[:value]**

Specifies the starting address for program execution. When specified with /IDSPACE, if *value* is not specified, the specified transfer symbol is verified to be in I-space.

## **/WIDE**

Produces a wide load-map listing.

#### **/XM**

Enables special .SETTOP and .LIMIT features provided in a mapped monitor; invalid with /LDA.

**3–68** RT–11 Commands

# **LOAD**

#### (KMON)

Copies a device handler from the system device into memory and assigns them to foreground, background, system jobs, or BATCH.

## **LOAD device[=jobname][,...device[=jobname]]**

To assign a device handler for exclusive use by a program, specify the program name. For example, to assign the XL communication-port handler to VTCOM and to assign the LS serial-interface printer handler to SPOOL, do the following:

LOAD XL=VTCOM LOAD LS=SPOOL

# **MACRO**

(MACRO)

Runs the MACRO assembler.

**MACRO filespec[s])**

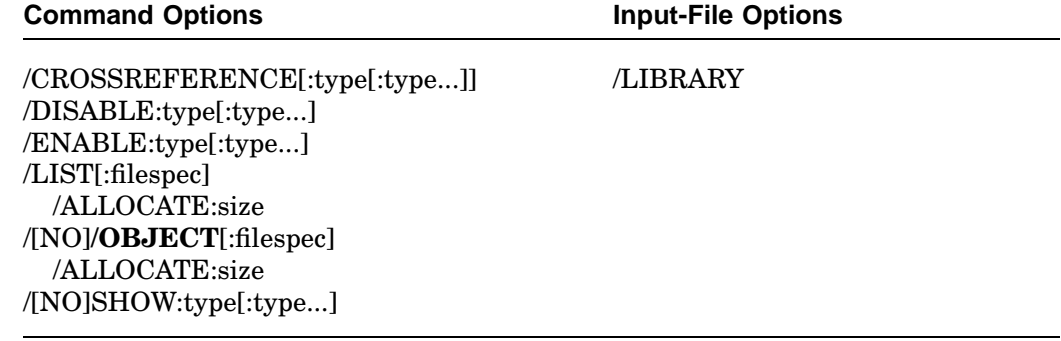

## **/ALLOCATE:size**

Reserves space for the output file; a size of -1 reserves the largest possible space.

## **/CROSSREFERENCE[:type[:type...]]**

Produces a CREF listing; the types are as follows.

# **MACRO**

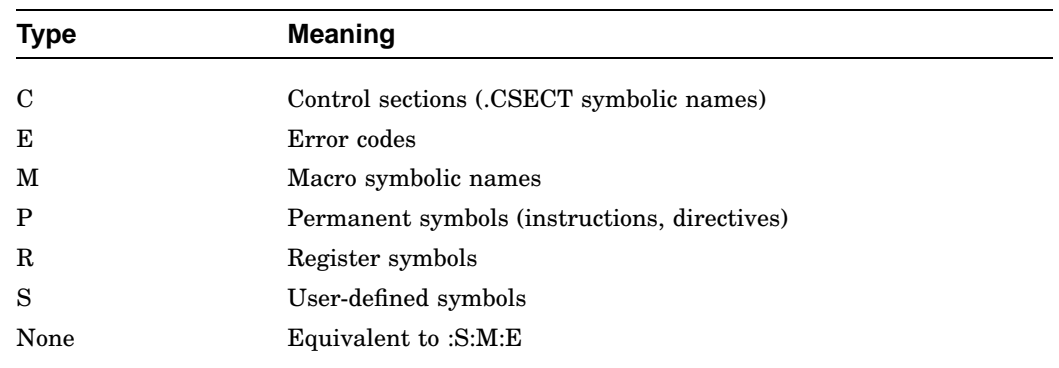

#### **/DISABLE:type[:type...]**

Specifies a MACRO .DSABL directive; the types are as follows.

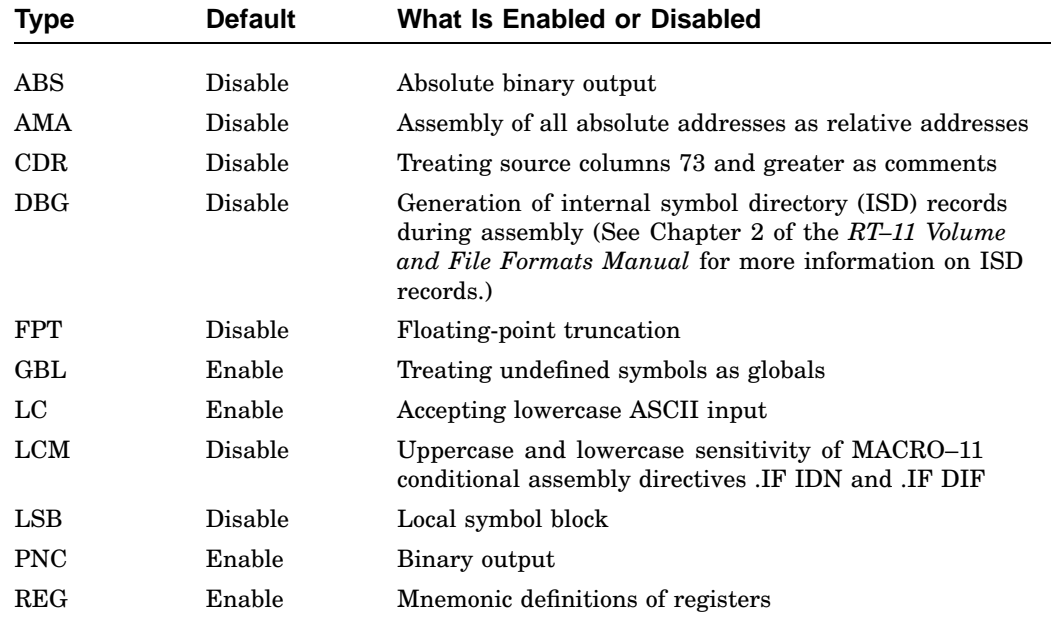

# **/ENABLE:type[:type...]**

Specifies a MACRO .ENABL directive; types are listed under /DISABLE.

**3–70** RT–11 Commands

# **/LIBRARY**

Identifies the file it qualifies as a library file. The following command includes two user libraries (MYLIB1.MLB and MYLIB2.MLB):

.MACRO MYLIB1/LIBRARY+A+MYLIB2/LIBRARY+B

## **/LIST[:filespec]**

Produces a MACRO assembly listing on the printer or in the specified filespec.

.MACRO/LIST MYPROG

## **/[NO]OBJECT[:filespec]**

[Does not] generate an .OBJ file; the output file name defaults to the input file name.

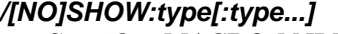

Specifies MACRO [.NLIST] and .LIST directives; the types are as follows.

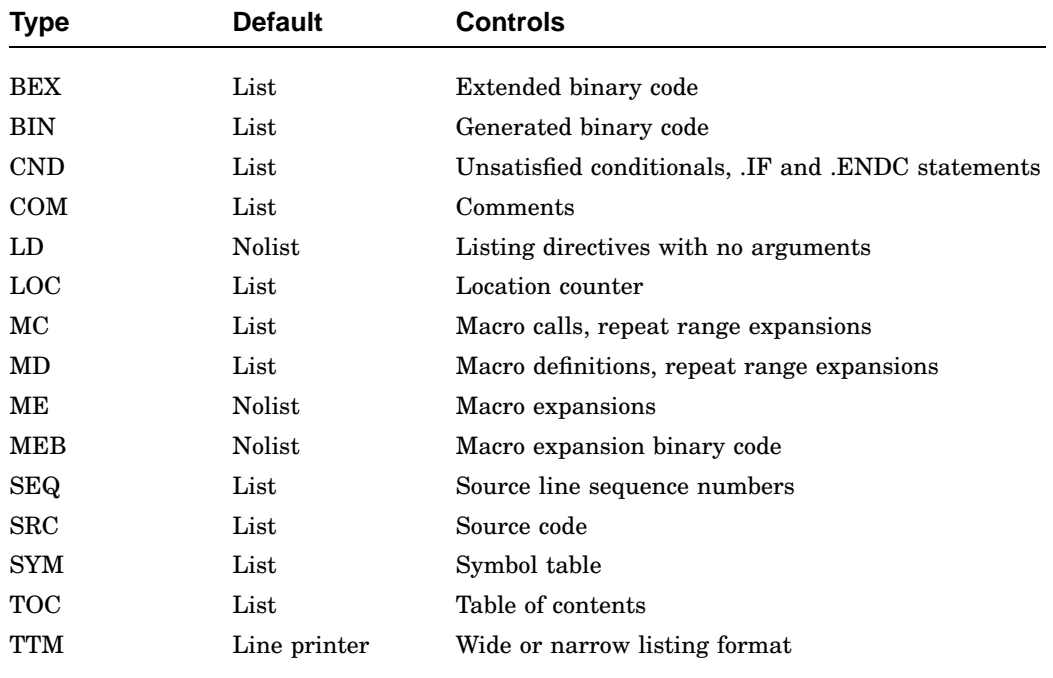

# **MOUNT**

#### (LD)

Associates the logical-disk unit (LDn) you specify with the file you specify and optionally assigns it a logical name. This enables you to use a logical disk as if it were a physical disk.

**MOUNT logical-disk-unit filespec [logical-device-name]**

## **Command Options**

## /READONLY /[NO]WRITE

The MOUNT command associates a logical-disk file with one of eight logical-disk units (LD0–LD7). If you perform a system generation (SYSGEN), and request extended device-unit support, you can access up to 32 logical-disk units at one time.

The following command example associates logical-disk unit 5 (LD5) with the file DATA.DSK on device DU1:

.MOUNT LD5: DU1:DATA

#### **/READONLY**

Does not allow WRITE access through LD to any files contained in the specified logical-disk unit.

## **/[NO]WRITE**

[Does not] make the logical disk write enabled.

**3–72** RT–11 Commands

# **PRINT**

-

(PIP, QUEMAN, QUEUE, and SPOOL)

Sends the contents of one or more files to the printer.

**PRINT filespec[s]**

## **Command Options**

 /BEFORE[:date]  $/$ SINCE[:date]  $\frac{1}{2}$ /DATE[:date] /NEWFILES and the contract of the contract of the contract of the contract of the contract of the contract of the contract of the contract of the contract of the contract of the contract of the contract of the contract of the contra /COPIES:value /DELETE /[NO]FLAGPAGE:value /INFORMATION /[NO]LOG /NAME:[dev:]jobname /OUTPUT:dev:[filespec] /PRINTER /PROMPT /QUERY /WAIT

#### **/BEFORE[:date]**

Prints only those files created before the specified date. The following command prints all MAC files on DU0: created before April 21, 1991:

```
.PRINT/BEFORE:21:APR:91 DU0:*.MAC
```
#### **/COPIES:value**

Prints the specified number of files; the valid range is from 1 to 32.

```
.PRINT/COPIES:3 REPORT
```
## **/DATE[:date]**

Prints only those files with the specified creation date.

```
.PRINT/DATE:21:APR:91 DK:*.MAC
```
## **PRINT**

# **/DELETE**

Deletes a file after it is printed.

.PRINT/DELETE DU1:PROG1.BAS

#### **/[NO]FLAGPAGE:value**

(Valid only with SPOOL or QUEUE) [Does not] include the specified number of banner pages at the start of a file. The following example prints three banner pages for each file given:

.PRINT/FLAGPAGE:3 PROG1.MAC,PROG1.LST,PROG1.STB

#### **/INFORMATION**

Displays informational rather than fatal messages for file not found and prints all others.

```
.PRINT/INFORMATION DL0:(FILE1,FILE2,FILE3).TXT
?PIP-I-File not found DL0:FILE2.TXT
```
#### **/[NO]LOG**

[Does not] log file names on the terminal as they are printed.

.PRINT/LOG/DELETE REPORT Files copied/deleted: DK:REPORT.LST to LP:

#### **/NAME:[dev:]jobname**

Specifies a job name for the files you want printed; with dev, send files to that device.

.PRINT/NAME:DU1:JOB5 FILE1, FILE2, FILE3

#### **/NEWFILES**

Prints only those files that have the current system date.

.PRINT/NEWFILES \* Files copied: DK:OUTFIL.LST to LP: DK:REPORT.LST to LP:

### **/OUTPUT:dev:[filespec]**

Specifies the output device for the PRINT command.

#### **/PRINTER**

Forces files to be copied directly to the printer if QUEUE is running.

## **3–74** RT–11 Commands

## **PRINT**

## **/PROMPT**

(Valid only with QUEUE) Allows multiple input lines; terminated with a double slash (//).

```
.PRINT/PROMPT FILE1
*FILE2, FILE3
*FILE4
*FILE5//
```
#### **/QUERY**

Asks if specific files should be printed.

.PRINT/QUERY \*.LST Files copied: DK:OUTFIL.LST to LP:? N DK:REPORT.LST to LP:? Y

## **/SINCE[:date]**

Prints only those files created on or after the specified date. The following command prints all MAC files on DU0 created on or after April 21, 1991:

.PRINT/SINCE:21:APR:91 DU0:\*.MAC

#### **/WAIT**

(Invalid with QUEUE) Waits for the volume to be mounted before executing the command.

# **PROTECT**

#### (PIP)

-

Protects a file so that you cannot delete it until you remove the protection.

and the contract of the contract of the contract of the contract of the contract of the contract of the contract of the contract of the contract of the contract of the contract of the contract of the contract of the contra

# **PROTECT filespec[s]**

#### **Command Options**

```

/BEFORE[:date]
   /SINCE[:date] \frac{1}{2}/DATE[:date]
  /NEWFILES
 /EXCLUDE
 /INFORMATION
 /[NO]LOG
 /QUERY
 /SETDATE[:date]
 /SYSTEM
 /WAIT
```
#### **/BEFORE[:date]**

Protects only those files created before the specified date. The following command protects all MAC files on DK created before March 20, 1991:

```
.PROTECT/BEFORE:20:MAR:91 *.MAC
Files protected:
DK:A.MAC
DK:B.MAC
DK:C.MAC
```
#### **/DATE[:date]**

Protects only those files with the specified creation date. The following command protects all MAC files on DK that were created on March 20, 1991:

```
.PROTECT/DATE:20:MAR:91 *.MAC
```
**3–76** RT–11 Commands

## **/EXCLUDE**

Protects all the files on a device except the ones you specify. The following command protects all files on DU1 except SAV files and SYS files:

```
.PROTECT/EXCLUDE DU1:*.SAV
?PIP-W-No .SYS action
Files protected:
DU1:ABC.OLD
DU1:AAF.OLD
DU1:COMB.
DU1:MERGE.OLD
```
#### **/INFORMATION**

Displays informational rather than fatal messages for file not found and protects all others.

```
.PROTECT/INFORMATION DL0:(FILE1,FILE2,FILE3).TXT
?PIP-I-File not found DL0:FILE2.TXT
```
## **/[NO]LOG**

[Does not] list on the terminal all the files protected by the current command.

#### **/NEWFILES**

Protects only the files having the current system date.

```
.PROTECT/NEWFILES DU1:*.BAK
Files protected:
DU1:MERGE.BAK
```
#### **/QUERY**

Ask for confirmation before protecting each file. The following example shows querying. Only the file DU1:AAF.MAC is protected:

```
.PROTECT/QUERY DU1:*.*
Files protected:
DU1:ABC.MAC ? N
DU1:AAF.MAC ? Y
DU1:MERGE.FOR ? N
```
#### **/SETDATE[:date]**

Assigns the specified date to all the newly protected files. The following example protects three files and changes their dates to the current system date:

```
.PROTECT/SETDATE DU1:*.FOR
Files protected:
DU1:ABC.FOR
DU1:AAF.FOR
DU1:MERGE.FOR
```
## **/SINCE[:date]**

Protects only those files created on or after the specified date. The following command protects all MAC files on DU1 that were created on or after April 21, 1991:

```
.PROTECT/SINCE:21:APR:91 DU1:*.MAC
```
#### **/SYSTEM**

Protects any unspecified .SYS files in a wildcard operation. This example protects all files on DU1 with the file name MM, including SYS files:

```
.PROTECT/SYSTEM DU1:MM.*
Files protected:
DU1:MM.MAC
DU1:MM.OBJ
DU1:MM.SAV
DU1:MM.SYS
```
## **/WAIT**

Waits for the volume to be mounted before executing the command. The following example protects the file FILE.MAC on an RL02 disk:

```
.PROTECT/WAIT DL0:FILE.MAC
Mount input volume in DL0:; Continue? Y
Mount system volume in DL0:; Continue? Y
```
#### **R**

#### (KMON)

Loads and runs programs from the system device or from the specified file-structured device. See also FRUN, RUN, SRUN, and V/VRUN.

### **R filespec**

Use the R command only with background jobs, including privileged jobs, under a mapped monitor.

**3–78** RT–11 Commands

# **REENTER**

#### (KMON)

Starts the program at its reentry address (the start address minus 2).

**REENTER**

## **REMOVE**

## (KMON)

Removes a device name from the monitor's system tables and, under a mapped monitor, can be used to remove a global region.

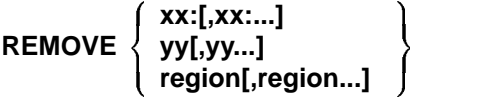

where:

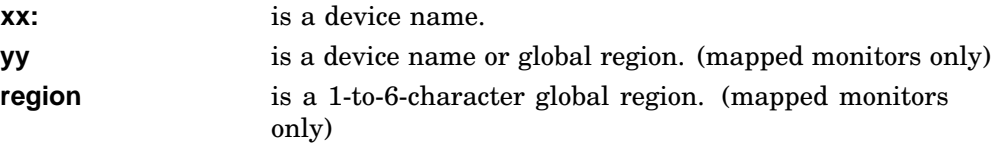

If you COPY or RENAME a handler, issue a REMOVE and an INSTALL after you change the handler to ensure the system uses the new version of the handler:

```
.COPY SDH.SYS SD.SYS
.UNLOAD SD
.REMOVE SD
.INSTALL SD
```
# **RENAME**

#### (PIP)

-

Assigns a new name to an existing file.

```
RENAME in-filespec[s] out-filespec
```
and the contract of the contract of the contract of the contract of the contract of the contract of the contract of the contract of the contract of the contract of the contract of the contract of the contract of the contra

#### **Command Options**

 /BEFORE[:date]  $/$ SINCE[:date]  $\frac{1}{2}$ /DATE[:date] /NEWFILES /INFORMATION /[NO]LOG /[NO]PROTECTION /QUERY /[NO]**REPLACE** /SETDATE[:date] /SYSTEM /WAIT

#### **/BEFORE[:date]**

Renames only those files created before the specified date. The following command renames all MAC files on DU1 created before April 21, 1991:

.RENAME/BEFORE:21:APR:91 DU1:\*.MAC DU1:\*.BAK

#### **/DATE[:date]**

Renames only those files with the specified creation date. The following command renames all MAC files created on March 20, 1991 to BAK files:

```
.RENAME/DATE:20:MAR:91 DK:*.MAC *.BAK
```
#### **/INFORMATION**

Displays an informational rather than a fatal message for files not found and renames all others. In the following example, the input files FILE1.TXT and FILE3.TXT are renamed. However, since RT–11 is unable to find DL0:FILE2.TXT, RT–11 displays a message to inform you:

```
.RENAME/INFORMATION DL0:(FILE1,FILE2,FILE3).TXT
?PIP-I-File not found DL0:FILE2.TXT
```
#### **3–80** RT–11 Commands

## **RENAME**

## **/[NO]LOG**

[Does not] list the renamed files on the terminal.

.RENAME DU0:(A\*.MAC \*.FOR) Files renamed: DU0:ABC.MAC to DU0:ABC.FOR DU0:AAF.MAC to DU0:AAF.FOR

#### **/NEWFILES**

Renames only those files with the current system date.

#### **/[NO]PROTECTION**

[Does not] mark a file as protected.

#### **/QUERY**

Asks for confirmation before renaming a file.

```
.RENAME/QUERY *.BAK *.MAC
Files renamed:
DK:PROG1.BAK to DK:PROG1.MAC ? Y
DK:PROG2.BAK to DK:PROG2.MAC ? Y
DK:PROG6.BAK to DK:PROG6.MAC ? Y
DK:LML8A.BAK to DK:LML8A.MAC ?
DK:LML9 .BAK to DK:LML9 .MAC ? Y
```
## **/[NO]REPLACE**

[Does not] replace an existing file having the same name.

In the following example, the output file already existed and so nothing is renamed.

```
.RENAME/NOREPLACE DU0:TEST.SAV DU0:DUP.SAV
?PIP-W-Output file found, no operation performed DU0:TEST.SAV
```
#### **/SETDATE[:date]**

Assigns the specified date to all the renamed files. The following example renames the specified files and changes their dates to the current system date:

```
.RENAME/SETDATE DU1:(*.FOR *.OLD)
Files renamed:
DU1:ABC.FOR to DU1:ABC.OLD
DU1:MERGE.FOR to DU1:MERGE.OLD
```
## **/SINCE[:date]**

Renames all files on or after a specified date. The following command renames only those MAC files on DK created on or after February 24, 1991:

```
.RENAME/SINCE:24:FEB:91 *.MAC *.BAK
Files copied:
DK:A.MAC to DK:A.BAK
DK:B.MAC to DK:B.BAK
```
#### **/SYSTEM**

Includes SYS files in a wildcard RENAME operation.

This example renames all files on DU1: with the file name MM, including SYS files, to MX files:

```
.RENAME/SYSTEM DU1:MM.* DU1:MX.*
Files renamed:
DU1:MM.MAC to DU1:MX.MAC
DU1:MM.OBJ to DU1:MX.OBJ
DU1:MM.SAV to DU1:MX.SAV
DU1:MM.SYS to DU1:MX.SYS
```
#### **/WAIT**

Waits for the volume to be mounted before executing the command.

```
.RENAME/WAIT/NOLOG SY:(PRIAM.TXT NESTOR.TXT)
Mount input volume in DU0:; Continue? Y
Mount system volume in DU0:; Continue? Y
```
# **RESET**

#### (KMON)

Initializes several background system tables and does a general cleanup of the background area.

## **RESET**

Use RESET before you execute a program if a device or the monitor needs reinitialization The following example uses the RESET command before running a program:

.RESET .R MYPROG

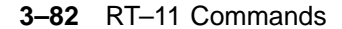

# **RESUME**

#### (KMON)

Continues execution of a foreground or system job from the point at which a SUSPEND command was issued.

## **RESUME [jobname]**

The following command resumes execution of the suspended foreground job:

.RESUME

The next command resumes execution of the suspended system job, QUEUE.SYS:

.RESUME QUEUE

You can also use RESUME to start a job loaded with FRUN or SRUN using /PAUSE.

# **RUN**

## (KMON)

Loads and runs a program from the default device DK, or from the specifed file-structured device. See also FRUN, R, SRUN, and V/VRUN.

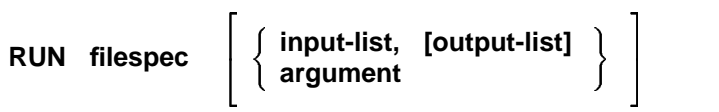

where:

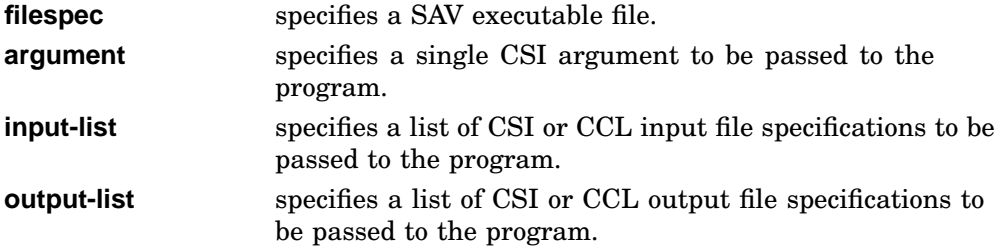

Examples:

1. RUN executes the program MYPROG.SAV:

.RUN DU1:MYPROG

2. DU1:\*.\* is the input and LP:/E is the output:

.RUN DIR DU1:\*.\* LP:/E

3. An alphabetical directory listing is displayed on the terminal:

.RUN DIR /A

# **SAVE**

(KMON)

Writes selected areas of memory to a file.

## **SAVE filespec address[-address(2)][,address(3)[-address(n)]]**

RT–11 transfers memory in 256-word blocks, beginning on boundaries that are multiples of  $256_{10}$ .

The following command saves the contents of locations 10000 through 11777 and 14000 through 14777 and stores them in FILE1.SAV:

```
.SAVE FILE1 10000-11000,14000-14100
```
# **SET CLI**

(KMON)

Enables or disables one or more command-line interpreters.

```
SET CLI interpreter1,interpreter2,...
```
 and the contract of the contract of the contract of the contract of the contract of the contract of the contract of the contract of the contract of the contract of the contract of the contract of the contract of the contra

#### **Command Summary**

SET CLI [**NO**]**UCF** [NO]**CCL** [NO]**DCL** [NO]**UCL**

**3–84** RT–11 Commands

# **SET CLOCK**

## (KMON)

Sets the frequency of the system clock.

# **SET CLOCK frequency**

## **50**

Causes the system to use a 50-Hz line frequency clock rate.

#### **60**

Causes the system to use a 60-Hz line frequency clock rate (the default).

# **SET DL**

## (DL)

Sets the DL disk handler (RL01/RL02 disks).

# **SET DL condition**

## **CSR=n**

Uses *n* as the CSR address for the DL handler.

## **RETRY=n**

Sets the number of retries after an I/O error.

# **[NO]SUCCES**

SUCCES, the default, logs successful I/O transfers as well as errors when running the Error Logger. NOSUCCES logs only I/O errors.

## **VECTOR=n**

Uses *n* as the vector address for the DL handler.

# **SET DM**

#### (DM)

Sets the DM disk handler (RK06/RK07 disks).

## **SET DM condition**

## **CSR=n**

Uses *n* as the CSR address for the DM handler.

## **RETRY=n**

Sets the number of retries after an I/O error.

## **[NO]SUCCES**

SUCCES, the default, logs successful I/O transfers as well as errors when running the Error Logger. NOSUCCES logs only I/O errors.

#### **VECTOR=n**

Uses *n* as the vector address for the DM handler.

# **SET DU**

(DU)

Sets the DU device handler (MSCP disks and diskettes).

## **SET DU condition**

#### **CSR=n**

Uses *n* as the CSR address for the first port of the DU MSCP controller.

## **RETRY=n**

Sets the number of retries after an I/O error.

#### **[NO]SUCCES**

SUCCES, the default, logs successful I/O transfers as well as errors when running the Error Logger. NOSUCCES logs only I/O errors.

#### **VECTOR=n**

Uses  $\boldsymbol{n}$  as the vector address for the first port of the DU MSCP controller.

**3–86** RT–11 Commands

# **SET DUx**

#### (DU)

Defines how an MSCP disk is partitioned.

## **SET DUx condition**

#### **CSRy=n**

(Valid only if the handler is assembled for multiple ports) Modifies the DU handler to use *n* as the CSR address for DU controller *y*. The *y* can be from 0 to 3, with 0 being the default. *SET CSR0=n* is equivalent to *SET CSR=n*.

#### **PART=n**

Defines the partition of a disk on which device unit *x* resides. The *n* can be from 0 to 255, depending on the size of the disk device (each partition is 64K blocks). The default for *n* is 0.

*SET DUx PART=n* assigns DUx to disk partition *n*.

### **PORT=n**

Assigns DUx to MSCP port *n*. The *x* can be from 0 to 7, with 0 being the default.

With extended-unit support,  $x$  can be from 0 to  $64_{10}$ . Specify an extended DU device unit in the format  $Dxx$ , where xx is a number from 0 through  $77<sub>8</sub>$ .

The *n* (specifying the port) can be from 0 to 3, with 0 being the default.

#### **UNIT=n**

Assigns *DUx* to MSCP unit *n*. The *n* can be from 0 to 251. By default, *n* equals *x*.

#### **VECy=n**

(Valid only if the handler is assembled for multiple ports) Modifies the DU handler to use *n* as the vector address for controller *y*. The *y* can be from 0 to 3, with 0 being the default. *SET DU VEC0=n* is equivalent to *SET DU VECTOR=n*.

# **SET DW**

#### (DW)

Sets the DW disk handler (RDxx disks).

# **SET DW condition**

### **RETRY=n**

Sets the number of retries after an I/O error.

## **SLOT=n**

(Valid only with the PRO Expander) Assigns a copy of the DW handler to the controller for the description for an explanation of how to do this.

#### **[NO]SUCCES**

SUCCES, the default, logs successful I/O transfers as well as errors when running the Error Logger. NOSUCCES logs only I/O errors.

## **[NO]WCHECK**

WCHECK verifies output to DW disks by reading data after writing it to the disk. NOWCHECK does not verify output to DW disks.

## **[NO]WRITE**

WRITE write enables DW disk drive unit 0. NOWRITE write locks DW disk drive unit 0.

**3–88** RT–11 Commands

# **SET DX**

## (DX)

Sets the DX diskette handler (RX01 diskettes).

# **SET DX condition**

## **CSR=n**

Uses *n* as the CSR address for the DX handler.

## **CSR2=n**

(Valid only with support for a second controller) Uses *n* as the CSR address for the DX handler.

## **RETRY=n**

Sets the number of retries after an I/O error.

#### **[NO]SUCCES**

SUCCES, the default, logs successful I/O transfers as well as errors when running the Error Logger. NOSUCCES logs only I/O errors.

# **VECTOR=n**

Uses *n* as the vector address for the DX handler.

## **VEC2=n**

(Valid only with support for a second controller) Uses *n* as the vector address for the DX handler.

# **SET DXx**

### (DX)

Sets the specified unit of the DX diskette handler (RX01 diskettes).

# **SET DXx condition**

## **[NO]WRITE**

WRITE, the default, write enables DX unit *x*. NOWRITE write locks DX unit *x*.

# **SET DY**

## (DY)

Sets the DY diskette handler (RX02 diskettes).

# **SET DY condition**

## **CSR=n**

Uses *n* as the CSR address for the DY handler.

## **CSR2=n**

(Valid only with support for a second controller) Uses *n* as the CSR address for the DY handler.

## **RETRY=n**

Sets the number of retries after an I/O error.

#### **[NO]SUCCES**

SUCCES, the default, logs successful I/O transfers as well as errors when running the Error Logger. NOSUCCES logs only I/O errors.

## **VECTOR=n**

Uses *n* as the vector address for the DY handler.

## **VEC2=n**

(Valid only with support for a second controller) Uses *n* as the vector address for the DY handler.

# **SET DYx**

## (DY)

Sets the specified unit of the DY diskette handler (RX02 diskettes).

# **SET DYx condition**

### **[NO]WRITE**

WRITE, the default, write enables DY unit *x*. NOWRITE write locks DY unit *x*.

**3–90** RT–11 Commands

# **SET DZ**

## (DZ)

Sets the DZ diskette handler (RX50 diskettes for Professional 300 series).

# **SET DZ condition**

## **RETRY=n**

Sets the number of retries after an I/O error.

## **[NO]SUCCES**

SUCCES, the default, logs successful I/O transfers as well as errors when running the Error Logger. NOSUCCES logs only I/O errors.

## **SET EDIT**

(KMON)

Defines an editor as the default editor.

**SET EDIT default-editor)**

## **EDIT**

is EDIT.SAV.

## **KED**

is KED.SAV (default with distributed unmapped monitors)

#### **KEX**

is KEX.SAV (default with distributed mapped monitors)

## **TECO**

is TECO.SAV (TECO is not distributed or supported by Digital.)

# **SET EL**

## (KMON)

Sets the Error Logger for single-job monitors.

# **SET EL condition**

## **[NO]LOG**

LOG turns on error logging.

NOLOG, the default, turns off error logging.

## **PURGE**

Clears the internal error-log buffer in a single-job monitor.

# **SET EL**

(KMON)

Sets the Error Logger for single-job monitors.

# **SET EL condition**

## **[NO]LOG**

LOG turns on error logging.

NOLOG, the default, turns off error logging.

## **PURGE**

Clears the internal error-log buffer in a single-job monitor.

**3–92** RT–11 Commands

# **SET ERROR**

## (KMON)

Controls the level of failure that aborts a command file.

# **SET ERROR condition**

#### **ERROR**

(the default) Aborts command files if error, fatal, or unconditional errors occur.

## **FATAL**

Aborts command files if fatal or unconditional errors occur.

## **NONE**

Continues processing.

# **UNCONDITIONAL**

Aborts command files if an unconditional error occurs.

## **WARNING**

Aborts command files if warning, error, fatal, or unconditional errors occur.

## **SET EXIT**

### (KMON)

Selects whether or not SWAP.SYS is used on job exit.

# **SET EXIT condition**

## **[NO]SWAP**

SWAP, the default, saves the running program in the swap blocks when the program exits so that it can be restarted with the REENTER command.

NOSWAP disables the writing of a program to the swap blocks when the program exits.

# **SET FORTRA**

(KMON)

Sets the default FORTRAN compiler.

## **SET FORTRA compiler**

**F4**

(the default) Causes the FORTRAN IV compiler to be called by the COMPILE /FORTRAN, EXECUTE/FORTRAN, and FORTRAN commands.

#### **F77**

Causes the FORTRAN–77 compiler to be called by the COMPILE/FORTRAN, EXECUTE/FORTRAN, and FORTRAN commands.

# **SET KMON**

## (KMON)

Sets KMON to recognize IND (INDirect control-file processor) control files.

## **SET KMON condition**

## **[NO]IND**

IND causes IND.SAV to interpret the expression *@filespec* as a control file to be executed. NOIND, the default, causes KMON to interpret the expression *@filespec* as a command file to be executed.

The syntax *\$@filespec* forces NOIND interpretation even when SET IND is in effect.

**3–94** RT–11 Commands

# **SET LD**

## (LD)

Sets the logical-disk subsetting handler.

## **SET LD condition**

## **CLEAN**

Checks all logical-disk assignments to make sure they are valid.

## **EMPTY**

Dismounts all logical-disk assignments.

# **SET LDx**

#### **SET LDx condition**

#### **[NO]WRITE**

(Used during disk subsetting) WRITE, the default, defines logical-disk unit *x* as being write enabled (read/write access allowed). The *x* can be from 0 to 7. With extended-unit support,  $x$  can be from 0 to  $32<sub>8</sub>$ . The syntax for specifying an extended device unit is **Lxx:**

NOWRITE, used during disk subsetting, defines logical-disk unit *x* as being write locked (read-only access allowed).

## **SET LP**

(LP)

Sets the line-printer handler.

**SET LP condition**

#### **[NO]BIT8**

BIT8 passes the eighth bit unaltered.

NOBIT8, the default, forces the eighth bit to zero.

#### **[NO]CR**

CR sends carriage return characters (octal 15) to the line printer.

# **SET LP**

NOCR, the default, does not send carriage return characters (octal 15) to the line printer.

## **CSR=n**

Usees *n* as the CSR address for the LP handler.

#### **[NO]CTRL**

CTRL passes all characters, including nonprinting control characters, to the printer.

NOCTRL, the default, ignores nonprinting control characters.

#### **ENDPAG=n**

Appends *n* form feeds at the end of the file. The default is 0.

## **[NO]FORM**

FORM, the default, uses the form-feed character (octal 14) to generate form feeds.

### **[NO]FORM0**

FORM0, the default, issues a form feed before printing block 0.

NOFORM0 does not issue a form feed before printing block 0.

### **[NO]HANG**

HANG, the default, waits for you to make a correction when the line printer is not ready.

NOHANG generates an immediate error when the line printer is not ready.

**3–96** RT–11 Commands

## **[NO]LC**

Sends lowercase characters to the printer.

NOLC, the default, translates characters in lowercase to uppercase before printing.

#### **LENGTH=n**

Defines the length of page by the number of lines. The default length is 66 lines.

#### **SKIP=n**

Defines the number of lines to skip at page break; use with SET LP NOFORM. The default is SKIP=0.

# **[NO]TAB**

TAB sends TAB characters to the line printer.

NOTAB, the default, expands TAB characters by sending multiple spaces to the line printer.

## **VECTOR=n**

Uses *n* as the vector of the line printer controller.

## **WIDTH=n**

Sets the line width to *n*, where *n* can be from  $30_{10}$  to  $255_{10}$ . The default is 132.

# **SET LS**

## (LS)

Sets the serial-printer handler.

## **SET LS condition**

# **[NO]BIT8**

Passes the eighth bit unaltered.

NOBIT8, the default, forces the eighth bit to zero.

## **[NO]CR**

CR, the default, sends carriage-return characters (octal 15) to the printer.

NOCR does not send carriage-return characters (octal 15) to the printer.

# **CSR=n**

Uses *n* as the CSR address for the LS handler.

## **SET LS**

## **[NO]CTRL**

CTRL, the default, passes all characters, including nonprinting control characters, to the printer.

NOCTRL ignores nonprinting control characters.

#### **ENDPAG=n**

Appends *n* number of form feeds at the end of each file. The default is 0.

## **[NO]FORM**

FORM, the default, uses the form-feed character (octal 14) to generate form feeds.

NOFORM use multiple line-feed characters to simulate form feeds.

## **[NO]FORM0**

FORM0, the default, issues a form feed before printing block 0.

NOFORM0 does not issue a form feed before printing block 0.

## **[NO]GRAPH**

GRAPH sets the LS handler to output all characters regardless of the width of the line.

NOGRAPH, the default, sets the LS handler to not print any characters that do not fit on a line.

#### **[NO]HANG**

HANG, the default, waits for you to make a correction when the printer is not ready.

NOHANG generates an immediate error when the printer is not ready.

## **[NO]LC**

LC, the default, sends lowercase characters to the printer.

NOLC translates lowercase characters to uppercase before printing.

#### **LENGTH=n**

Defines length of page; the initial value of *n* is 66 lines.

## **LINE=n**

(With multiterminal support only) Modifies the serial-printer handler to use line *n* of a multiterminal monitor as the serial port.

## **[NO]MTTY**

(With multiterminal support only) MTTY selects use of multiterminal as the interface to the serial printer. NOMTTY selects use of a DL interface for which it was built as the interface to the serial printer.

### **3–98** RT–11 Commands
### **SKIP=n**

Defines the number of lines to skip at page break; use with SET LIS NOFORM. The default is SKIP=0.

### **SPEED=n**

(Valid for a Professional 300 series computer only) Sets the printer to run at baud *n*, where *n* can be any of the following baud rates:

#### **[NO]TAB**

TAB sends TAB characters (octal 11) to the printer.

NOTAB, the default, simulates tabs with spaces.

### **VECTOR=n**

Uses *n* as the vector address of the LS handler.

### **WIDTH=n**

Sets the line width to *n*, where *n* is a decimal integer between 30 and 255 inclusive. The initial value of *n* is 132.

### **SET MODE**

#### (KMON)

Sets or clears the obsolete FBMON\$ bit in the configuration offset of the monitor fixed area to indicate the obsolete SJ monitor characteristics.

#### **SET MODE [NO]SJ**

#### **[NO]SJ**

SET MODE SJ turns the FBMON\$ bit off.

SET MODE NOSJ, the default, turns the FBMON\$ bit on.

# **SET MM**

#### (MM)

Sets the MM magtape handler (TJU16/TJE16/TU45/TJU77 magtapes).

### **SET MM condition**

#### **CSR=n**

Uses *n* as the CSR address for the MM handler.

### **DEFALT=9**

Sets the default settings for 9-track magtape. The 9-track defaults are: DENSE=809 ODDPAR

#### **DENSE=density**

Sets density for the 9-track tape handler. The density can be:

**800** (or 809) bpi 1600 bpi

#### **[NO]ODDPAR**

ODDPAR, the default, sets parity to odd for 9-track tape.

NOODDPAR sets parity to even for 9-track tape.

### **RETRY=n**

Specifies the number of times the device handler attempts to recover from an I/O error.

#### **VECTOR=n**

Uses *n* as the vector address for the MM handler.

### **SET MS**

(MS)

Sets the MS magtape handler (TK25/TS11/TSV05/TSU05/TU80 magtapes).

**SET MS condition**

**3–100** RT–11 Commands

### **CSR=n**

Uses *n* as the CSR address for the first controller. *SET CSR=n* is equivalent to *SET CSR1=n*.

#### **CSRx=n**

(Valid only with multiple ports) Uses *n* as the CSR address for MS controller *x*; *x* can be from 2 to 8.

#### **RETRY=n**

Specifies the number of times the device handler attempts to recover from an I/O error.

#### **VECTOR=n**

Uses *n* as the vector address for the first controller. *SET MS VECTOR=n* is equivalent to *SET MS VEC1=n*.

### **VECx=n**

(Valid only with multiple ports) Uses *n* as the vector address for controller *x*; *x* can be from 2 to 8.

### **SET MT**

(MT)

Sets the MT magtape handler (TM11/TMA11/TS03/TE16 magtapes).

#### **SET MT condition**

### **CSR=n**

Uses *n* as the CSR address for the MT handler.

#### **DEFALT=n**

Sets defaults for 7- or 9-track magtape; *n* can be 7 or 9.

#### **DENSE=n**

Sets density for 7- or 9-track magtape; *n* can be 200, 556, **800**, 807, or 809 bpi.

#### **DUMP**

Writes bytes to 7-track magtape at 800 bpi.

#### **[NO]ODDPAR**

ODDPAR, the default, sets odd parity for 7- or 9-track magtape.

NOODDPAR sets even parity for 7- or 9-track magtape.

#### **RETRY=n**

Specifies the number of times the device handler attempts to recover from an I/O error.

#### **VECTOR=n**

Uses *n* as the vector address for the MT handler.

### **SET MU**

(MU)

Sets the MU magtape handler (TMSCP magtape devices).

### **SET MU condition**

#### **CSR=n**

Uses *n* as the CSR address for the first controller.

#### **RETRY=n**

Specifies *n* as the number of times MU attempts to recover from an error.

### **[NO]SUCCES**

(Valid only with error-logging support) SUCCES, the default, modifies the MU handler to log successful I/O transfers as well as errors when the Error Logger is running.

NOSUCCES, the default, modifies the MU handler to not log successful I/O transfers as well as errors when the Error Logger is running.

#### **VECTOR=n**

Uses *n* as the vector for the first controller.

### **SET MUx**

(MU)

Sets the specified unit of the MU magtape handler (TMSCP magtape devices).

#### **SET MUx condition**

**3–102** RT–11 Commands

### **CSRy=n**

(Valid only if you sysgen the specified MU controller handler) Modifies the MU device unit *y* to use *n* as the CSR address for a controller. *y* can be 0, 1, 2, or 3. *SET MU CSR0=n* is the same as *SET MU CSR=n*.

### **DEFALT**

Returns magtape unit *n* to the default density of 6250 bpi. Valid only with 9-track TMSCP magtapes and sets only the specified magtape unit.

#### **DENSE=n**

Sets density for only 9-track TMSCP magtapes and for only the specified magtape unit. *n* can be 1600 or 6250. Setting DENSE=1600 specifies 1600 bpi (phase encoded). Setting DENSE=6250 specifies 6250 bpi (group code recording).

#### **PORT=n**

(Valid only if the handler is assembled for multiple ports) Defines which port to access when magtape unit *x* is specified. The *n* can be from 0 to 3 and corresponds to the variable *y* used with the SET MU CSRy=n and SET MU VECy=n commands. By default, the port variable *n* is the same as the magtape unit *x*.

#### **UNIT=n**

Defines which TMSCP unit number to access when magtape unit  $x$  is specified. The variable *n* can be from 0 to 255; the default is 0.

#### **VECy=n**

(Valid only if you sysgen the specified MU controller handler) Modifies the MU device unit *y* to use *n* as the vector for a controller. *y* can be 0, 1, 2, or 3. *SET MU VECTOR=n* is the same as *SET MU VEC0=n*.

# **SET NC**

#### (NC)

Sets the Ethernet handler for the Professional 300 series processor.

### **SET NC condition**

#### **SHOW**

Displays the station physical address for the DECNA controller.

# **SET NL**

#### (NL)

Sets the NULL handler.

### **SET NL condition**

### **[NO]SYSGEN**

SYSGEN causes NL to match the current monitor's SYSGEN parameters.

NOSYSGEN inhibits NL from installing under the current monitor.

#### **[NO]TOY**

SET NL TOY, the default, runs the NL handler installation code. This code transfers date and time information from the KDJ11–E Time-Of-Year (TOY) clock to the resident monitor.

SET NL NOTOY prevents the NL handler from transferring the current date and time to the resident monitor.

**3–104** RT–11 Commands

### **SET NQ**

### (NQ)

Sets the Ethernet handler for Q-bus processors.

### **SET NQ condition**

### **CSR=n**

Uses *n* as a CSR address for the DEQNA or DELQA controller.

### **SHOW**

Displays the station physical address for the DEQNA or DELQA controller.

#### **VECTOR=n**

Uses *n* as a vector address for the DEQNA or DELQA controller.

### **SET NU**

### (NU)

Sets the Ethernet handler for UNIBUS processors.

### **SET NU condition**

### **CSR=n**

Uses *n* as the CSR address.

### **SHOW**

Displays the station physical address for the DEUNA or DELQA controller and also identifies the controller type.

### **VECTOR=n**

Uses *n* as the vector address.

## **SET RK**

#### (RK)

Sets the RK device handler (RK05 devices).

### **SET RK condition**

#### **CSR=n**

Uses *n* as the CSR address for the RK handler.

#### **RETRY=n**

Specifies the number of times the device handler attempts to recover from an I/O error.

#### **[NO]SUCCES**

SUCCES, the default, logs successful I/O transfers as well as errors when running the Error Logger. NOSUCCES logs only I/O errors.

#### **VECTOR=n**

Uses *n* as the vector address for the RK handler.

### **SET RUN**

#### (VBGEXE)

Enables or disables VBGEXE (the virtual run utility) to automatically load and execute programs in a completely virtual environment. See also V/VRUN.

### **SET RUN condition**

#### **[NO]VBGEXE**

VBGEXE enables VBGEXE to automatically load and execute programs under extended-memory monitors.

NOVBGEXE disables VBGEXE to automatically run programs.

**3–106** RT–11 Commands

### **SET SD**

#### (SD)

Configures the DBG–11 SD handler.

### **SET SD condition**

See the *DBG–11 Symbolic Debugger User's Guide* for the listing and description of the SET SD commands.

#### **SET SL**

#### (SL)

Sets the single-line (SL) command editor.

### **SET SL condition**

### **ASK**

Automatically checks for the type of terminal.

### **[NO]KED**

KED turns on keypad editing functionality.

NOKED, the default, turns off keypad editing.

#### **KMON**

Enables use of SL by KMON but not by user programs.

#### **[NO]LEARN**

LEARN leaves help text on the screen and scrolls input below it.

NOLEARN, the default, does not keep help text on the screen.

### **OFF**

Disables the single-line editor. This is the default.

#### **ON**

Enables the single-line editor for use both by KMON and by user programs and loads the SL handler.

### **[NO]LET**

LET lets you define a character or a program function key to substitute for a command string.

NOLET, the default, disables the LET utility.

#### **[NO]RECALL**

(only with mapped monitors) RECALL lets you use the RECALL command to recall previously entered commands.

SET NORECALL, the default, disables the use of the RECALL command.

#### **[NO]SYSGEN**

SYSGEN configures the SL handler to match the current monitor's SYSGEN parameters.

NOSYSGEN inhibits SL from installing under the current monitor.

### **[NO]TTYIN**

TTYIN enables single-line editing of .TTYIN input.

NOTTYIN disables single-line editing of .TTYIN input.

#### **VTxxx**

Configures the SL handler to use the type of terminal you specify (VT100 or VT102).

#### **WIDTH=n**

Sets the line width of the display to *n* number of characters. *n* can be from 30 to 132<sub>10</sub>; the initial value of *n* is 79.

### **SET SP**

(SP)

Sets the spool handler.

### **SET SP condition**

### **EXIT**

EXIT stops SPOOL in a synchronous manner. Use SET SP EXIT to stop SPOOL from within a command file so that the monitor prompt is not returned until all SPOOL activity is terminated.

**3–108** RT–11 Commands

### **SET SPx**

#### (SP)

Sets the spool handler for the specified device or for all spooled devices if no device is specified.

### **SET SPx condition**

### **ENDPAG=n**

Appends *n* form feeds at the end of each file sent to spooled device *x*.

ENDPAG=0 does not append form feeds at the end of a file.

#### **FLAG=n**

Specifies the number of flag pages to be prefixed to each file sent to spooled device *x*.

#### **[NO]FORM0**

FORM0 issues a form feed on spooled device *x* each time SPOOL encounters block 0 of a file to be printed.

NOFORM0, the default, turns off FORM0 mode for spooled device *x*.

#### **KILL**

Aborts output to the *x* spooled device.

#### **NEXT**

Stops printing the current file on spooled device *x* and proceeds to the next file queued to that device.

#### **[NO]WAIT**

WAIT interrupts output to spooled device  $x$ , while output to any other spooled device continues.

NOWAIT resumes sending spooled output to device *x* after output to that device has been interrupted.

#### **[NO]WIDE**

WIDE causes SPOOL to generate 132-column flag pages for specified device *x*.

NOWIDE causes SPOOL to generate 80-column flag pages for specified device *x*.

### **SET ST**

#### (ST)

Makes the SYSGEN configuration bits of the ST handler compatible with the currently running monitor.

**SET ST SYSGEN**

# **SET TT (TERMINAL)**

(TT)

Sets the terminal handler. SET TERMINAL can be substituted for SET TT.

#### **SET TT condition**

#### **CONSOL=n**

(Requires multiterminal support) Changes the background console terminal to the terminal defined as logical terminal *n*.

#### **[NO]CRLF**

(Valid for multi-job monitors only) CRLF, the default, inserts a RETURN/LINE FEED when you attempt to type past the right margin.

NOCRLF takes no special action at the right margin.

#### **[NO]FB**

(Valid for multi-job monitors only) FB, the default, treats  $\overline{CTRL}$  and  $\overline{CTRL}$  (and  $\overline{CTRLX}$  in monitors that include system job support) as program control characters.

NOFB assigns no special meaning to CTRL/B, CTRL/F, and CTRLX.

#### **[NO]FORM**

(Valid for multi-job monitors only) FORM indicates that the console terminal has hardware form feed capability.

NOFORM, the default, simulates form feeds with eight line feeds.

#### **[NO]PAGE**

(Valid for multi-job monitors only) PAGE, the default, interprets  $\overline{CTRLS}$  as XOFF and  $\boxed{\text{CTRLQ}}$  as XON to stop and start terminal output, respectively.

NOPAGE causes CTRL/S and CTRL/Q to have no special meaning.

**3–110** RT–11 Commands

### **[NO]QUIET**

QUIET disables the echoing of lines from command files.

NOQUIET, the default, enables echoing of command files as they are processed.

#### **[NO]SCOPE**

SCOPE, the default, echoes RUBOUT characters as backspace-space-backspace.

NOSCOPE echoes RUBOUT characters by enclosing the deleted characters in backslashes.

#### **[NO]TAB**

(Valid for multi-job monitors only) TAB indicates that the console terminal has hardware tab stops.

NOTAB, the default, simulates tab stops every eight positions.

#### **WIDTH=n**

(Valid for multi-job monitors only) Sets the terminal width to *n*, where *n* is an integer between 30 and  $255_{10}$ ; the initial value of *n* is 80.

### **SET UB**

(UB)

Sets the UB handler that supports UNIBUS mapping registers (UMR) hardware in UNIBUS processors.

#### **SET UB condition**

#### **[NO]INSTAL**

INSTAL, the default, allows installation of the UB handler with valid UNIBUS configurations.

NOINSTAL prevents installation of the UB handler with valid UNIBUS configurations.

#### **PERM=decimal-value**

Sets the number of permanent UMRs to reserve for handlers that are not installed during the boot process.

#### **[NO]SERIAL=octal-value**

SERIAL=octal-value forces serial satisfaction of outstanding I/O requests for the specified job, where *octal-value* is the job number.

NOSERIAL=octal-value, the default, satisfies outstanding I/O requests for the specified job, where *octal-value* is the job number, as required UMRs are free. I/O requests are satisfied as quickly as possible and not necessarily in serial order.

### **SET USR**

(KMON)

Sets the state of USR (User Service Routine) swapping.

### **SET USR condition**

#### **[NO]SWAP**

SWAP, the default, allows the background job to swap the USR. This setting is not valid for mapped monitors, but is the default mode for unmapped monitors.

NOSWAP locks the USR in memory so that it cannot be swapped.

### **SET VM**

(VM)

Sets the VM (Virtual Memory) handler.

### **SET VM condition**

#### **BASE=nnnnnn**

Lets you select the location in memory where block 0 of a virtual disk will begin (the base address). The VM handler uses memory at and above *nnnnnn*, a physical address multiplied by  $100<sub>8</sub>$ .

#### **[NO]INSTAL**

INSTAL, the default, causes the VM handler to install at the system boot.

NOINSTAL causes an otherwise valid VM handler to not install at the system boot.

#### **SIZE=nnnnnn**

Lets you select the memory size in blocks (512 bytes for each block) of the virtual device. If you SET VM SIZE=0, VM allocates all available memory from the SET VM BASE value to the top of physical memory. VM SIZE=0 is the default.

**3–112** RT–11 Commands

# **SET WILD**

#### (KMON)

Sets the monitor to recognize wildcards in file specifications.

### **SET WILD condition**

#### **EXPLICIT**

The system recognizes file specifications exactly as typed.

#### **IMPLICIT**

The system fills in missing fields in file specifications with wildcards (asterisks). This is the default.

### **SET XC**

### (XC)

Sets the baud rate of the communication-port handler for Professional 300 series processor.

### **SET XC condition**

#### **SPEED=n**

Sets the communication port to run at baud  $n$ , where  $n$  can be:

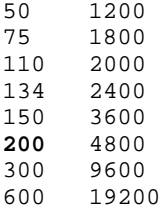

# **SET XL**

### (XL)

Sets the communication-port handler for PDP–11 processors.

### **SET XL condition**

#### **LINE=n**

(Valid with multiterminal support only) Uses *n* as the multiterminal serial port for XL. The value of *n* can be between 0 and 16; the default is 1.

#### **CSR=n**

Uses *n* as the CSR address for the XL handler.

#### **[NO]MTTY**

(Valid with multiterminal support only) MTTY selects use of multiterminal as the interface to the XL handler. NOMTTY selects use of a DL interface for which it was built as the interface to the XL handler.

### **VECTOR=n**

Uses *n* as the vector address for the XL handler.

**3–114** RT–11 Commands

# **SETUP**

# (SETUP)

Sets hardware characteristics for the terminal, printer, and system clock.

# **SETUP [hardware] mode[,mode...]**

**Table 3–2: Summary of SETUP Modes**

| <b>Mode</b>       | <b>Type</b>      | <b>Description</b>                                                                                  |
|-------------------|------------------|----------------------------------------------------------------------------------------------------|
| 132COLUMNS        | Terminal         | Displays 132 characters across screen.                                                              |
| 80COLUMNS         | Terminal         | Displays 80 characters across screen.                                                               |
| 12HOUR            | Clock            | Puts the system clock into 12-hour<br>mode (Professional only).                                     |
| 24HOUR            | Clock            | Puts the system clock into 24-hour<br>mode (Professional only).                                     |
| 480INTERLACE      | Terminal         | Sets the PRO380 to 480 INTERLACE<br>mode (Professional 380 only).                                   |
| ANSWERBACK:/text/ | Terminal         | Places text into the ANSWERBACK<br>buffer (Professional only).                                      |
| [NO]BCD           | Clock            | Converts the system clock to BCD<br>[binary] mode (Professional only).                              |
| <b>BLOCK</b>      | Terminal         | Displays the cursor as a block, the<br>default (Professional only).                                 |
| [NO]BOLD          | Terminal/Printer | Enables [disables] bold printing.<br>NOBOLD is the default.                                         |
| <b>CAPS</b>       | Terminal         | Causes $\overline{LOCK}$ to function as a VT100<br>key (Professional only). This is the<br>default. |
| <b>CLEAR</b>      | Terminal/Printer | Clears the screen and performs a soft<br>reset.                                                     |
| [NO] <b>CLICK</b> | Terminal         | Causes keys to [not] click when<br>pressed (Professional only). CLICK is<br>the default.            |
| <b>CLOCK SHOW</b> | Clock            | Displays the current clock settings<br>(Professional only).                                         |

# **SETUP**

| Mode                    | <b>Type</b>             | <b>Description</b>                                                                                                    |
|-------------------------|-------------------------|----------------------------------------------------------------------------------------------------|
| COLOR                   | Terminal                | Informs the software that terminal is<br>a color terminal (Professional color<br>terminals only).                                                                    |
| <b>COLOR1 ON COLOR2</b> | Terminal                | Sets the text to color1 and background<br>to color2; colors are black, blue, cyan,<br>green, magenta, red, white, and yellow<br>(Professional color terminals only). |
| [NO]COMPOSE             | National<br>Replacement | Enables [disables] compose character<br>key (Professional only).                                                                                                    |
| [NO]CURSOR              | Terminal                | Causes the cursor to be [in]visible<br>(Professional only).                                                                                                    |
| <b>DARK</b>             | Terminal                | Displays light characters on a dark<br>background.                                                                                                    |
| <b>DATA</b>             | National<br>Replacement | Sets NRC language for data processing<br>characters (Professional only).                                                                                             |
| DATE:dd:mmm:yy          | Clock                   | Sets the system date as specified.                                                                                                    |
| <b>DEFAULTS</b>         | Control                 | Returns the terminal to its factory<br>settings (Professional terminal only).                                                                                        |
| <b>DENSE</b>            | Terminal/Printer        | Overlaps two sets of dots for a<br>close approximation of letter-quality<br>printing.                                                                                |
| <b>DOWN</b>             | Terminal/Printer        | Moves the print down $1/2$ inch for<br>alignment.                                                                                                    |
| <b>DRAFT</b>            | Printer                 | Sets print to an 8-x-9 dot matrix.                                                                                                    |
| [NO]DST                 | Clock                   | Puts the system clock into<br>[non]daylight savings time mode<br>(Professional only).                                                                                |
| GENERIC100              | Terminal                | Sets the reply to a device ID query as<br>a generic VT100.                                                                                                    |
| <b>GRAPHIC</b>          | Terminal/Printer        | Enters GRAPHIC mode.                                                                                                    |
| <b>HELP</b>             | Control                 | Lists brief descriptions of the SETUP<br>commands.                                                                                                    |
| HORIZONTAL:n            | Terminal/Printer        | Prints <i>n</i> characters for each inch.                                                                                                    |
| [NO]INTERLACE           | Terminal                | Enters [exits] INTERLACE mode.                                                                                                    |

**Table 3–2 (Cont.): Summary of SETUP Modes**

**3–116** RT–11 Commands

| <b>Mode</b>      | <b>Type</b>      | <b>Description</b>                                                                                  |
|------------------|------------------|----------------------------------------------------------------------------------------------------|
| <b>JUMP</b>      | Terminal         | Scrolls lines across screen as fast as<br>received.                                                 |
| <b>LANDSCAPE</b> | Printer          | Sets printer for wider page dimension<br>(LN03 laser printers only).                                |
| LANG:xxx         | Terminal/Printer | Enables the font and for the specified<br>country code (Professional only).                         |
| <b>LETTER</b>    | Terminal/Printer | Enables enhanced density and 10<br>characters per inch.                                             |
| <b>LIGHT</b>     | Terminal         | Enables the display of dark characters<br>on a light background.                                    |
| LISTING          | Terminal/Printer | Enables normal density and 16.5<br>characters per inch.                                             |
| [NO]MARGINBELL   | Terminal         | Enables [disables] bell 8 columns from<br>right margin (Professional only).                         |
| <b>MEMO</b>      | Terminal/Printer | Enables memo quality printing.                                                                      |
| <b>MONO</b>      | Terminal         | Informs software that the terminal is a<br>black and white terminal (Professional<br>only).         |
| [NO]NEWLINE      | Terminal         | Enables [disables] generation of F<br>when RET is typed.                                            |
| <b>NORMAL</b>    | Terminal/Printer | Turns off terminal and printer<br>character attributes, such as<br>REVERSE, UNDERLINE, and BOLD.    |
| PAGELENGTH:n     | Terminal/Printer | Prints $n$ lines per page.                                                                          |
| <b>PORTRAIT</b>  | Printer          | Sets the printer for narrow page<br>dimension (LN03 laser printers only).                           |
| [NO]REPEAT       | Terminal         | Enables [non]repetition of characters<br>when the key is held down<br>(Professional terminal only). |
| <b>RESET</b>     | Control          | Resets the terminal to previously<br>saved characteristics.                                         |
| [NON]REVERSE     | Terminal         | Places terminal characters in reverse<br>[normal] video mode.                                       |

**Table 3–2 (Cont.): Summary of SETUP Modes**

# **SETUP**

| <b>Mode</b>                                              | <b>Type</b>             | <b>Description</b>                                                                                |
|----------------------------------------------------------|-------------------------|---------------------------------------------------------------------------------------------------|
| <b>RETAIN</b>                                            | Control                 | Splits off unused NRC languages and<br>retains selected language (Professional<br>terminal only). |
| <b>SAVE</b>                                              | Control                 | Saves terminal characteristics.                                                                   |
| SETCOLOR color<br>[red:value,blue:value,<br>green:value] | Terminal                | Customizes text and background<br>colors (Professional 350 and 380 only).                         |
| SETCOLOR color<br><b>FACTORY</b>                         | Terminal                | Sets the specified color to the<br>distributed setting (Professional only).                       |
| <b>SHIFT</b>                                             | Terminal                | Causes [LOCK] to function as a<br>typewriter key (Professional only).                             |
| SHOW                                                     | Control                 | Shows current settings.<br>(Professional only)                                                    |
| <b>SMOOTH</b>                                            | Terminal                | Scrolls smoothly and slowly up the<br>screen.                                                     |
| [NO]TABS[:n:n:n]                                         | Terminal/Printer        | Sets [clears] tabs at specified columns.                                                          |
| <b>TEXT</b>                                              | Terminal/Printer        | Exits GRAPHIC mode.                                                                               |
| TIME:hh:mm:ss                                            | Clock.                  | Sets the system time as specified.                                                                |
| TYPE                                                     | National<br>Replacement | Sets NRC language for typewriter<br>characters (Professional only).                               |
| [NO]UNDERLINE                                            | Terminal/Printer        | Enables [disables] use of underlined<br>printing.                                                 |
| <b>UNDERSCORE</b>                                        | Terminal                | Displays the cursor as an underscore<br>(Professional only).                                      |
| UP                                                       | Terminal/Printer        | Moves the print up $1/2$ inch for<br>alignment.                                                   |
| VERTICAL:n                                               | Terminal/Printer        | Prints $n$ lines per inch.                                                                        |
| <b>VT100</b>                                             | Terminal                | Sets terminal into VT100 specific<br>mode.                                                        |
| [NO]WRAP                                                 | Terminal/Printer        | Enables [disables] wrapping around to<br>the following line.                                      |

**Table 3–2 (Cont.): Summary of SETUP Modes**

**3–118** RT–11 Commands

# **SHOW**

### (RESORC)

Lists on the console terminal information about the monitor configuration and the available hardware.

# **SHOW option**

**Command Options**

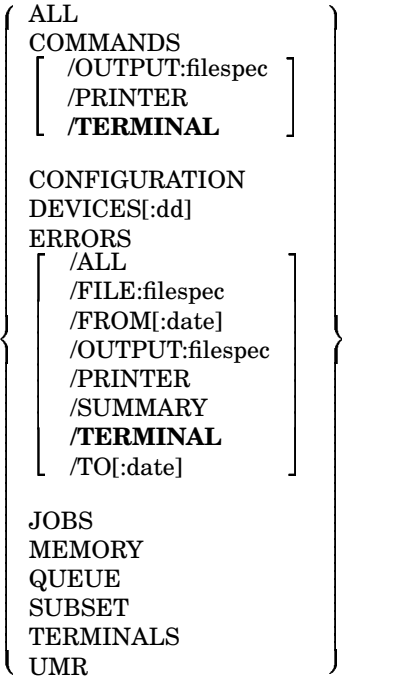

#### **ALL**

Is a combination of the CONFIGURATION, DEVICES, device assignments (SHOW with no option), JOBS, TERMINALS, MEMORY, and SUBSET options in that order.

### **SHOW**

### **COMMANDS**

Lists the contents of the UCL data file on the terminal.

```
.SHOW COMMANDS
! User Command Linkage (UCL)
                        \begin{array}{lll} \multicolumn{1}{l}{{\bf \bf ALL}} & \multicolumn{1}{l}{\bf \bf ALL}\backslash {\bf TLES} \\ \multicolumn{1}{l}{\bf \bf FILES} & \multicolumn{1}{l}{\bf \bf S} & \multicolumn{1}{l}{\bf \bf S} & \multicolumn{1}{l}{\bf \bf S} & \multicolumn{1}{l}{\bf \bf S} & \multicolumn{1}{l}{\bf \bf S} & \multicolumn{1}{l}{\bf \bf S} & \multicolumn{1}{l}{\bf \bf S} & \multicolumn{1}{l}{\bf \bf S} & \multicolumn{1}{l}{\bf \bf S} & \multicolumn{1}{l}{\:== DIRECTORY/VOLUME/COLUMNS:1 *.TXT
                        V \begin{array}{ccc} V & \hspace{1.5cm} & \hspace{1.5cm} & \hspace{1.5cm} \vdots = & \hspace{1.5cm} \text{VBGEXE} \\ \text{VM} & \hspace{1.5cm} & \hspace{1.5cm} & \hspace{1.5cm} \vdots = & \text{S@VM} \backslash \text{B} \end{array}\mathsf{S} = \text{S@VM} \  \text{BOOT} \ \text{VM}: \ \ \ \ \ \
```
#### **COMMANDS/OUTPUT:filespec**

Sends contents of the UCL data file to the specified file.

#### **COMMANDS/PRINTER**

Sends contents of the UCL data file to the printer.

#### **CONFIGURATION**

Lists the monitor version, parch level, monitor SET options in effect, hardware configuration, and special features.

#### **DEVICES[:dd]**

Lists the available device handlers, status, and vector addresses; with dev lists information about only that device.

#### **ERRORS**

(Valid only if you have error logging enabled) Provides information about I/O transfers.

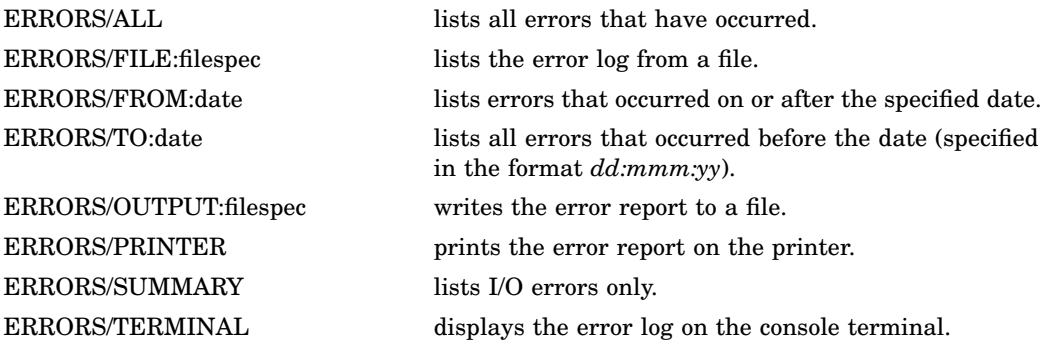

**3–120** RT–11 Commands

### **JOBS**

Lists job names and numbers, assigned console, priority, state, and memory limits.

```
.SHOW JOBS
```
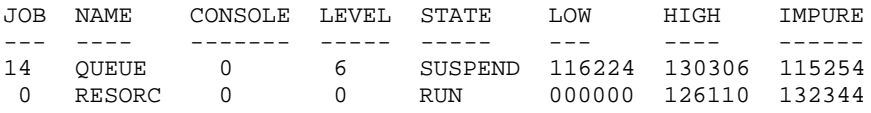

#### **MEMORY**

Lists the organization of physical memory, locations of jobs and device handlers, and the base addresses of the USR and KMON.

The following example shows the organization of physical memory when running under the XM monitor:

.SHOW MEMORY

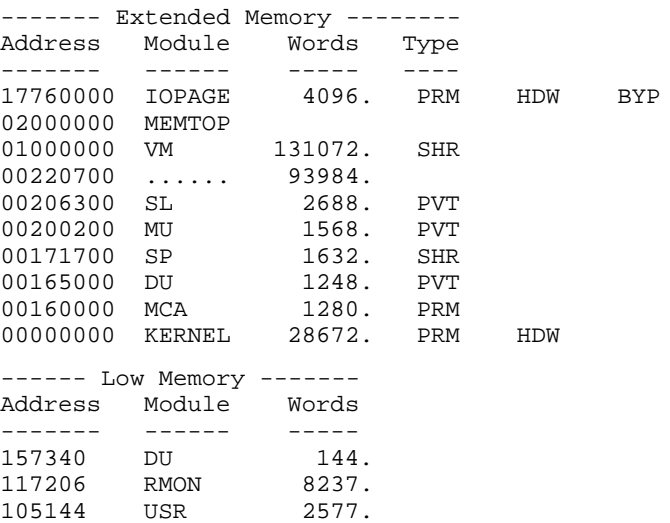

#### **QUEUE**

001000 ..BG.. 17458.

(Valid only when QUEUE or SPOOL is running) Lists the contents of the print queue.

### **SHOW**

### **SUBSET**

Displays the subsetting of physical disks into logical disks. For example, if you mount a 1000-block file DU4:WRK.DSK on logical device unit LD0 and assign it the name WRK, SHOW SUBSET displays:

LD0 is DU4:WRK.DSK[1000.] = WRK

### **TERMINALS**

Lists the status of any active terminals; valid only with multiterminal support.

.SHOW TERMINALS

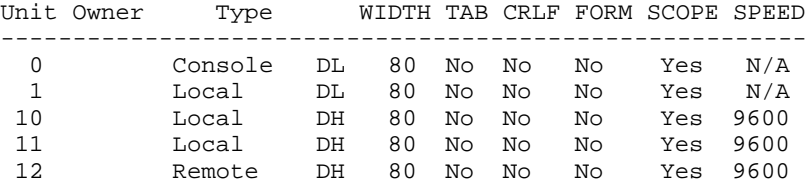

#### **UMR**

Displays information about the UMRs (UNIBUS mapping registers) if the UB pseudohandler is loaded, or information about why UB is not loaded.

SHOW UMR

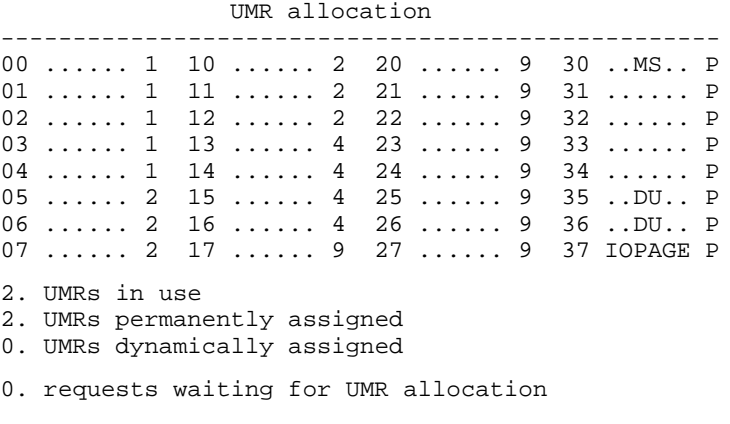

RESORC = NOSERIAL

#### **3–122** RT–11 Commands

### **SQUEEZE**

(DUP) Consolidates directory entries. Consolidates all unused blocks and directory entries on a volume.

### **SQUEEZE device**

#### **Command Options**

/OUTPUT:device /[NO]**QUERY** /WAIT

#### **/OUTPUT:device**

Copies the files from the input volume to the output volume specified in *device*. The following command copies all the files from DU0: to DU1: in compressed format, leaving DU0 unchanged:

.SQUEEZE/OUTPUT:DU1: DU0:

#### **/[NO]QUERY**

/QUERY [Does not] ask for confirmation before performing the SQUEEZE operation.

#### **/WAIT**

Waits for the volume to be mounted before executing the command.

### **SRUN**

#### (KMON)

Initiates system jobs. See also FRUN, R, RUN, and V/VRUN.

### **SRUN filespec**

#### **Filespec Options**

/BUFFER:value /LEVEL:value /NAME:[job-number/job-name] /PAUSE /TERMINAL:value

#### **/BUFFER:value**

Allocates the specified number of words of memory in addition to the actual program size.

#### **/LEVEL:value**

Assigns an execution priority level to the job, where *value* can be 1 through 6.

#### **/NAME:job-number/job-name**

Assigns a *job-number* or a logical *job-name* to a program.

The following commands run VTCOM as a system job and assign it the number 6. All further references to VTCOM must use 6, and that number/name assignment remains in effect until you reboot your system.

```
SRUN SY:VTCOM.SAV/NAME:6/PAUSE
LOAD XC=6
RESUME 6
```
#### **/PAUSE**

Prints the load address of a program and waits for the RESUME command.

#### **/TERMINAL:value**

(Requires multiterminal support) Assigns the specified terminal to the system job.

**3–124** RT–11 Commands

# **START**

#### (KMON)

Begins execution of a program at the specified address.

**START [address]**

### **SUSPEND**

(KMON)

Temporarily stops execution of the foreground or system job.

### **SUSPEND [jobname]**

The following command suspends execution of the system job, QUEUE, that is currently running on a system having system job support:

.SUSPEND QUEUE

## **TIME**

(KMON)

Sets or displays the time of day.

#### **TIME [hh:mm:ss]**

where:

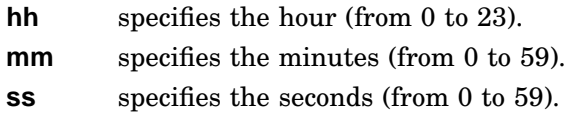

The following command enters the time, eleven fifteen in the morning:

.TIME 11:15

The next command displays the current time:

.TIME 11:15:01

# **TYPE**

#### (PIP)

-

Displays the contents of one or more files on the terminal.

 $\mathbf{v}$  and  $\mathbf{v}$  and  $\mathbf{v}$ 

 $\overline{\phantom{a}}$ the contract of the contract of the contract of the contract of the contract of

### **TYPE filespec[s]**

#### **Command Options**

 $\bigcup$  [ /SINCE[:date]  $\bigcup$   $\bigcup$  /BEFORE[:date] /DATE[:date] /NEWFILES /COPIES:value /DELETE /INFORMATION /[NO]LOG /QUERY /WAIT

#### **/BEFORE[:date]**

Displays on the terminal only the files created before the specified date.

```
.TYPE/BEFORE:24:MAR:91 *.MAC
```
#### **/COPIES:value**

Displays the specified copies of the file; the number can be from 2 to 32.

.TYPE/COPIES:3 REPORT

#### **/DATE[:date]**

Displays on the terminal only those files with the specified creation date.

.TYPE/DATE:20:MAR:91 DK:\*.MAC

#### **/DELETE**

Deletes a file after it is displayed.

### **/INFORMATION**

Displays informational rather than fatal messages for files not found and displays the contents of all others.

### **/[NO]LOG**

[Does not] list names of files as they are displayed.

#### **3–126** RT–11 Commands

/NOLOG prevents a list of the displayed files from displaying on the terminal.

### **/NEWFILES**

Displays only those files that have the current date.

#### **/QUERY**

Asks for confirmation before displaying a file.

#### **/SINCE[:date]**

Displays on the terminal only the file created on or after the specified date. The following command displays only those MAC files on DK created on or after April 21, 1991:

.TYPE/SINCE:21:APR:91 \*.MAC

#### **/WAIT**

Waits for the volume to be mounted before executing the command.

### **UNLOAD**

(KMON) Removes previously loaded handlers and terminated foreground or system jobs from memory.

**UNLOAD device[,device,...] jobname[,jobname,...]**

The following command releases the line printer and RL02 handlers and frees the area they previously held:

.UNLOAD LP:,DL:

# **UNPROTECT**

(PIP)

Removes a file's protected status so that it can be deleted.

**UNPROTECT filespec[s]**

### **UNPROTECT**

-

#### **Command Options**

```
 \downarrow | /SINCE[:date] \parallel \

   /BEFORE[:date]
  /DATE[:date]
  /NEWFILES
  /EXCLUDE
  /INFORMATION
  /[NO]LOG
  /QUERY
  /SETDATE[:date]
  /SYSTEM
  /WAIT
```
### **/BEFORE[:date]**

Removes protection from only those files created before the specified date. The following command removes the protected status of all MAC files on DK created before March 20, 1991:

```
.UNPROTECT/BEFORE:20:MAR:91 *.MAC
Files unprotected:
DK:A.MAC
DK:B.MAC
DK:C.MAC
```
#### **/DATE[:date]**

Removes protection from only those files with the specified creation date. The following command removes the protected status of all MAC files on DK created on March 20, 1991:

```
.UNPROTECT/DATE:20:MAR:91 *.MAC
```
#### **/EXCLUDE**

Removes protection from all the files except those you specify.

 $\mathbf{v}$  and  $\mathbf{v}$  and  $\mathbf{v}$ 

 and the contract of the contract of the contract of the contract of the contract of the contract of the contract of the contract of the contract of the contract of the contract of the contract of the contract of the contra

**3–128** RT–11 Commands

#### **/INFORMATION**

Displays informational rather than fatal messages for files not found and removes the protection from all others.

### **/[NO]LOG**

[Does not] list on the terminal the names of all the files unprotected by the command.

#### **/NEWFILES**

Removes protection from only those files having the current system date. The following example removes protection from the files created today:

```
.UNPROTECT/NEWFILES DU1:*.BAK
Files unprotected:
DU1:MERGE.BAK ? Y
```
#### **/QUERY**

Asks for a confirmation before removing protection from each file. In the following example protection is removed only from the file DU1:AAF.MAC:

```
.UNPROTECT/QUERY DU1:*.*
Files unprotected:
DU1:ABC.MAC ? N
DU1:AAF.MAC ? Y
DU1:MERGE.FOR ? N
```
#### **/SETDATE[:date]**

Assigns the specified date to all the newly unprotected files.

The following example removes protection from files and changes their dates to the current system date:

```
.UNPROTECT/SETDATE DU0:*.FOR
Files unprotected:
DU0:ABC.FOR
DU0:AAF.FOR
DU0:MERGE.FOR
```
#### **/SINCE[:date]**

Removes protection from only those files created on or after the specified date. The following command removes protection from all MAC files on DU0 created on or after April 21, 1991:

```
.UNPROTECT/SINCE:21:APR:91 DU0:*.MAC
```
#### **/SYSTEM**

Removes protection from system (SYS) files when you use wildcards in the file type. This example removes protection from all files on DU0 with the file name MM, including SYS files:

```
.UNPROTECT/SYSTEM DU0:MM.*
Files unprotected:
DU0:MM.MAC
DU0:MM.OBJ
DU0:MM.SAV
DU0:MM.SYS
```
#### **/WAIT**

Waits for the volume to be mounted before executing the command. The following example removes protection from the file FILE.MAC on an RL02 disk:

```
.UNPROTECT/WAIT DL0:FILE.MAC
Mount input volume in DL0:; Continue? Y
DL0:FILE.MAC? Y
Mount system volume in DL0:; Continue? Y
```
## **V/VRUN**

Runs a program as a completely virtual job. See also FRUN, R, RUN, and SRUN.

#### **V program**

or

.

#### **VRUN program**

The default device for V is SY, while the default device for VRUN is DK. In the following example, since V is a DCL command, RT–11 returns you to the keyboard monitor dot prompt when it finishes execution:

```
.V MACRO MYPROG MYPROG RET
```
**3–130** RT–11 Commands

### **Chapter 4**

# **RT–11 Utilities**

RT–11 utilities use the Command String Interpreter (CSI) to process the command lines typed to them.

# **CSI Command String Format**

output-filespecs/options=input-filespecs/options

### **Syntax**

output-filespec (up to three files)

dev:filnam.typ[n],...dev:filnam.typ[n]

input-filespec (up to six files)

dev:filnam.typ,...dev:filnam.typ

### /option

/x:oval or /x:dval.

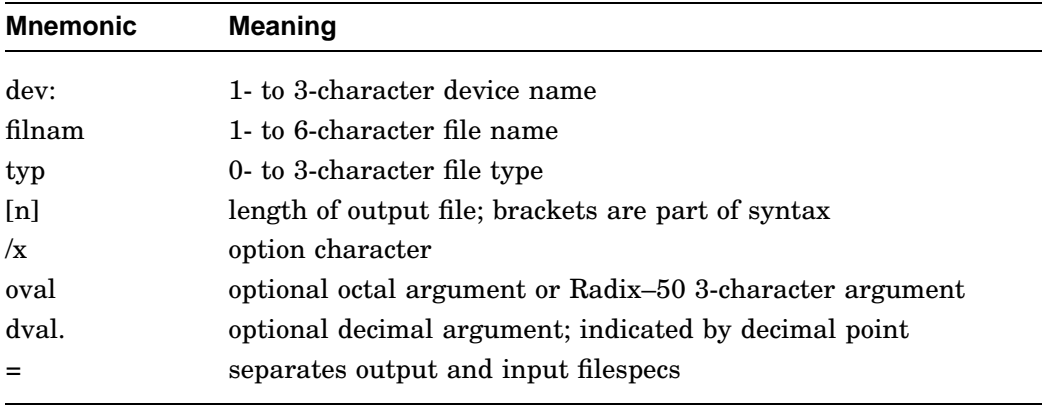

Some utility programs, such as BINCOM, have particular meanings assigned to particular files in the CSI command string. In these cases, the syntax of the utility's command line is shown in detail.

RT–11 Utilities **4–1**

See the *RT–11 System Utilities Manual* (Part I and Part II) for descriptions of BATCH, CONFIG, CONSOL, DATIME, EDIT, NITEST, RTMON, SPLIT, and VBGEXE. These utilities are not summarized in this manual.

# **BINCOM (Binary Compare Program)**

.R BINCOM \*[listfile][,SIPPfile]=oldfile,newfile[/options]

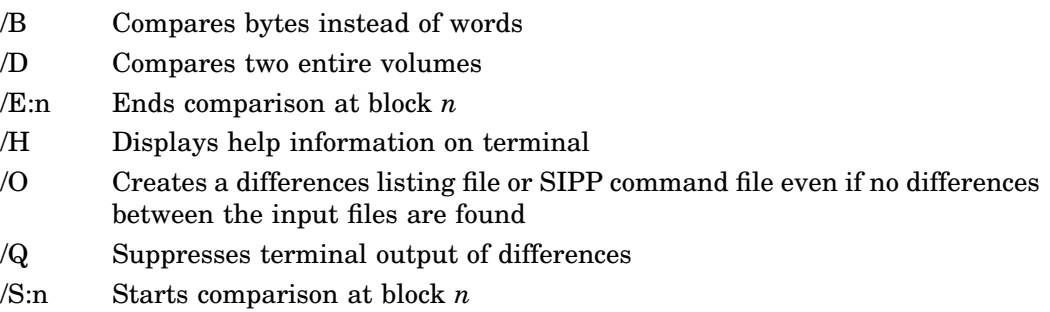

**4–2** RT–11 Utilities

# **BUP (Backup Utility Program)**

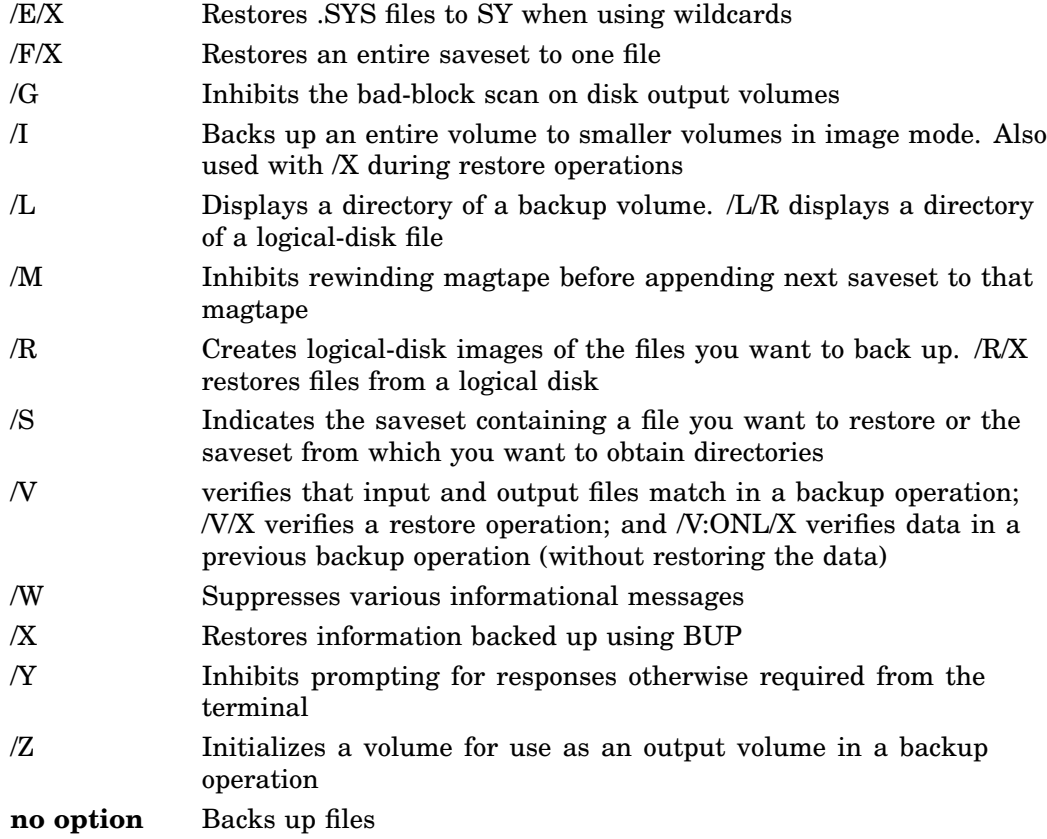

RT–11 Utilities **4–3**

# **DIR (Directory Listing Program)**

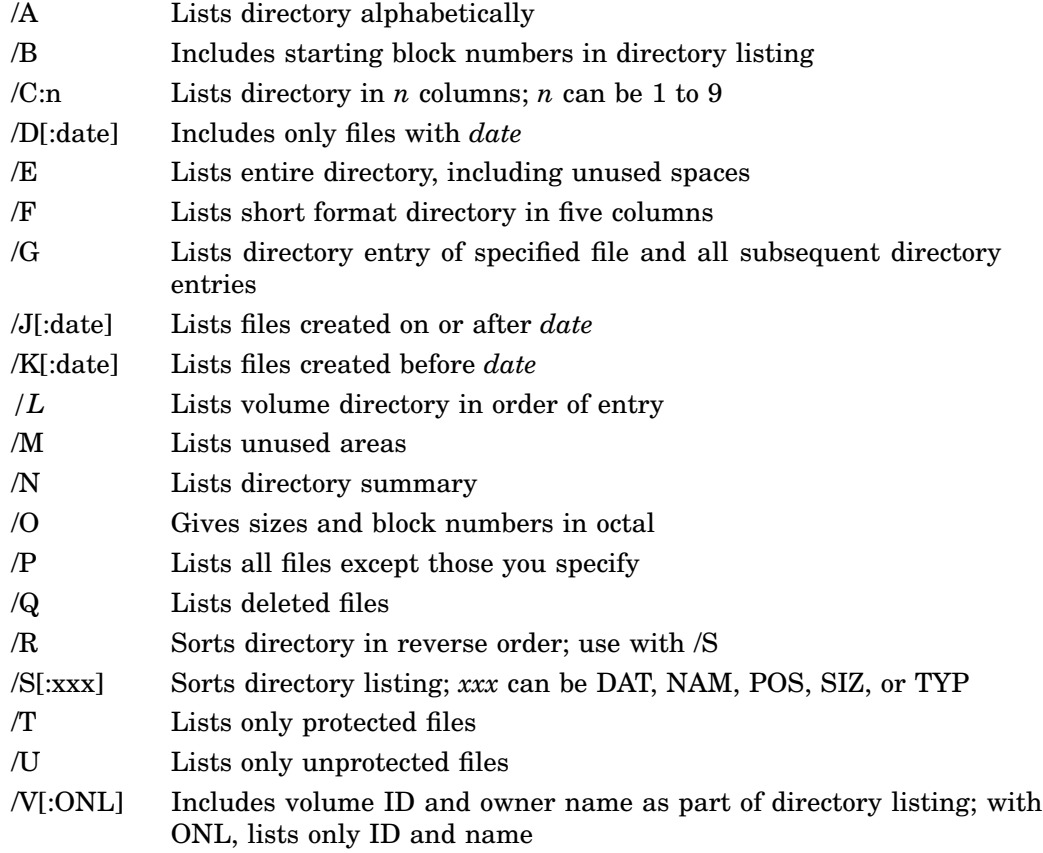

**4–4** RT–11 Utilities
# **DUMP (File Dump Program)**

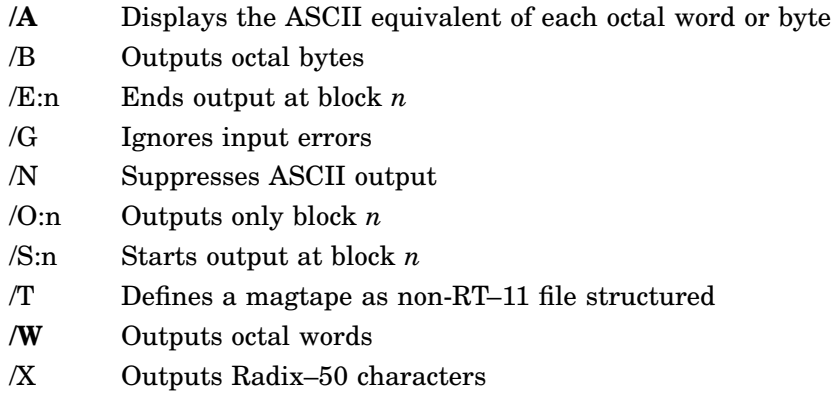

# **DUP (Device Utility Program)**

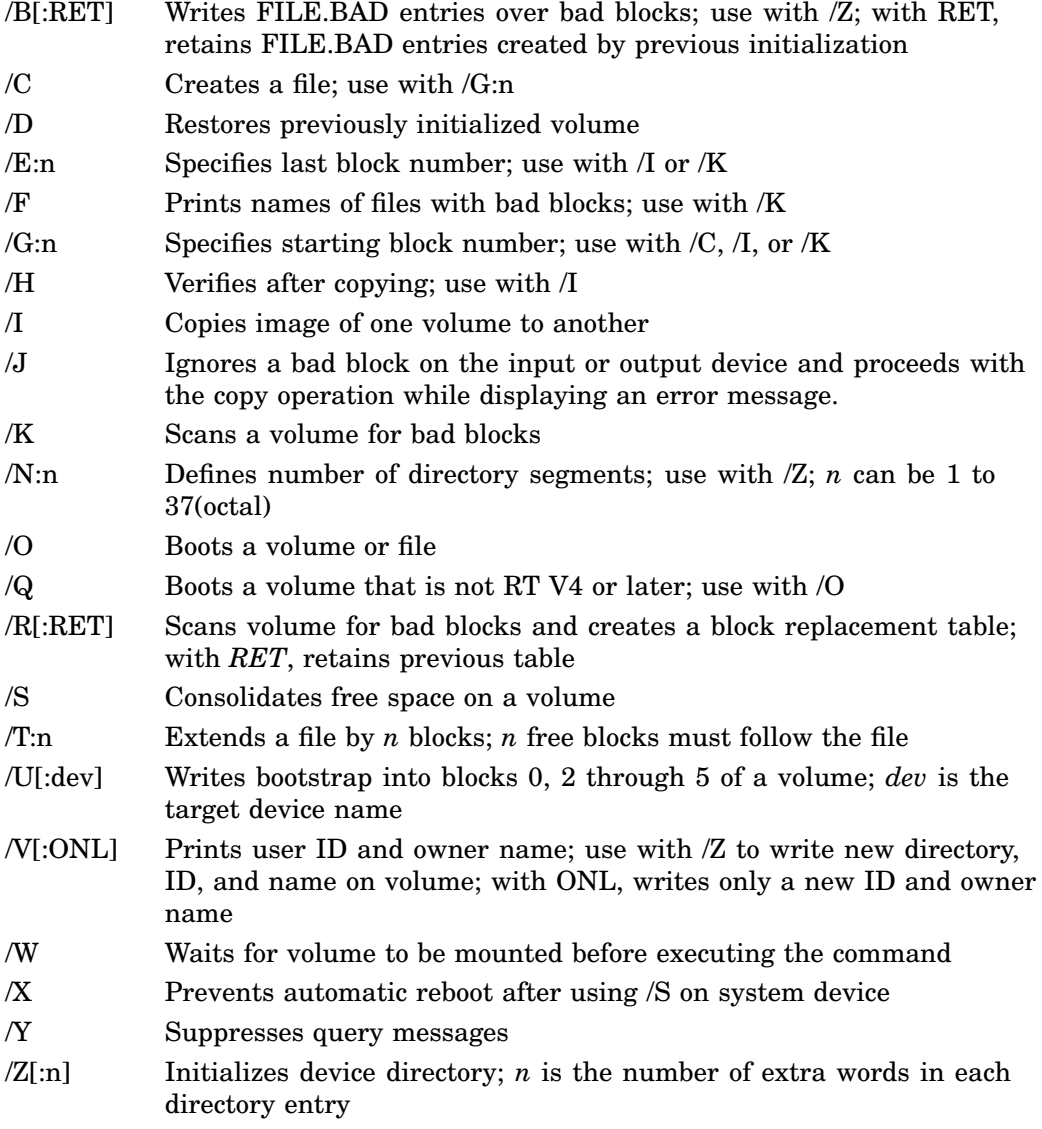

### **4–6** RT–11 Utilities

# **ERROUT (Error Log Report Writer)**

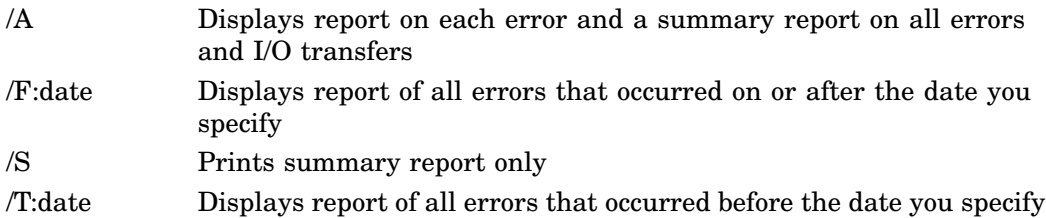

## **FILEX (File Exchange Program)**

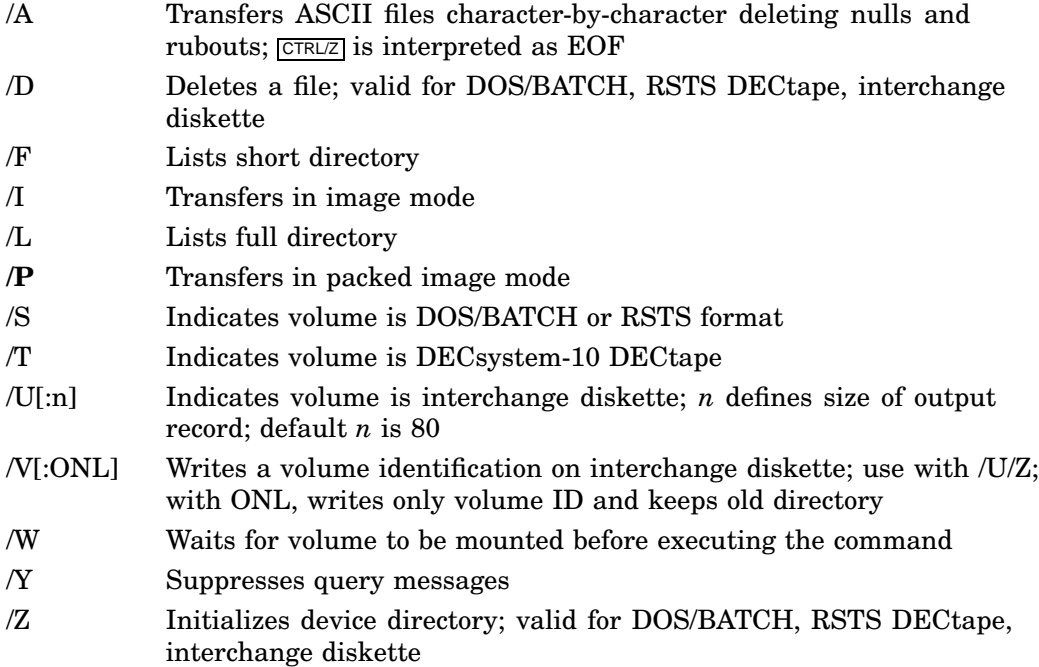

**4–8** RT–11 Utilities

## **FORMAT (Volume Formatting Program)**

FORMAT can format RX02 and RX33 diskettes, and RK05, RK06, RK07, RD50, RD51, RD52, and RD53 disks. FORMAT can FORMAT/VERIFY:ONLY RX50, RL01 and RL02. RD5n disks can be formatted to run under DW: handler only.

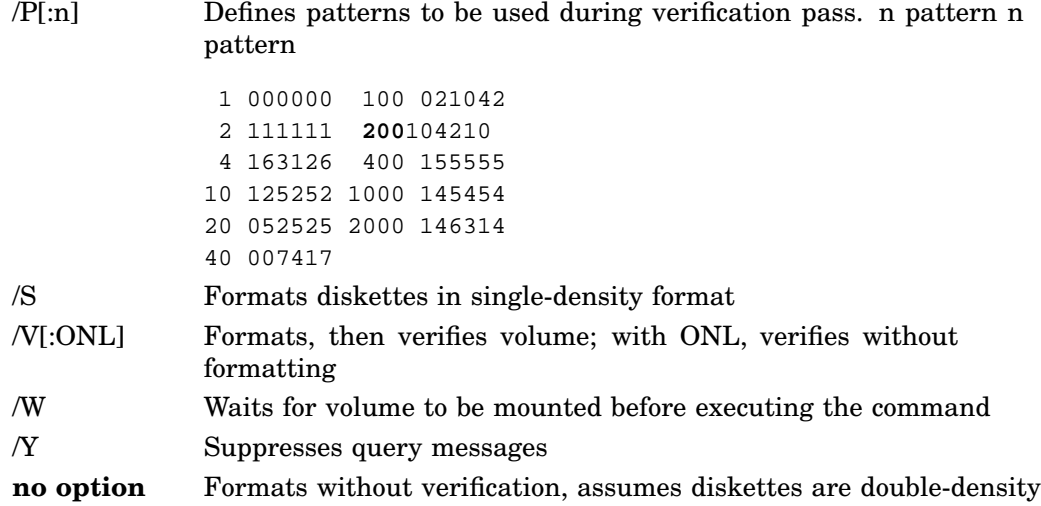

## **IND (Indirect Command File Processor)**

### **Options**

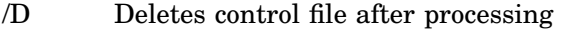

- /N Suppresses execution of KMON commands within a control file
- /T Lists each IND command line as it is executed
- /Q Suppresses display of keyboard commands and responses

#### **Directives**

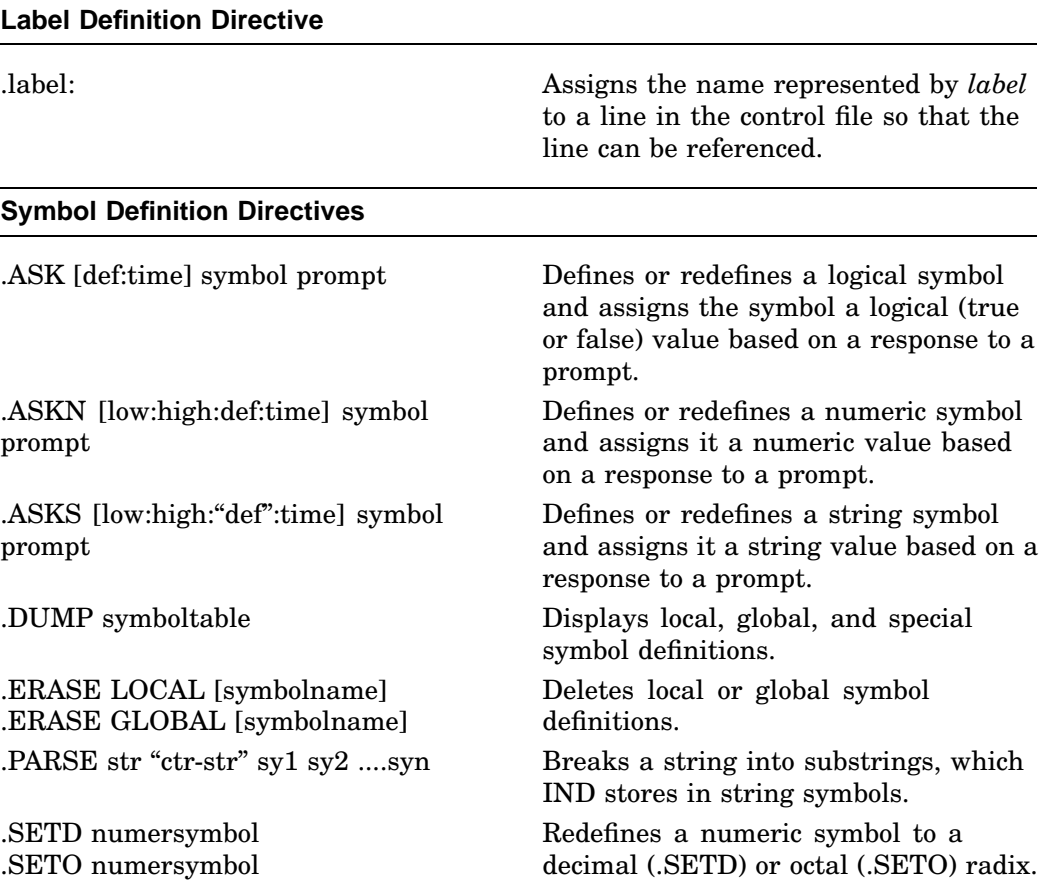

#### **4–10** RT–11 Utilities

## **IND (Indirect Command File Processor)**

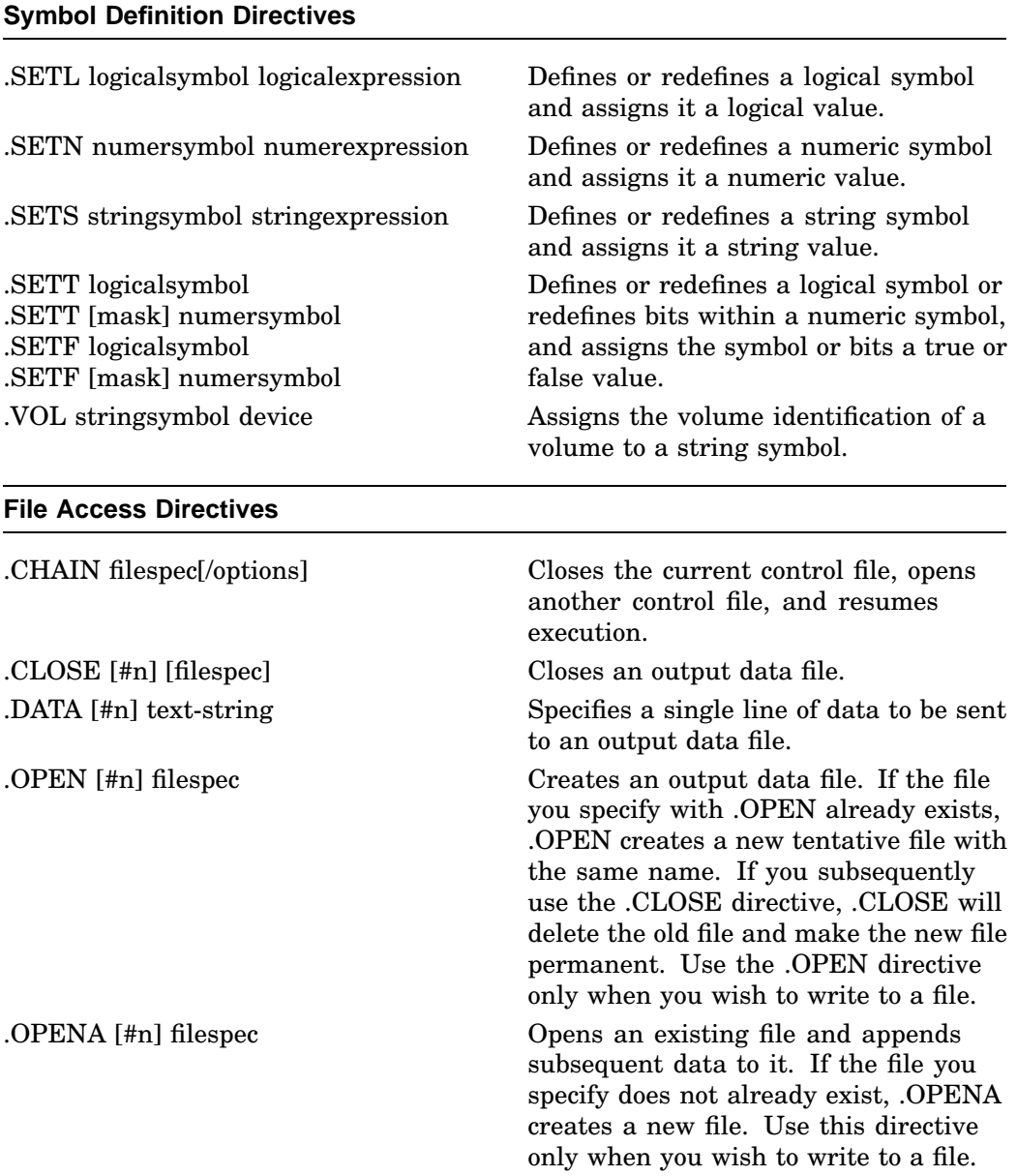

## **IND (Indirect Command File Processor)**

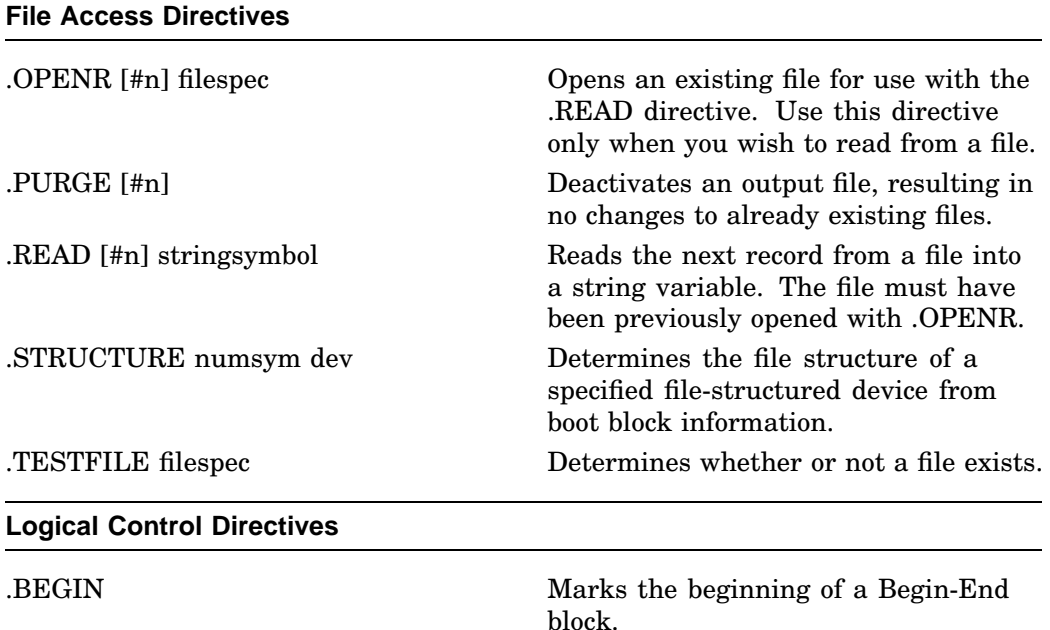

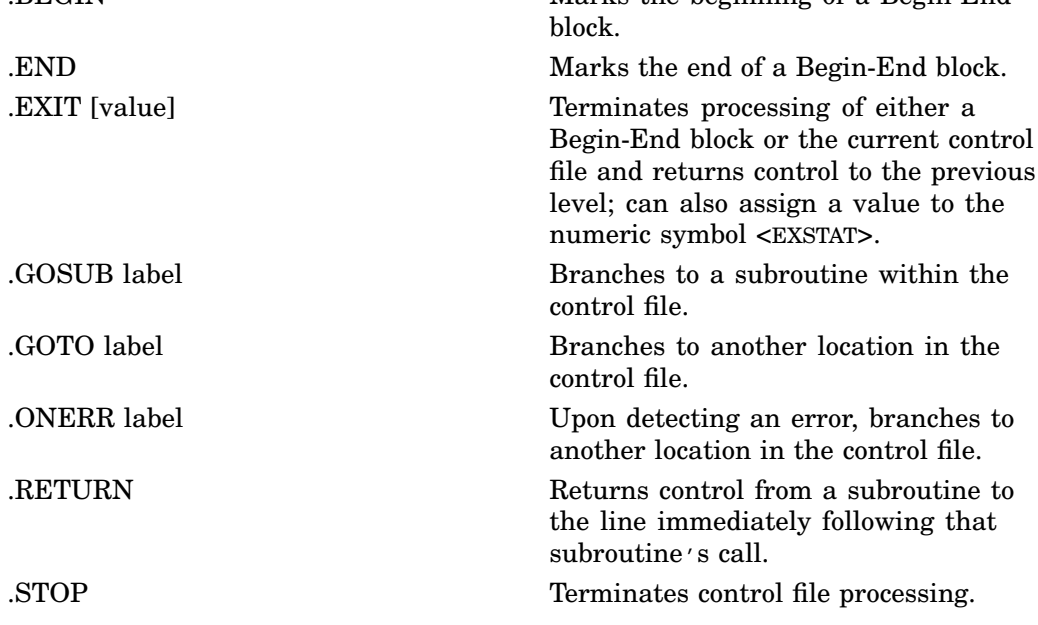

### **4–12** RT–11 Utilities

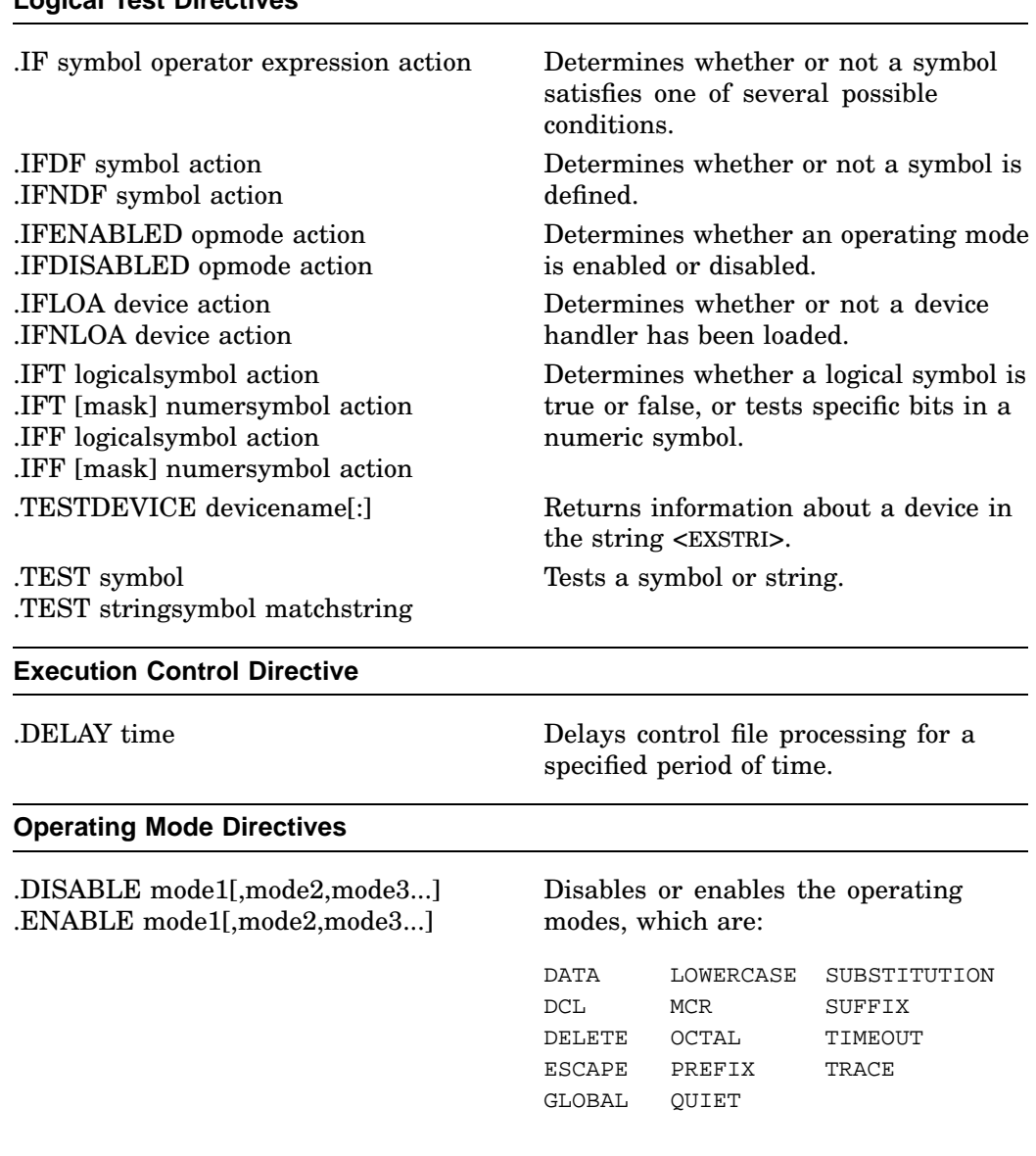

#### **Logical Test Directives**

#### **Increment/Decrement Numeric Symbols Directives**

.DEC numersymbol Subtracts 1 from the value of a numeric symbol. .INC numersymbol Adds 1 to the value of a numeric symbol.

### **KED (Keypad Editor)**

#### .KED

\*[ [out-filespec] [,jou-filespec]= ] in-filespec [,jou-filespec] [,init-filespec]

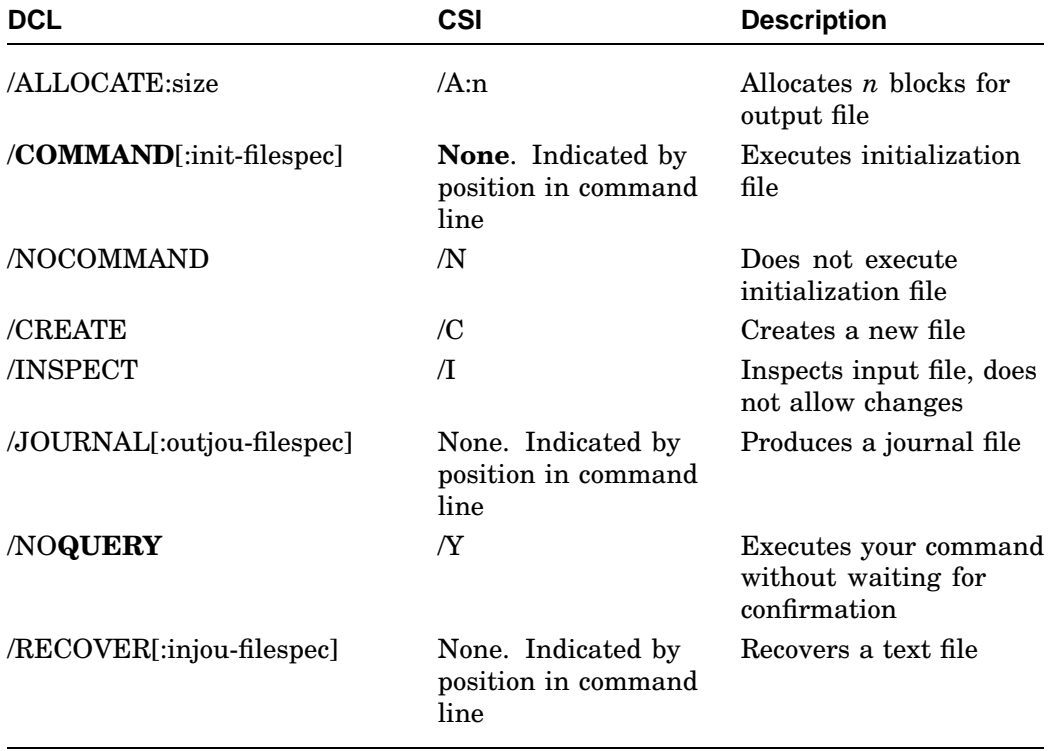

**4–14** RT–11 Utilities

## **LD.SYS (Logical-Disk Handler and Utility)**

LD.SYS operates in two ways: either it can be used by programs as a handler to access logical disks, or it can be run as a program to initialize logical-disk parameters.

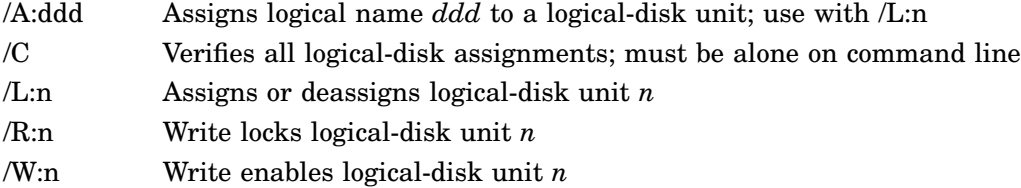

### **LET (LET Substitution Utility)**

# **Options**

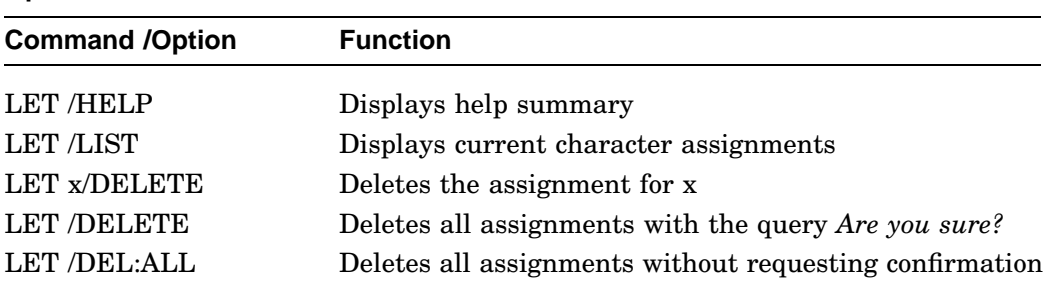

To enable LET, enter the command SET SL LET,KMON. This command assumes that SL is neither loaded nor on.

To define a substitution:

#### **LET \_x=string**

where

- **\_** tells SL that you are defining a symbol. This prevents SL from trying to substitute a string for the character that follows.
- **x** is a 1-character symbol that you want to equate with a string.

**string** is a character string.

For example, LET \_#=DX:MYPROG.MAC. The following LET substitution defines the F7 function key as the string *MACRO/LIST/CROSSREFERENCE*:

.LET F7=MACRO/LIST/CROSSREFERENCE RET

**4–16** RT–11 Utilities

## **LIBR (Librarian)**

### .R LIBR

\*[libraryfile][,listfile]=inputfiles[/options]

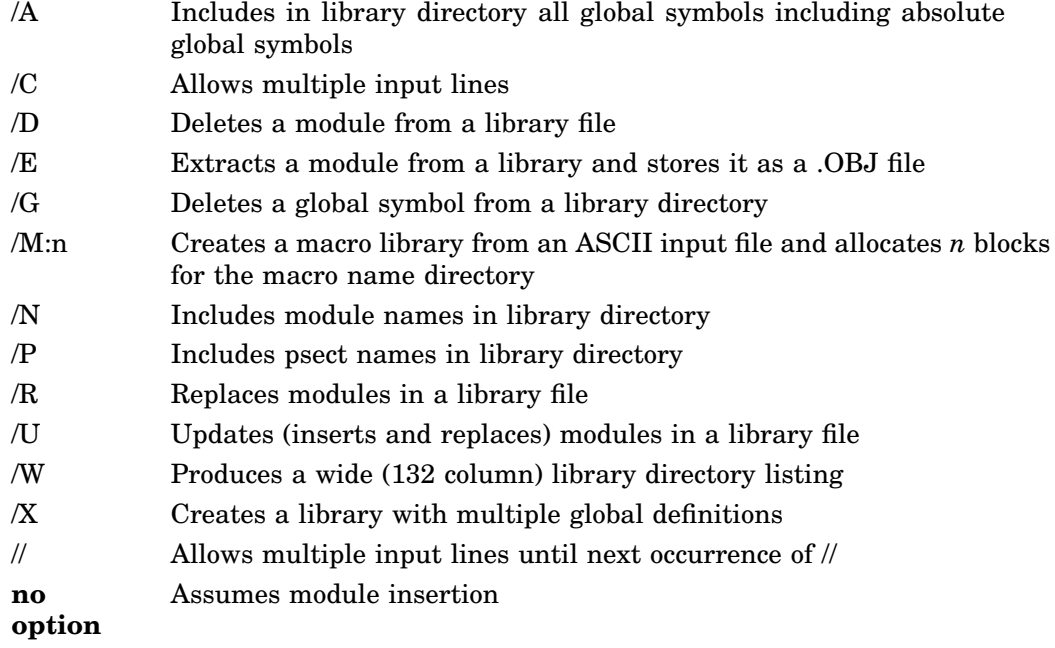

# **LINK (Linker)**

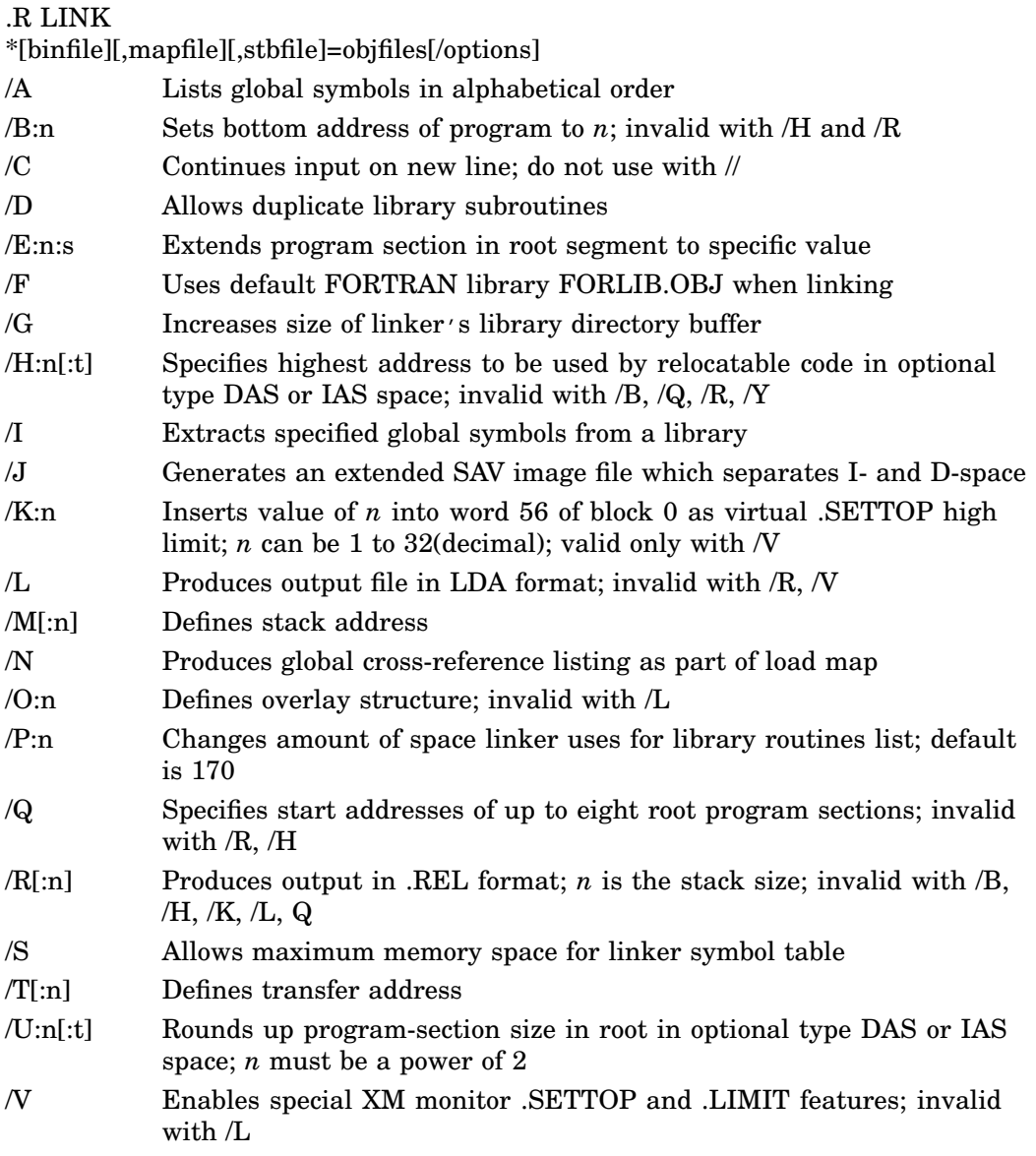

**4–18** RT–11 Utilities

## **LINK (Linker)**

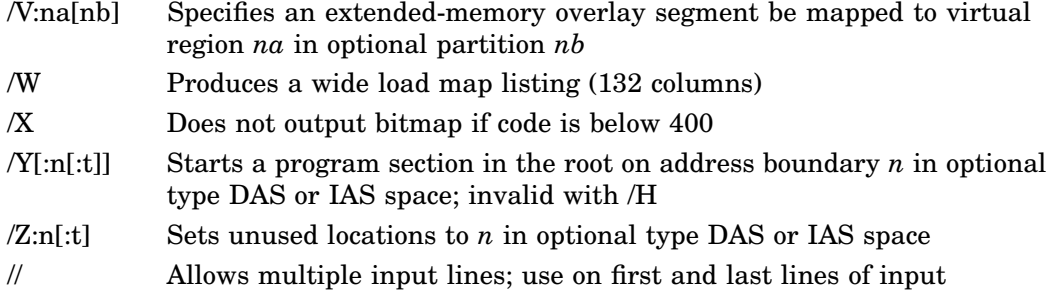

#### **MACRO (Macro Assembler)**

#### .R MACRO

\*[objfile][,listfile][,creffile]=inputfiles[/options]

Temporary files for MACRO and CREF are normally assigned to DK. Assign the logical name WF to reassign MACRO's work file; assign the logical name CF to reassign CREF's temporary file.

### /C[:arg] Generates cross-reference table; *arg* can be

- C Control and program sections
- E Errors M - Macro names
- P Permanent symbols
- R Registers
- S User-defined symbols
- **no argument** equivalent to /C:E:M:S

#### /D:arg Specifies .DSABL directives; *arg* can be

ABS - Produces absolute binary output AMA - Assembles all relative addresses as absolute addresses CDR - Treats source columns beyond column 72 as comments DBG - Outputs ISD records as part of .OBJ file FPT - Floating-point truncation GBL - Treats undefined symbols as globals LC - Accepts lowercase ASCII input LSB - Local symbol block MCL - Automatic .MCALL PNC - Binary output REG - Defines default register mnemonics /E:arg Specifies .ENABL directives; see values for *arg* under /D

#### **4–20** RT–11 Utilities

### **MACRO (Macro Assembler)**

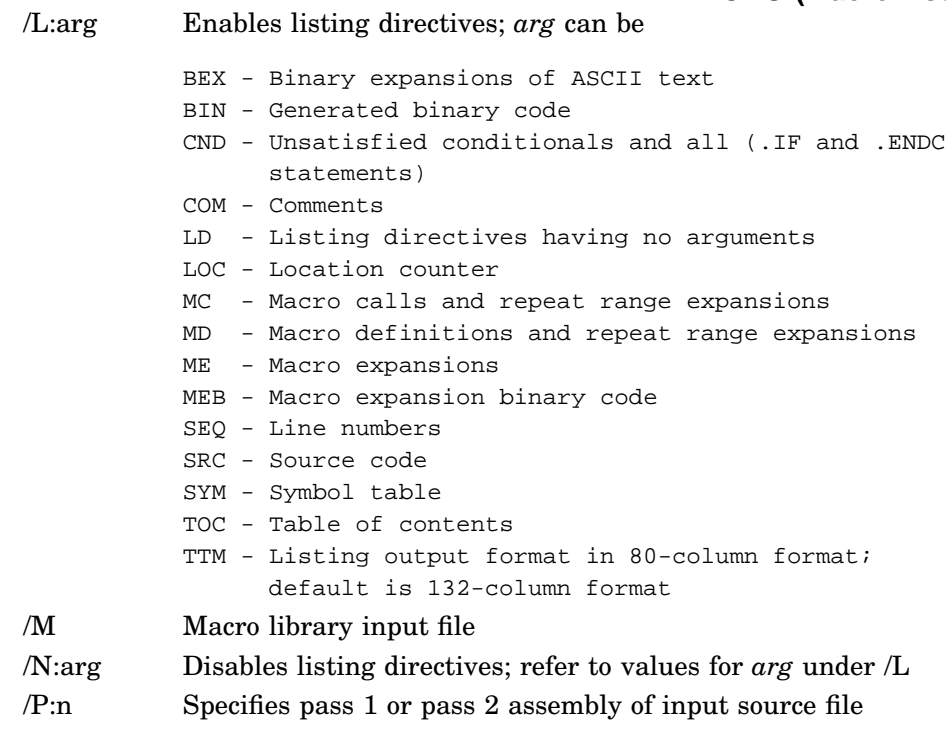

# **ODT/VDT (Octal Debugger)**

### **Commands**

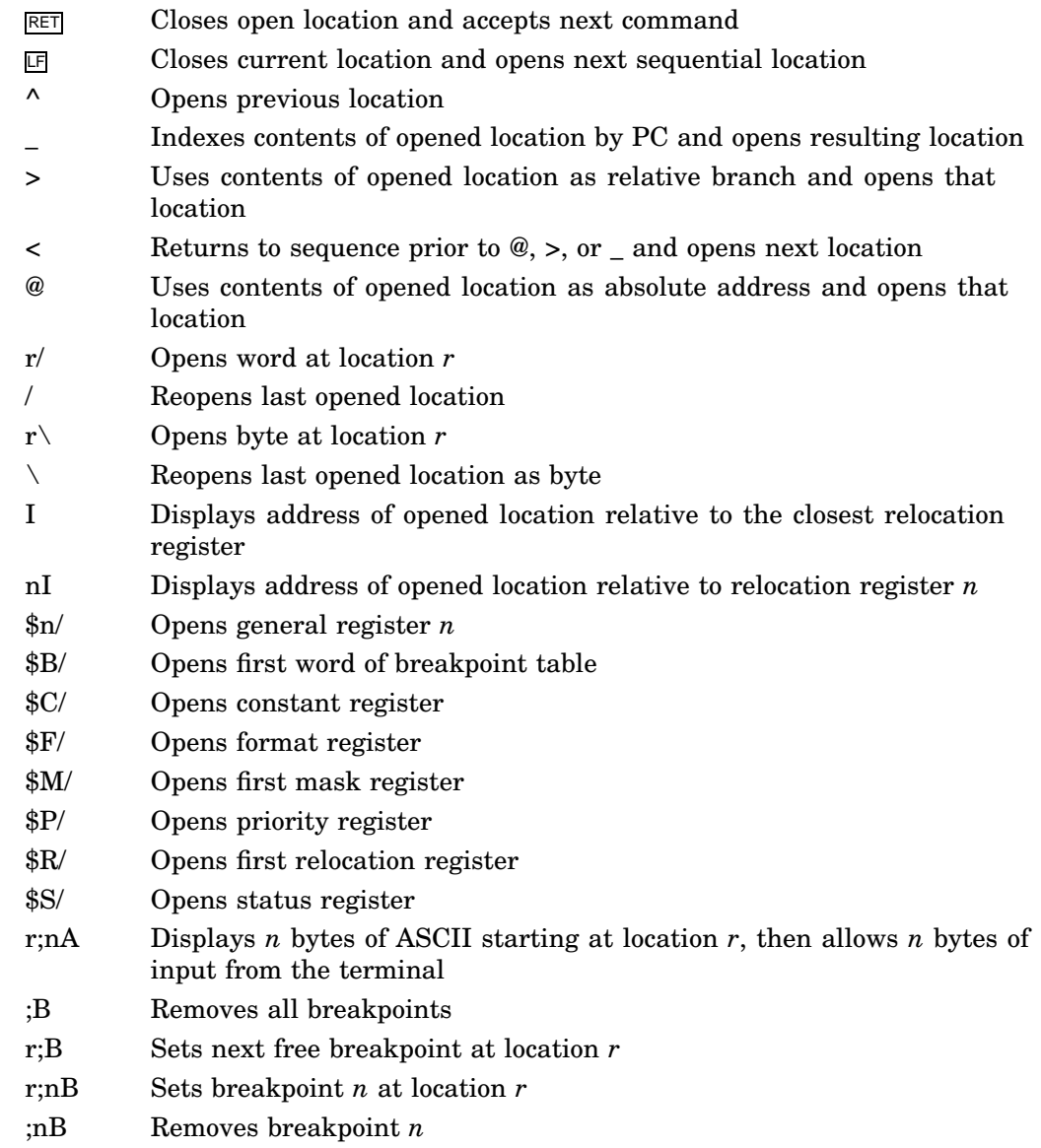

### **4–22** RT–11 Utilities

## **ODT/VDT (Octal Debugger)**

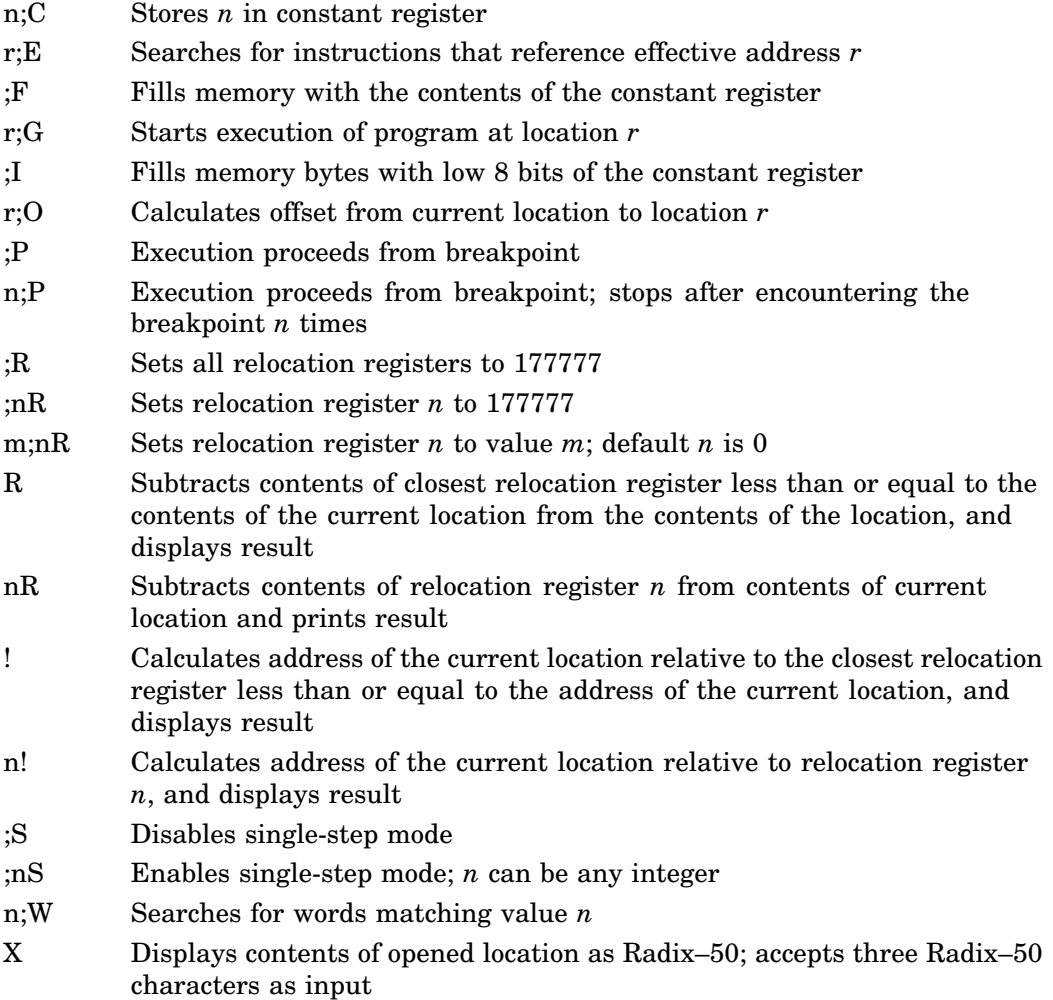

# **PAT (Object Module Patch Program)**

/C[:n] Calculates [or verifies] module checksum

## **PIP (Peripheral Interchange Program)**

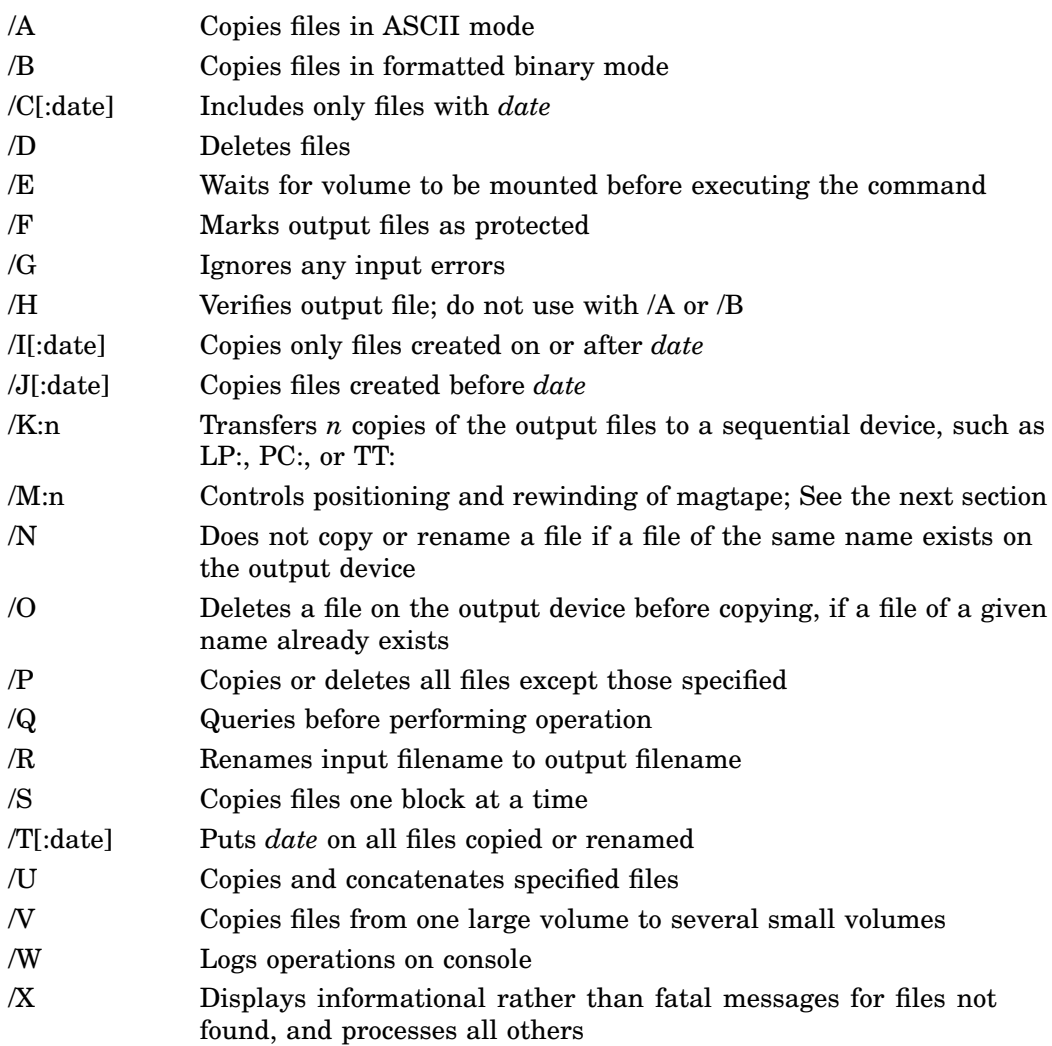

### **4–24** RT–11 Utilities

## **PIP (Peripheral Interchange Program)**

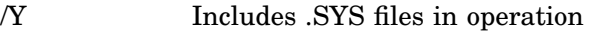

/Z Removes protection from output files

**no option** Copies files in Image mode

Options /D, /F, /K, N, /O, /R, /T, /Z are invalid or restricted with magtape.

## **PIP—Use of /M:n**

Effect when reading from magtapes

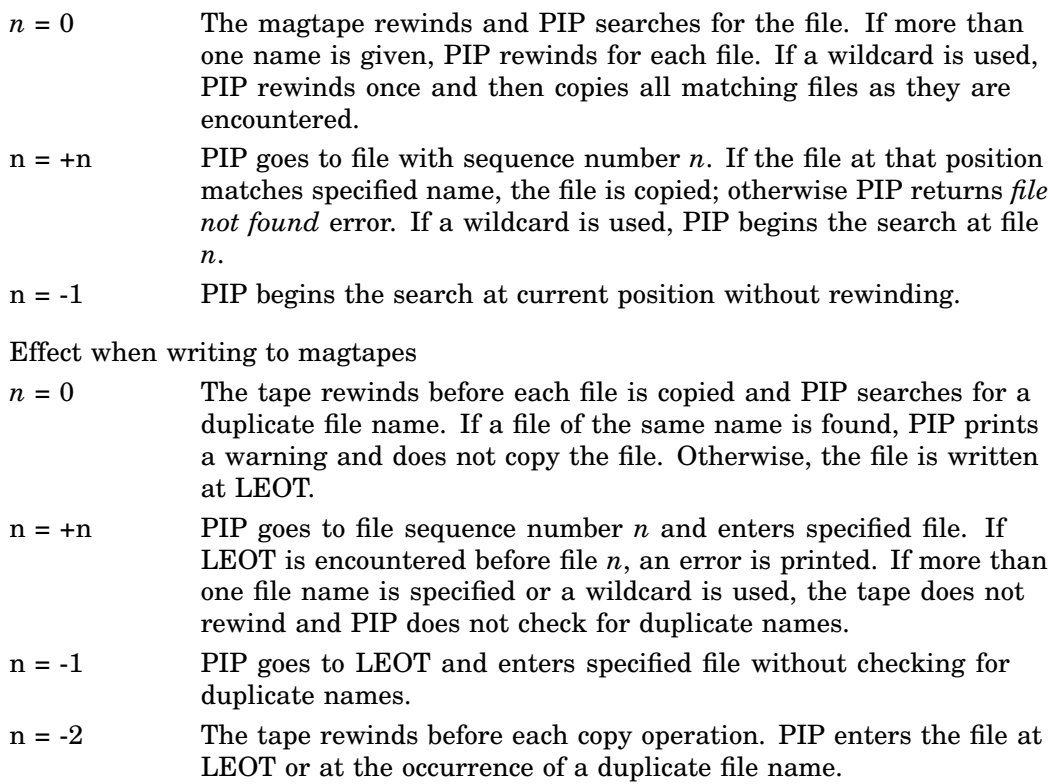

**4–26** RT–11 Utilities

## **QUEMAN (Queue Manager)**

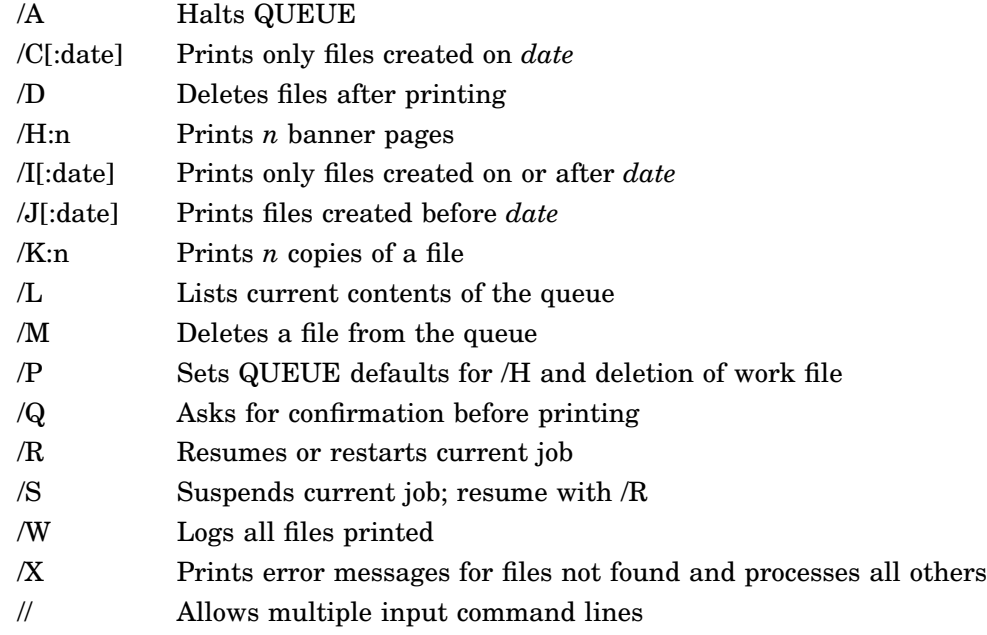

## **RESORC (Resource Program)**

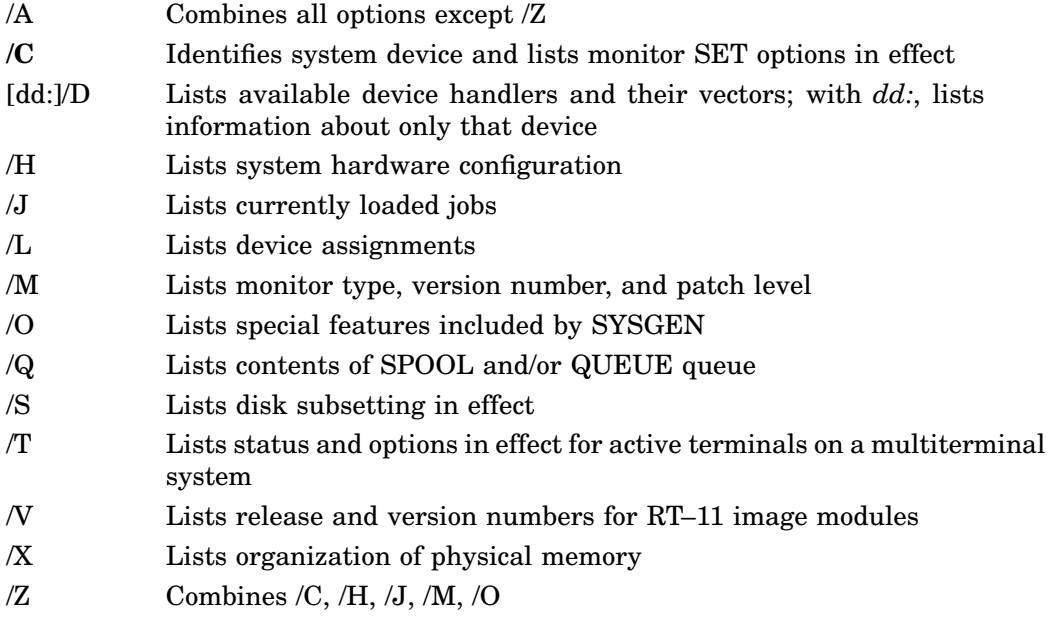

**4–28** RT–11 Utilities

## **SIPP (Save Image Patch Program)**

.R SIPP

\*[commandfile]=inputfile[/options]

### **Options**

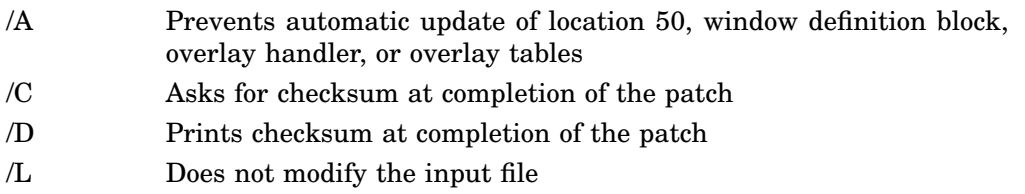

### **Commands**

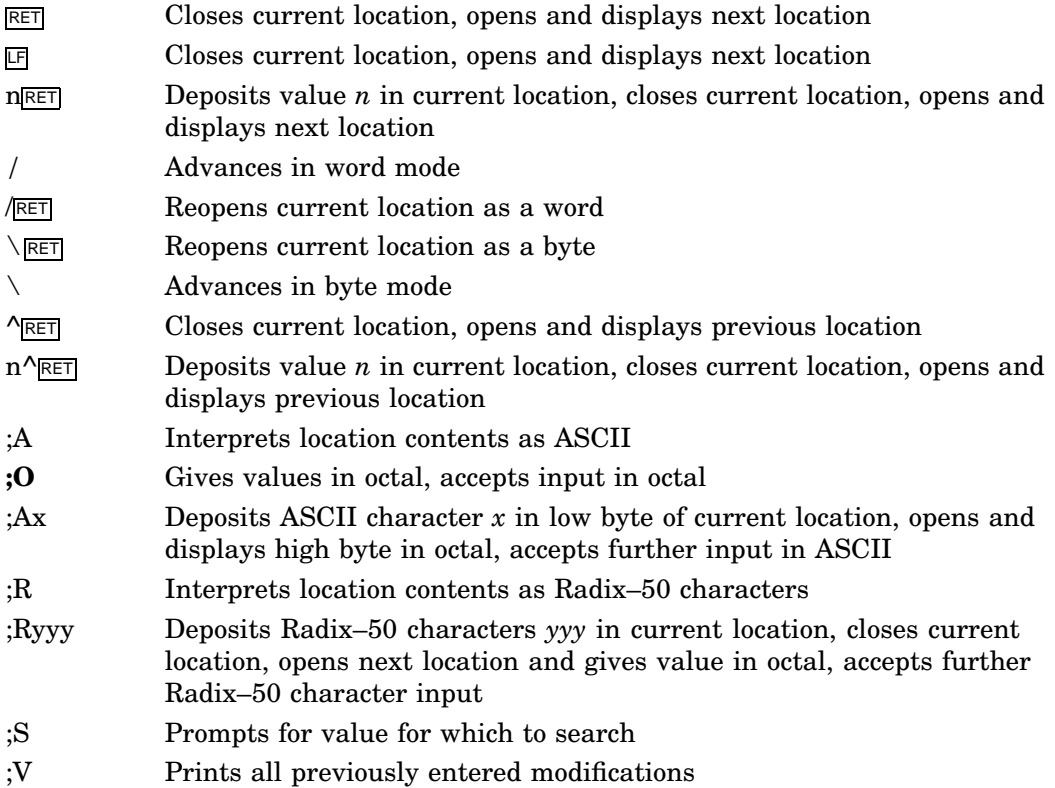

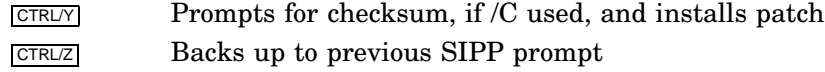

## **SLP (Source Language Patch Program)**

#### .R

\*[patchedfile][,listfile]=inputfile[,commandfile][/options]

#### **Options**

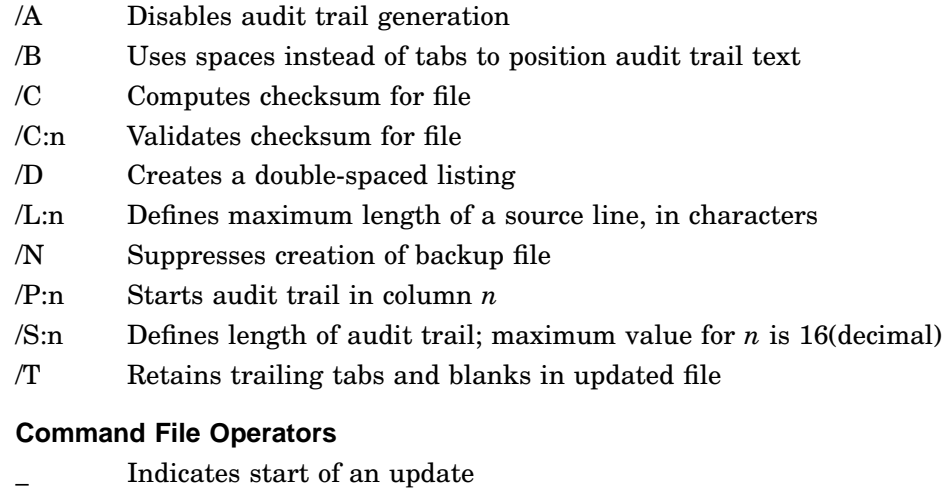

- \ Disables audit trail
- % Enables audit trail
- / Indicates the end of an update or series of updates
- // Separates concatenated SLP command files
- < Indicates that the next character should be taken as source input, not interpreted as a command; use in front of \_, \, %, /, and < when they must be inserted in a file

#### **4–30** RT–11 Utilities

### **SRCCOM (Source Compare Program)**

# .R SRCCOM

\*[listfile][,SLPfile]=oldfile,newfile[/options]

- /A Specifies audit trail for SLP command file
- /B Compares blank lines
- /C Ignores comments and spacing
- /D Copies newfile to listfile and inserts change bars and bullets at left margin of listfile to mark differences
- /F Includes formfeeds in output file
- /L:n Defines number of lines that must agree to constitute a match; *n* can be 1 to 310; default is 3
- /S Ignores spaces and tabs when comparing
- /T Includes trailing spaces and tabs in comparison
- /V:i:d Defines characters to use as markers for inserts and deletions in place of change bars and bullets; use with /D; *i* and *d* are the numeric values for the ASCII characters to use.

## **TRANSF (RT–11 Native Transfer Utility)**

TRANSF outfile[/options]=infile[/options]

where:

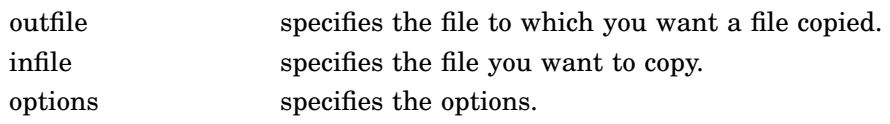

### **Options**

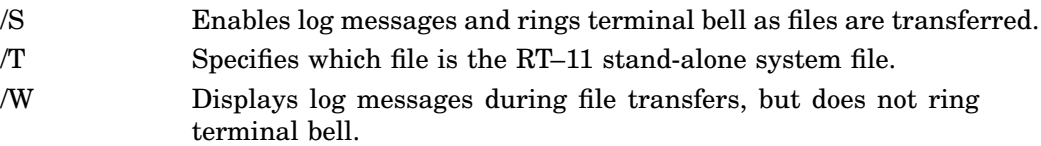

**4–32** RT–11 Utilities

## **TRANSFER (RSX/VMS Native Transfer Utility)**

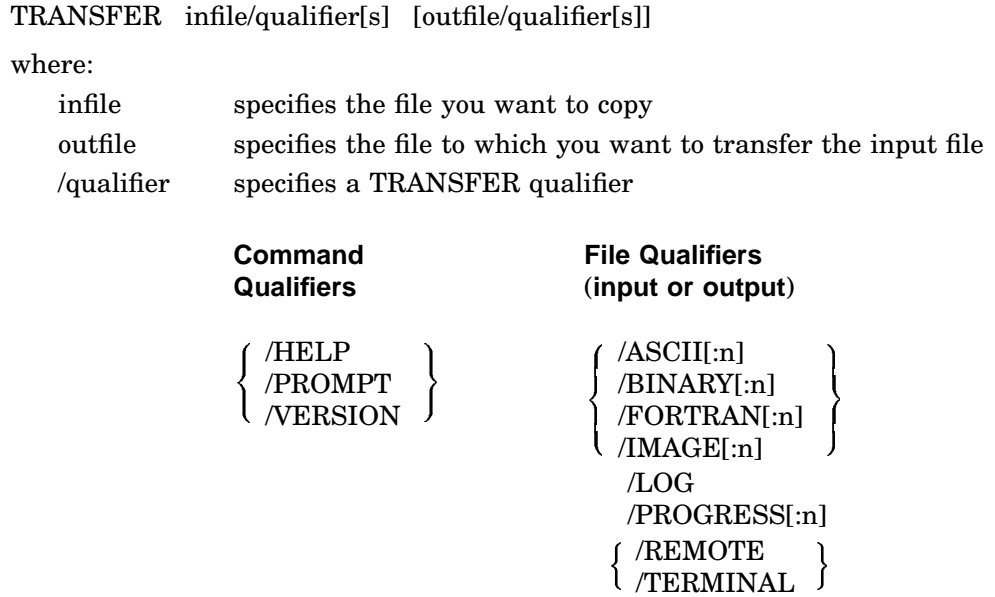

**{ }** specifies mutually exclusive qualifiers.

/STATISTICS

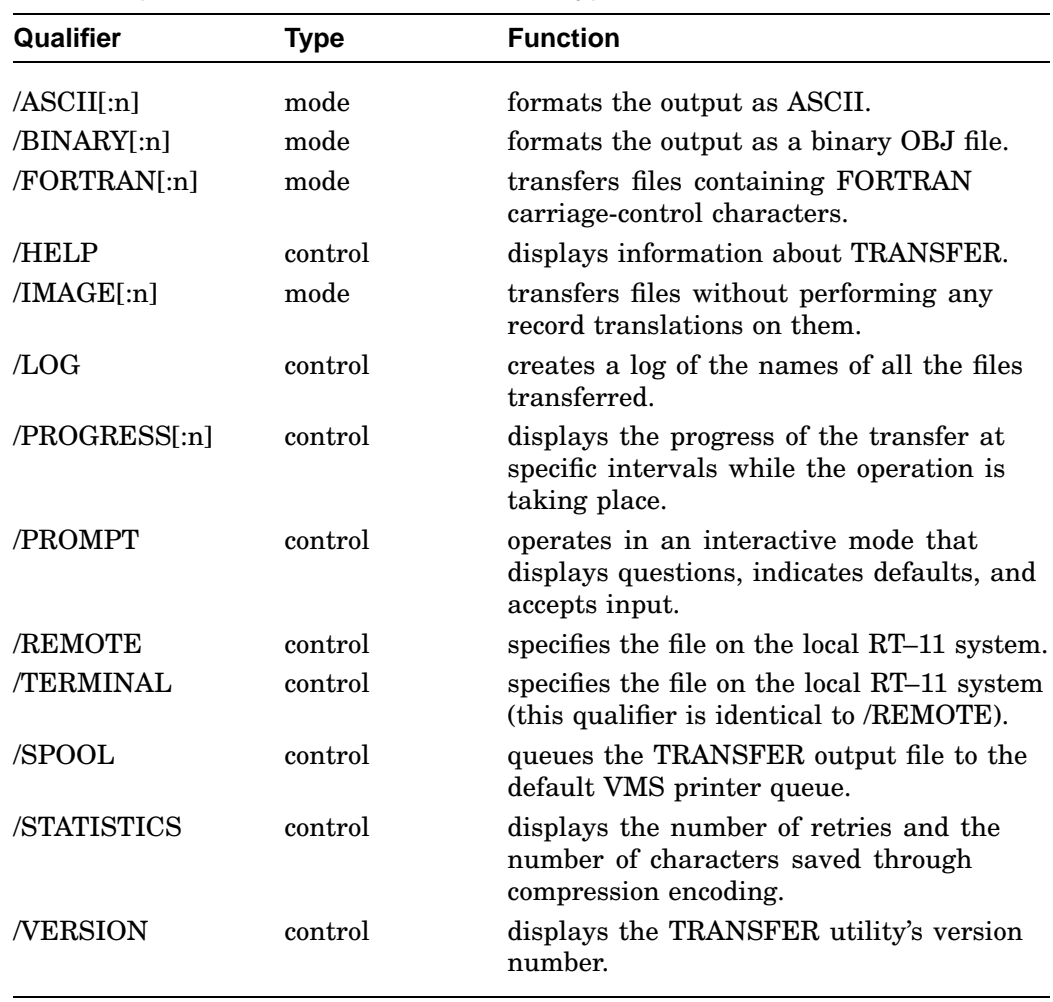

### **TRANSFER (RSX/VMS Native Transfer Utility)**

**4–34** RT–11 Utilities

## **VTCOM (Virtual Terminal Communications)**

VTCOM enables you to connect your stand-alone RT–11 operating system to another computer's operating system.

To issue a VTCOM command, first enter terminal mode by typing CTRL/F or CTRLX and the system-job name. Then, at the VTCOM> prompt, type  $\overline{\text{CTRLP}}$ .

#### **Commands**

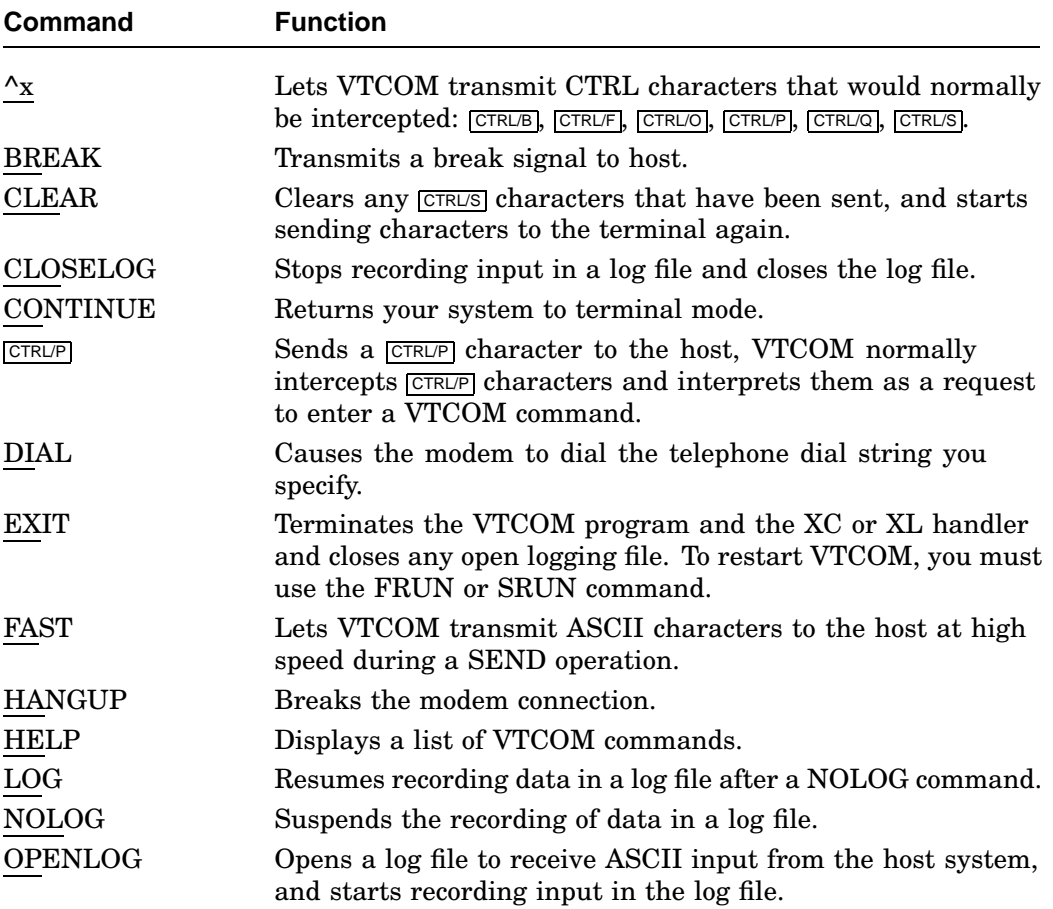

### **VTCOM (Virtual Terminal Communications)**

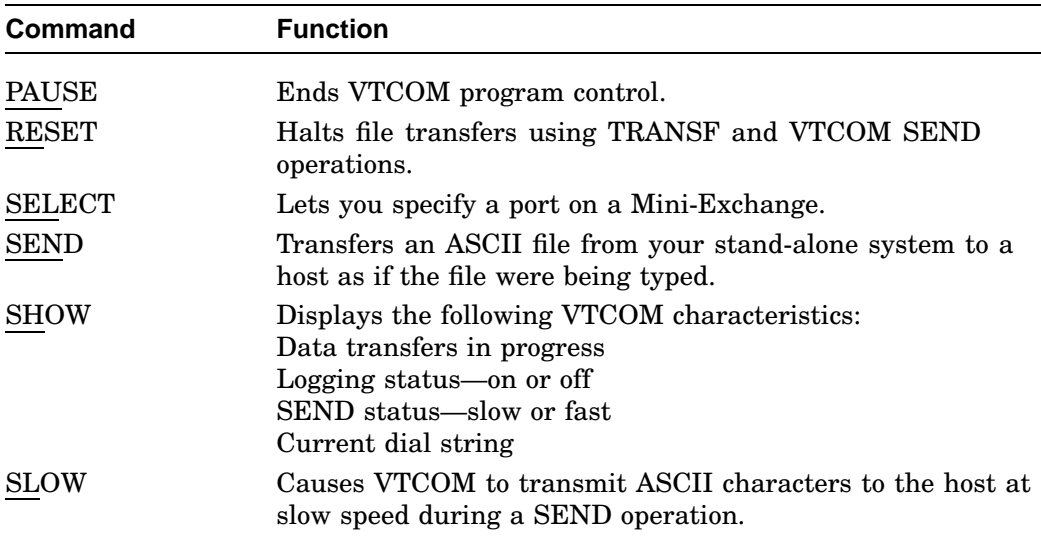

**4–36** RT–11 Utilities